# Eperjesi József – Pitrik József **INFORMATIKA**

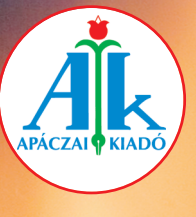

ONOONOHOOOO

0011010111011

0011010011110

0<br>0<br>0<br>0<br>0<br>0<br>0<br>0<br>0<br>0<br>0<br>0<br>0<br>0<br>0<br>0<br>0<br>1<br>1<br>1<br>1<br>1<br>1<br>1<br>1<br>1<br>1<br>1<br>1

1001010

 $1110110$ 

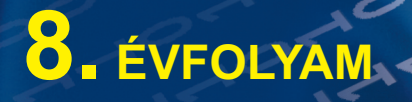

**ADAMADO** 

Eperjesi József – Pitrik József

# INFORMATIKA

8. évfolyam

A kiadványt az Oktatási Hivatal határozati számon -tól -ig tankönyvvé nyilvánította.

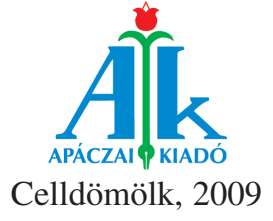

Lektorálta CSÕKE LAJOS tanszékvezetõ fõiskolai tanár

MÁTAI FERENC könyvtár–számítástechnika szakos tanár, szakértõ

#### VIDA ANDREA

Tudományos-szakmai szakértő MÁGORINÉ DR. HUHN ÁGNES

Tantárgy-pedagógiai szakértő ZSOLDOS TAMÁSNÉ

> Technológiai szakértő NAGY KÁROLY

> > Alkotószerkesztő PITRIK JÓZSEF

**Szerkesztő** GÁL SZILVIA

Műszaki szerkesztő FÖLDES ANDOR

Kapcsolódó kerettanterv 17/2004. OM rendelet – Apáczai kerettantervcsalád

### AP–080601 ISBN 978-963-465-145-1

© Eperjesi József – Pitrik József, 2008

A kiadó a kiadói jogot fenntartja. A kiadó írásbeli hozzájárulása nélkül sem a teljes mû, sem annak része semmiféle formában nem sokszorosítható.

> Kiadja az Apáczai Kiadó Kft. 9500 Celldömölk, Széchenyi utca 18. Telefon: 95/525-000; fax: 95/525-014 E-mail: apaczaikiado@apaczai.hu Internet: www.apaczai.hu Felelôs kiadó: Esztergályos Jenô ügyvezetô igazgató

> > Nyomdai elõkészítés Soproni Anzsu Kft.

Terjedelem: 9,27 A/5 ív Tömeg: 188 g

# **Bevezető**

Egy új informatikai korszakváltásnak vagyunk részesei.

Közvetlen környezetünkben, a lakásokban a televízió révén tájékozódhatunk arról, mi történt a Föld távoli pontján. Több száz csatorna közül választhatunk, céltudatosan informálódhatunk. A múlt század nagy találmánya, a telefon megújult, hiszen a mobiltelefon ma már sok-sok funkcióval segíti életünket.

Igazi változást hozott az ember életébe a személyi számítógép, amely nemcsak a gyors, céltudatos informálódás eszköze, hanem az információtárolás különböző eszközeit működtető rendszerként is használatos.

Ma már mindenki tudja, hogy a különböző termékek gyártása, az automatizáció, a robotizáció elképzelhetetlen informatikai eszközök nélkül. Az áruk raktározása, megrendelése, szállítása, eladása, a készletcsökkenés stb. csak számítógépes rendszerek alkalmazásával koordinálható. A közlekedés minden területén: a repüléstől a hajózáson át a közúti közlekedésig szükséges az informatikai eszközök használata. A helymeghatározás korszerű eszközeit egyre több területen hasznosítjuk.

Az irodai, a banki, a közigazgatási munkák során is nélkülözhetetlenek a korszerű informatikai eszközök és ezek alkalmazási ismeretei.

A szabadidős tevékenység, valamint a tanulás során új informatikai eszközöket működtetünk, és új módon gondolkodunk.

Az informatika fejlődése átformálta az embert és környezetét. Ma minden fiatalnak szüksége van olyan fel-készültségre is, amellyel tudatos alkotómunkát képes végezni a jövőben. Ehhez kíván segítséget nyújtani a tankönyv. Keretet biztosít a tanuláshoz, használatával képes leszel a felvetett problémák megoldására, önálló alkotások készítésére.

A tankönyv a 8. osztályos alapismereteket sárga, a kiegészítő ismereteket zöld, az érdeklődőknek szánt részt türkizkék színnel jelöli.

A figyelem felkeltése érdekében különböző színeket használtunk. A fontos dolgokat piros színnel, a kérdéseket és feladatokat kék színnel jelöltük.

Az apró betűs részben érdekességeket, kiegészítéseket olvashatsz.

# **Örömteli alkotómunkát kívánunk!**

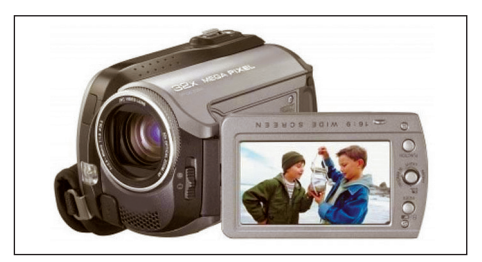

**A mai videokamerák kisméretűek**

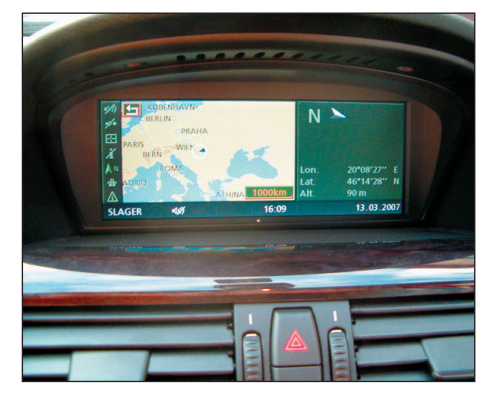

**Gépjárműbe beépített GPS**

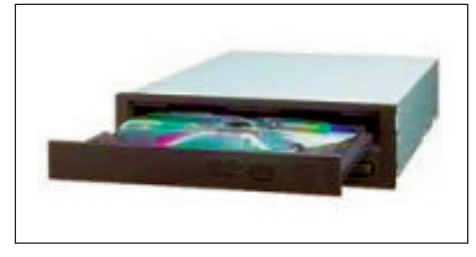

**DVD-író és -olvasó**

A jobb eligazodás érdekében az alábbi jeleket alkalmaztuk:

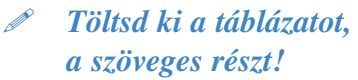

- *Végezz gyûjtõmunkát!*
- *Végezd el a feladatot!*
- *A füzetben dolgozz!*
- *Olvass utána!*

**Az erõforrások és szintjeik**

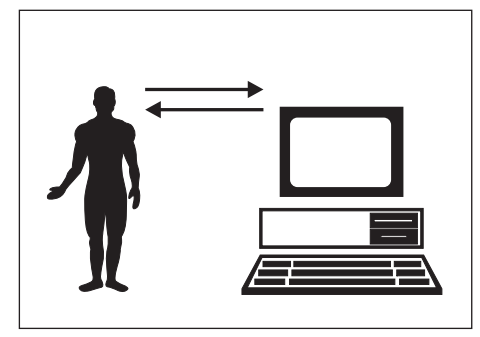

**A manver is fontos erõforrás**

#### **Tudod-e?**

- A technika fejlődéstörténetében forradalmi változást hoztak a számoló- és számítógépek. Ezért ezt a korszakot az *informatikai robba nás korá*nak is ne vezzük.
- A számítógép személyre szabott, rendszeresen hozzáférhetõ kell, hogy legyen. Ez a *Personal Com puter*, azaz a *PC.*  A szá mítógép belsõleg *tárolt* program segítségével automatikusan dolgozik.
- Ahhoz, hogy a számítógépeket is kör nyezetünk természetes részének tekinthessük, szükséges, hogy bárhol és bármikor elérhetõek legyenek, és akkor használhassuk õket, amikor csak szük ségünk van rájuk. Biztosítani kell, hogy magunk rendelkezhessünk személyes adatainkról és arról, kik és milyen körülmények között férhetnek hozzájuk. A számítógépeknek megbízhatóan kell õrizni személyes adatainkat és információinkat, valamint kifogástalan biztonsággal kell működniük. Ha mindez megvalósul, csak akkor beszélhetünk biztonságos számítástechnikáról.

A számítógép alapkiépítését már megismertük. Tanulmányozzuk a számítógépet mint egységes rendszert!

A számítástechnika erõforrá sai teszik lehetõvé a számítógép mûködtetését. Az erõforrásokat három nagy csoportba lehet sorolni:

– hardver

**A számítógép mint rendszer**

- szoftver
- manver.

A hardver (angolul hardware) a számítógép fizikailag megépített, elektronikus, mechanikus részeinek összessége.

A *szoftver (angolul software)* a számítógép működtetéséhez szükséges programok összessége, amelyek részt vesznek a felhasználó programjának létrehozásában és végrehajtásában.

A harmadik erõforrást, a manvert (*angolul manware,* ejtsd: manver) azok a szakemberek alkotják, akiknek a tevékenysége elengedhetetlen a számítógép működtetéséhez.

*Egy számítógépes rendszer akkor mûködik meg felelõen, ha az erõ for rások összhangban van nak egy mással. (Egymással meg fe lelõ szin ten állnak.)* 

Az információ gyors megváltozásához illeszkedő rendszerekre van szükségünk. A szá mítógépektõl a mai *felhasználó* elvárja, hogy a felvetett problémákat és a kitûzött feladatokat az alkalmazott programokkal gyorsan, hatékonyan meg tudja oldani. A *memória* utasítások és adatok tárolására szolgál. A számítógéppel való kapcsolattartáshoz bemeneti egység és az eredményt kijelzõ *kime neti egy ség* is szükséges.

A feladatok számítógéppel való megoldásához tartozó utasítássorozatot *program*nak nevezzük. A program a memóriába való betöltése után aktivizálható.

Vizsgáljuk meg egy személyi számítógép elvi felépítését! Az elvi kitétel itt azt jelenti hogy nem teljesen egyezik a valósággal, de jelenlegi tudásunknak ez az ábra megfelelõ, amit később majd átalakítunk.

*CPU* (**C**entral **P**rocessing **U**nit), azaz *központi feldolgozó* egység: A számítógép "agya", amely a gép tevékenységét irányítja. Rajta keresztül kapcsolódik össze a számítógép valamennyi része. A CPU végzi el az adatokkal kapcsolatos számítási műveleteket is.

# **ALAPISMERETEK** *Az informatikai robbanásról*

*MEMÓRIA:* A számítógép *információ* – adatok és programok – *tá ro lás*ára alkalmas egysége.

*ROM* (**R**ead **O**nly **M**emory): *csak olvasható memória*, amelyben megtalálhatók a gép indulásakor lefutó rendszerprogramok.

*RAM* (**R**andom **A**ccess **M**emory): *írható és olvasható memória*, amelyben a gépben lefutó felhasználói programok és adatok találhatók meg.

*INPUT (bemeneti) egységek*: melyeken keresztül az adat a számítógépbe juthat (billentyűzet, egér, joystick, fényceruza, szkenner...).

*OUTPUT (kimeneti) egységek:* amelyeken keresztül az adat a számítógépből a külvilágba juthat (nyomtatók, monitorok...).

*HÁTTÉRTÁR:* minden olyan tárolóeszköz, amely a számítógéphez csatlakoztatható, és a gép kikapcsolása után is biztosítja az adatok tartós megőrzését (flopi, vincseszter...).

ALAPLAP: a számítógép egységeinek összeköttetését biztosító speciális egység.

Ezen találhatók meg a gép legfontosabb alkotóelemei: a CPU, a memóriák. Továbbá ezen van az az elem is, amely meghatározó a gép sebességének alakulása szempontjából. Ezt az eszközt *órajel-generátor*nak nevezzük. A számí tógép minden egyes lépést egy (vagy több) jel hatására végez el. Ezeket a jeleket az órajel-generátor adja. A TURBO gomb az órajelek számát változtatja meg, így a gép mûködési sebessége is megváltozik. Egy magasabb órajelű gép mindig jobb minőségű, jobb paraméterekkel rendelkező alkotóelemekből épül fel, s ez annak árában is megmutatkozik.

Az alaplap további fontos tulajdonsága az, hogy rendelkezik azokkal a SLOT-nak nevezett *csatlakozók*kal, amelyekkel további áramkörök, úgynevezett *kártyák* építhetők be a gépbe. Így lehetséges az, hogy a gép kiépítettségét később is meg tudjuk változtatni. Ilyen kártyára több eszköznek (monitor, hangegység stb.) is szüksége van. Ma már van olyan alaplap is, amelybe gyárilag építik be a különböző kártyákat.

 *Gyûjtsetek számítógépes árlis tákat! Hasonlítsátok össze, hogy miért van a hardverek között árkülönbség! Mi az elõnye és a hát ránya az integrált alap lap nak?*

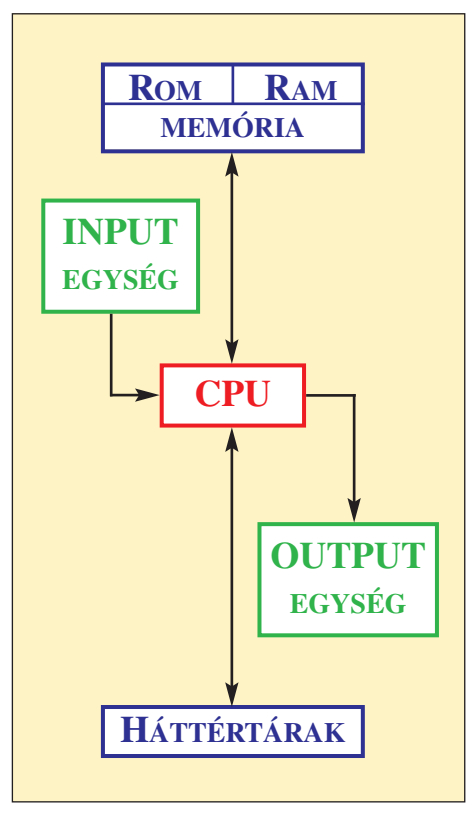

**A számítógép elvi felépítése**

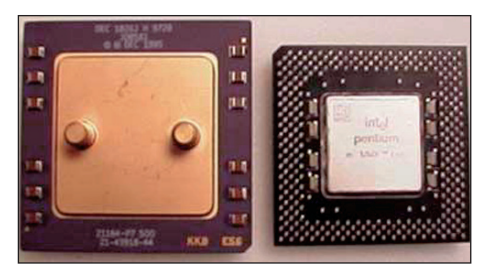

**Különbözõ típusú CPU-k**

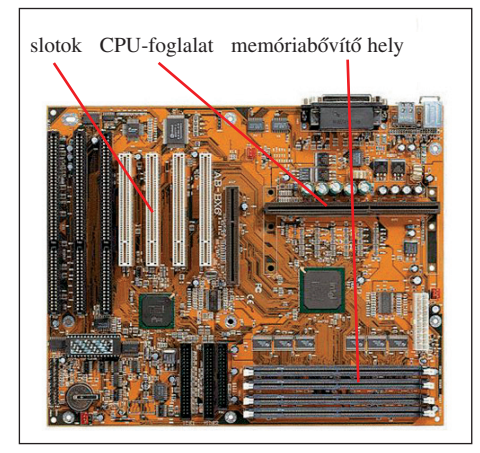

**Egy alaplap képe**

# **A PC-k kialakulása és fejlõdése**

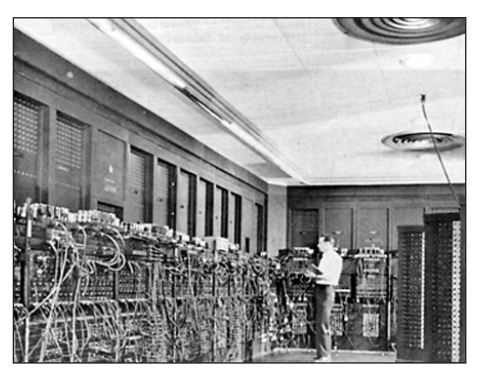

**A régi számítógépek több szobát foglaltak el: a képen az egyik leghíresebb elektroncsöves számítógép, az ENIAC látható** *Fotó: az USA hadserege*

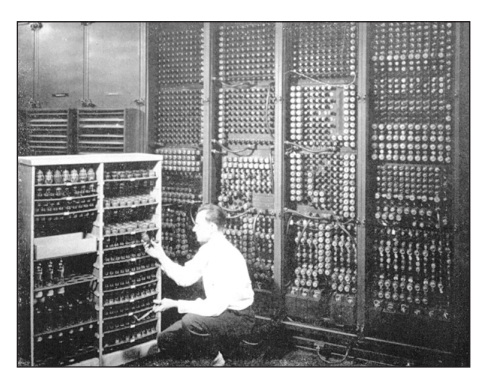

**Egy hibás elektroncsõ cseréje a 19 000 közül az ENIAC-on** *Fotó: az USA hadserege*

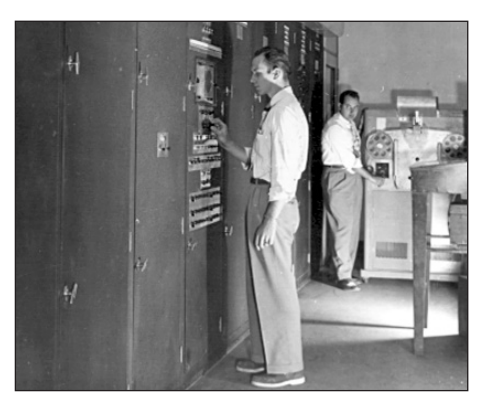

**Lyukkártyás technológia az EDVAC-on** *Fotó: az USA hadserege*

A számítógép fejlődését szakaszokra bontjuk, ezeket *generáció*knak nevezzük.

# - *Írd be a kijelölt részekbe az eddig tanult elnevezést!*

*0. generáció: . . . . . . . . . . . . . . . . . . . . . . . . . . . . . . . . . . . . . . . Jellemzői:* fogaskerekes szerkezetek, elektromechanikus relék alkalmazása.

*1. generáció: . . . . . . . . . . . . . . . . . . . . . . . . . . . . . . . . . . . . . . .* Jellemzői: elsősorban elektroncsöves processzor alkalmazása, nem univerzális perifériák; ezeket gépi kódban programozták, később assembly szintű nyelveket használtak.

*2. generáció: . . . . . . . . . . . . . . . . . . . . . . . . . . . . . . . . . . . . . . .* Jellemzői: tranzisztorok alkalmazása; nagyobb szerephez jut a memória, megnövekedik a szoftverek aránya; megjelennek a magas szintű programnyelvek (Fortran, Algol, Cobol), a kezdetleges megszakítási rendszerek. FORTRAN – FORmula TRANslator ALGOL – ALGOrithmic Language COBOL – COmmon Business Oriented Language

# *Keresd meg az angol szavakat a közép szótárban és a számítás tech nikai szótárban! Ügyelj a kiejtésre!*

*3. generáció: . . . . . . . . . . . . . . . . . . . . . . . . . . . . . . . . . . . . . . . Jellemzői:* integrált áram köröket, SSI és MSI technológiát, multi programozást alkalmaznak.

SSI – Small Scale Integration MSI – Medium Scale Integration

*4. generáció: . . . . . . . . . . . . . . . . . . . . . . . . . . . . . . . . . . . . . . .* Jellemzői: mikroprocesszorokat, LSI és VLSI technológiát, szab ványos perifériákat, displayt alkalmaznak.

LSI – Large Scale Integration

VLSI – Very Large Scale Integration

*5. generáció: . . . . . . . . . . . . . . . . . . . . . . . . . . . . . . . . . . . . . . . Jellemzõi:* VLSI programozható áramkörök, 256 kB-os csip, optikai tár és szál.

# **ALAPISMERETEK** *Az informatikai robbanásról*

### **Az 5. generációs számítógépek kifejlesztésének története**

1981. október 18–22., Tokió: "5. generációs számítógépek" nemzetközi konferencia. (Itt jelentették be, de már 1979 óta dolgoztak rajta.)

Összegezték a 4. generációs gépek problémáit. A korábbi szá mítógépeket főleg numerikus számítások végrehajtására konstruálták. Ezek a nem numerikus feldolgozásban voltak gyengék.

Mi kell a *nem numerikus* feldolgozáshoz?

- A természetes nyelv megértése.
- Mesterséges intelligencia.
- Tudásjellegû információfeldolgozó rendszer: asszociáció, következtetések levonása, döntéshozatal, tanulás, rendszerelem zés.

*Mire akarták, illetve akarják ma felhasználni az 5. generációs szá mí tógépeket?*

- Az ipari termelés termelékeny sé gének növelésére.
- Robotok sokrétû alkalmazására.
- Az energia- és nyersanyag-ta ka ré kosság fokozására.
- Szakértõi rendszerek alkalmazá sára, szimulációk készítésére.
- Orvosdiagnosztikai rendszerek kidolgozásához.
- Otthoni munkák számítógépesí tett irányításához.

(A japánok gondolnak arra, hogy a japán társadalom életkora egyre nõ, egyre több lesz az idõs ember.)

A számítógépek alkotóelemei meghatározzák az alkalmazás lehetõ ségeit.

 *Tanulmányozd a táblázat alapján a különbözõ számítógépgenerációk jellemzõit!*

 *Keress (könyvtárban) régi számítógépes folyóiratokat! Mit írnak a cikkekben a számí tó gépekrõl? Gyûjts képeket a ko ra beli gépekrõl!*

 *Keress környezetedben régi számítógépeket és tanulmányozd ezeket működés közben! Milyen a méretük, a kivitelük, a működtetésük a mai gépekhez képest? Milyen képernyőt használtak az első személyi számítógépeknél?*

 *Keress az interneten számítógépet bemutató múzeumokat! Keresd meg a honlapjukat!*

 *A régi eszközök megismerése alapján hogy képzeled el a "jövőt"? Milyen fejlesztések várhatók?*

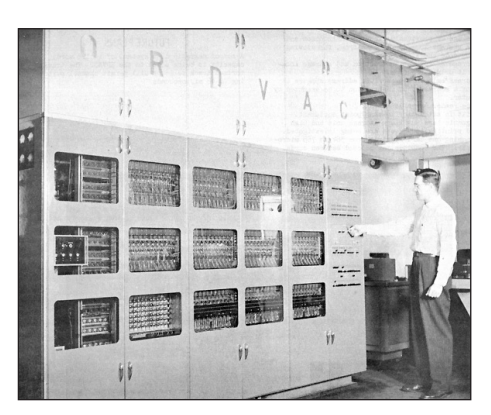

**Kódfejtésre használt számítógép** *Fotó: az USA hadserege*

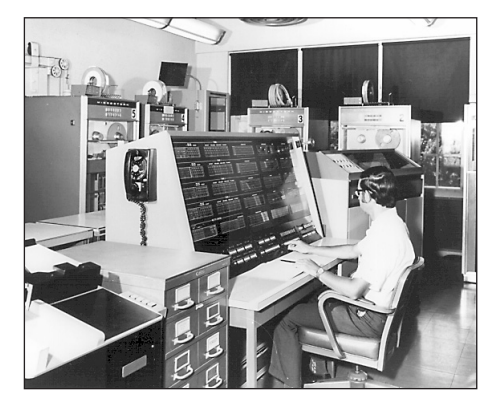

**Megjelennek a mágnesszalagos háttértárolók, a képen a BRLESC-II számítógép látható** *Fotó: az USA hadserege*

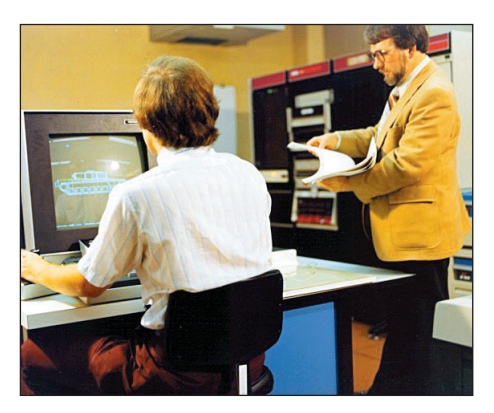

**Monitorképernyõ a PDP 11-70 számítógépen** *Fotó: az USA hadserege*

# *Az informatikai robbanásról*

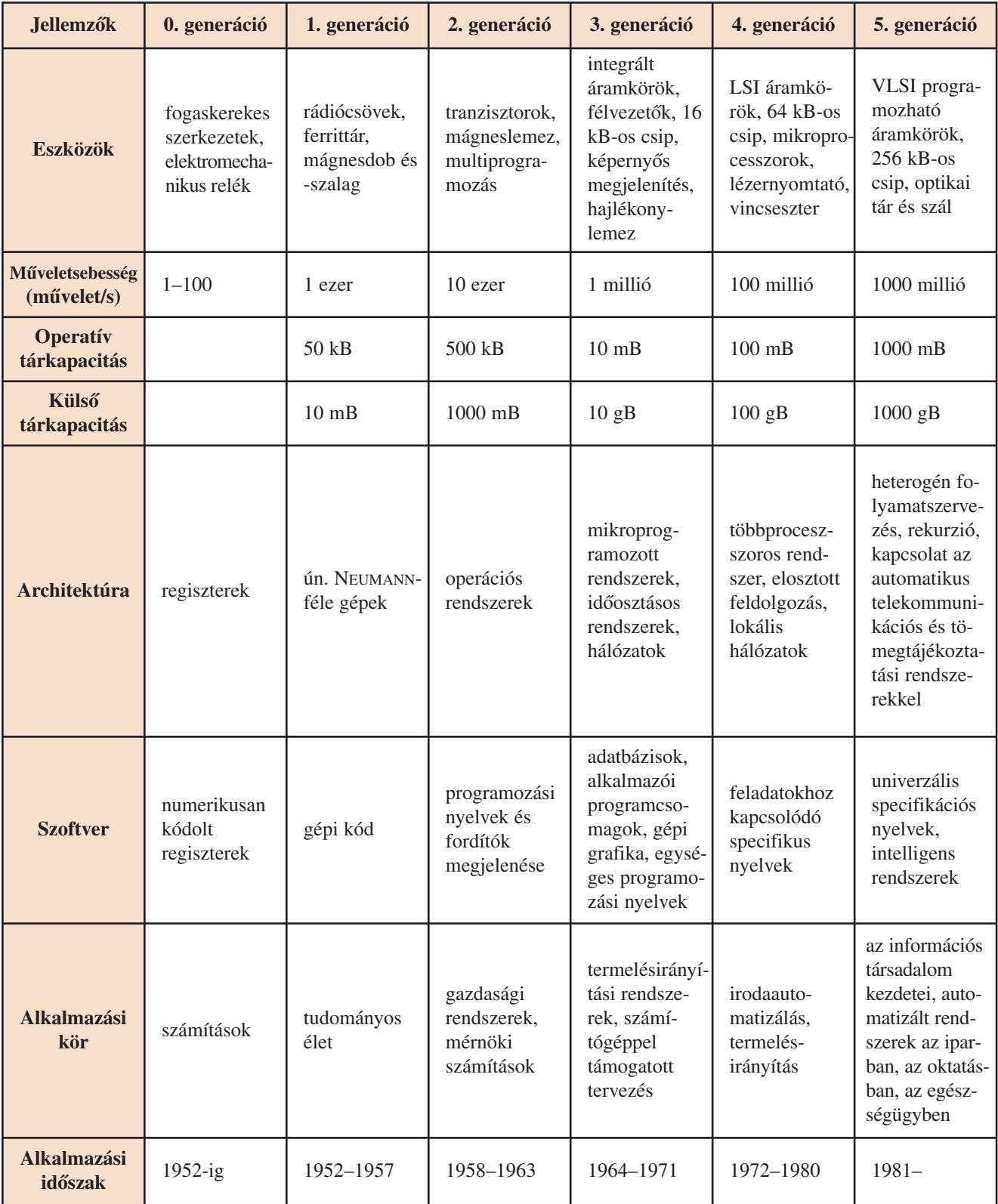

# **A PC-tõl a célszámítógépekig**

A tágabb értelemben vett számítógépeknek csak kisebb része jelenik meg (PC) személyi számítógép formájában. A mindennapokban nagyon sokfajta célra alkalmazzuk a speciálisan megépített vagy kiképzett számítógépeket. Annyira hétköznapivá váltak már az ilyen parányi irányító elektronikus szerkezetek, hogy sokszor fel sem ismerjük, hogy ezek számítógépek. Elterjedtek az egycsipes számítógépek, melyek rendelkeznek központi vezérlőegységgel, belső memóriával, bináris logikával, programozhatósággal stb. A chip (csip) egy parányi szilíciumlapka, amelyet milliónyi áramkör hálóz be. Megfelelõen kiképzett perifériához (adatbeviteli és -kiviteli eszköz) kapcsolva működnek. Pl.: mikrosütő, óra, kerékpár sebességmérõ, automata mo só gép stb. Nevez hetjük ezeket *célszá mító gép*eknek is.

Nézzünk meg csoportosítva néhány alkalmazási területet!

Technológiai alkalmazások. Mindenki hallott már automatikusan működő gépekről, berendezésekről. Gondolj bele, hogy a számítógépeket is számítógépek által irányí tott gépek gyártják! Automata gépeknek nevezzük az önállóan működő berendezéseket, amelyeknek csak az indítását és leállítását végzi ember. Egy korszerű gépkocsigyárban robotok szerelik össze a motort, a karosszériát és más fontos részeket is.

A *robot* tulajdonképpen automata, mely szenzorokkal is figyeli környezetét. Robotokat általában veszélyes munkákra, kellemetlen, unalmas feladatok ellátására alkalmaznak. Előre megírt és betáplált programot hajtanak végre, de szűk határok között alkalmazkodni tudnak a változó környezeti feltételekhez is. Pl.: repülés, mélytengeri keresés, égitestek kutatása stb. A robotok fejlődése nem ért el olyan magas szintet, mint azt nemrégen gondolták, illetve amit a fantasztikus irodalomban és filmeken látni lehet.

# *Szerinted mi lehet ennek az oka?*

A számítógép-vezérelt szerszámgépeket CNC-gépeknek nevezzük. Pl.: CNC-eszterga, CNC-fúrógép stb. A CNC (**C**omputerized **N**umeric **C**ontrol) számítógépes számjegy vezérlésű gépek a munkafolyamat után elvégzik a minőségellenőrzést is, és a kész alkatrészeket szortírozni (rendezni) is tudják.

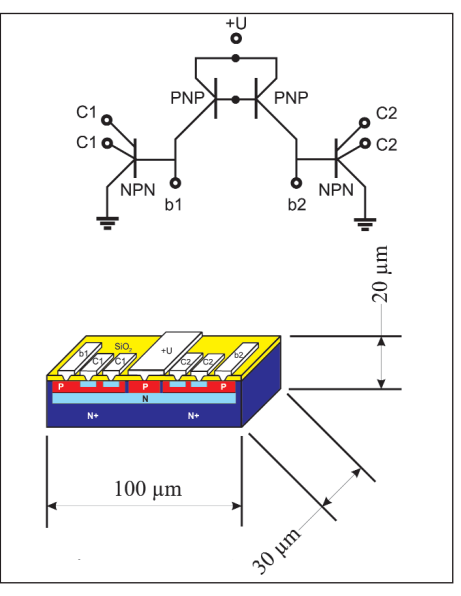

**Chip áramköri részlet és metszete**

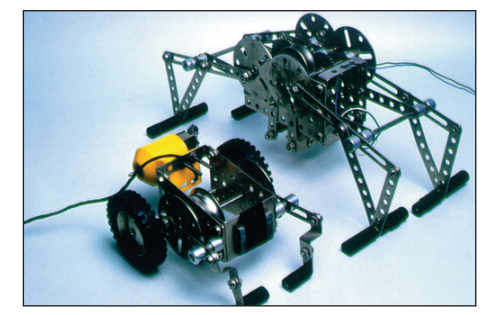

**Egyszerû játékrobotok**

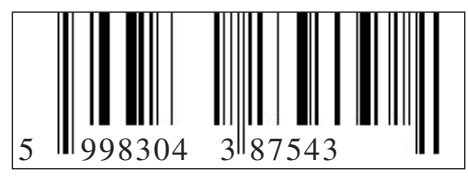

**A vonalkód**

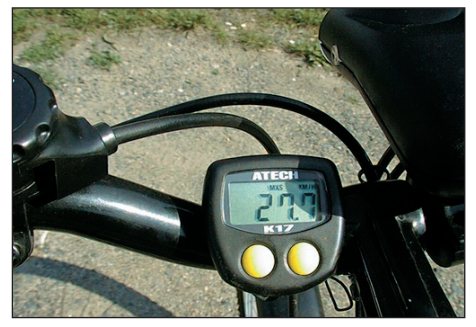

**Kijelzõ és funkcióválasztó egység**

# **APISMERET**

#### *Az informatikai robbanásról*

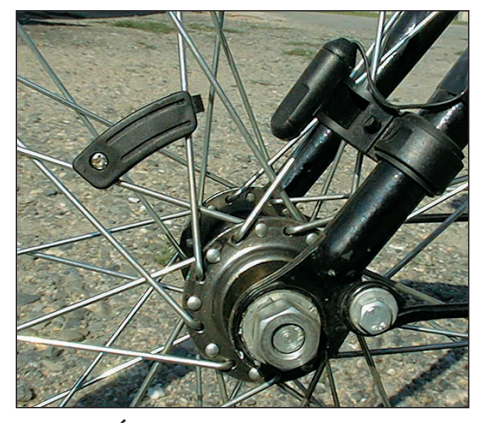

**Érzékelõ-jeladó egység**

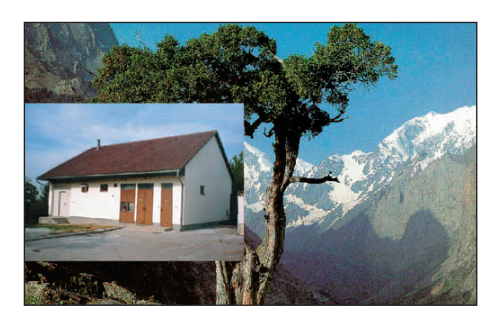

**Kép a képben effektus**

 *Mondj példát a szá mítógép fel hasz nálására a mezõ gaz da ság és állattenyésztés terü letérõl!*

 - *Gyûjts képeket a számítógép különbözõ alkalma zá si lehetőségeiről! Milyen funkciókat lát el a kerékpároknál alkalmazott célszámítógép? Írd le ezeket!*

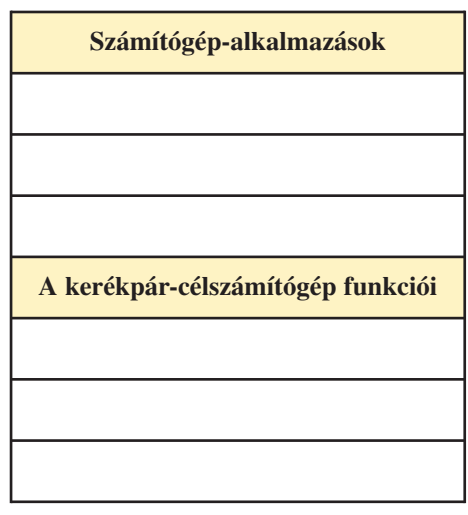

#### *Vagyonvédelmi, biztonsági berendezések*

Ilyenek a mozgásérzékelők, tűzjelzők, riasztóközpontok, autóriasztók stb. Miért szükséges ezeket számítógéppel irányítani? Biztonságosabb a működésük, sokkal több szempontot és érkezõ jelet képesek igen rövid idõ alatt felfogni, illetve kiértékelni, mint az egyszerû érzékelõk. Ezek a rendszerek tanulni is tudnak. Például egy intelligens ablaktörés-érzékelő több tucat ablaküvegtörés hangját tudja megkülönböztetni, és nem téveszti össze egy üdítősüveg összetörésével. Azt is el tudja dönteni, hogy az ablakot belülről törték kifelé vagy kívülrõl befelé.

Műholdas gépkocsifigyelő-rendszerrel megoldható, hogy az eltulajdonított jármű tartózkodási helyét pontosan meghatározzák, és így megtalálják. Az elektronikus térképek alapján közlekedő autók is ehhez hasonló berendezéssel tájékozódnak.

Bevásárláskor találkozunk a *vonalkód*rendszerrel. A pénztárgép automatikusan készíti a leolvasás után a számlát. A raktárkészlet-nyilvántartásból levonja az elkelt árut, és ha szükséges, feloldja a lopás elleni védelmet biztosító mágneses zárat is.

A dolgozók bérét számítógépek utalják át a bankszámlára, és innen bankkártya segítségével lehet felvenni pénzautomatából.

Közvetlenül bankkártyával is fizethetünk vásárláskor.

Egyre több munkahelyen – már tervezik, hogy iskolákban is – számítógépes *azonosító kártyákkal* közleked hetünk, és igazolhatjuk ténykedésünket. Hamarosan eljön az idő, amikor a bizonyítványt is számítógépes kártyán osztják ki az osztályfőnökök.

Egyre több "okos" háztartási géppel is talál kozhatunk.

A mikrohullámú sütõ tudja, hogy nagyobb mennyiségû étel felmelegítéséhez nagyobb teljesítmény szükséges.

Az elektronika finoman szabályozza videokészülékünk és televíziónk képminőségét. Osztott képernyőt és kép a képben információt nyújtanak.

CD-lejátszónk egy lézeres – zenei információt – letapogató számítógép.

Az újságírók számítógépen írják cikkeiket, amelyeket számítógép rendez nyomda alá, és a nyomdagépeket is számí tógép vezérli.

Az orvostudomány régóta használ több száz számítógépes mûszert és vizsgálati eljárást.

 *Keress a könyvekben vagy az interneten olyan orvosi diagnosztikai eljárásokról leírásokat, amelyeket számítógépek irányítanak! Ismertesd a lényeget társaiddal!*

# **Az elektronikai háttéripar fejlõdése**

*Elektronikai háttéripar* alatt e könyvben a számítástechnikai hardver gyártására szakosodott iparágakat és gyártástechnológiákat értjük. Az anyagokat csoportosíthatjuk aszerint, hogy közvetlenül részt vesznek-e az információ áramlásában, tárolásában. Ha igen, akkor aktív anyagról; ha nem, akkor kiegészítő vagy segédanyagról beszélünk.

# $\Box$  *Nézz utána a vezetési tulajdonságoknak! Hol helyeznéd el a következõ anyagokat a táb lázatban?*

*Arany, gumi, szelén, szárazfa, vas, gyémánt, porcelán.*

# *Félvezetõ anyagok és gyártásuk*

A tranzisztorok, integrált áramkörök elõállításához elsõ lépésben igen nagy tisztaságú, teljesen szabályos félvezetõ kris tályt (egykristályt) kell előállítani.

# *Korszerû egykristálygyár tás*

A nagyfrekvenciás tekercs belsejében a tisztított szilíciumrúd az átkristályosodáshoz szükséges hőfokra melegszik fel. A tekercset lassan felfelé húzzák, miközben a rudat forgatják. A magas hőmérséklet miatt a kvarcüvegcsőben védőgáz akadályozza meg a káros oxidációt.

Az előállított rudat lézertechnikával vékony szeletekre vágják.<br>Félvezető tárcsa részlete

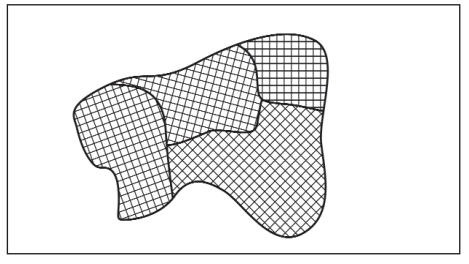

**Polikristályos szerkezet**

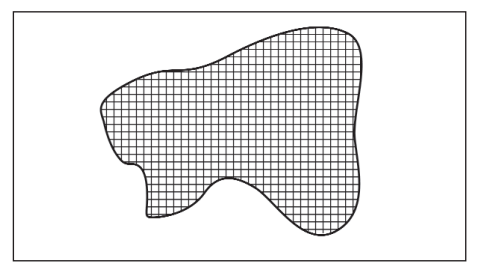

**Egykristályszerkezet**

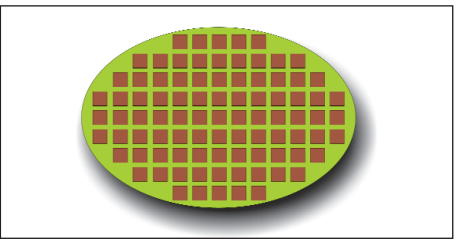

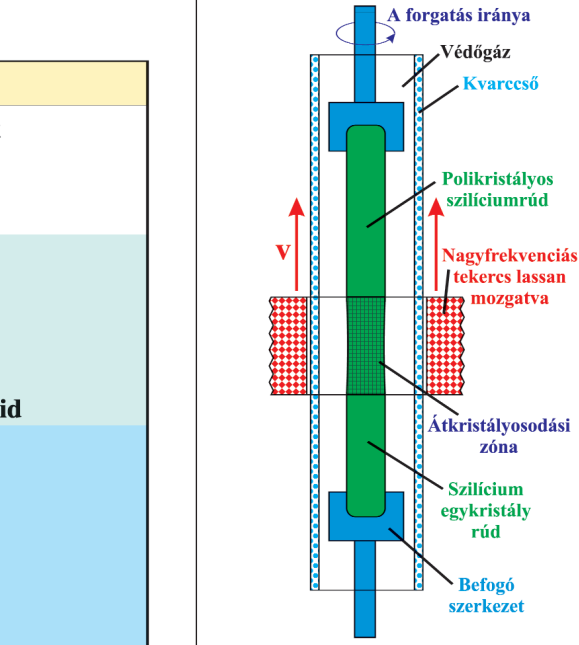

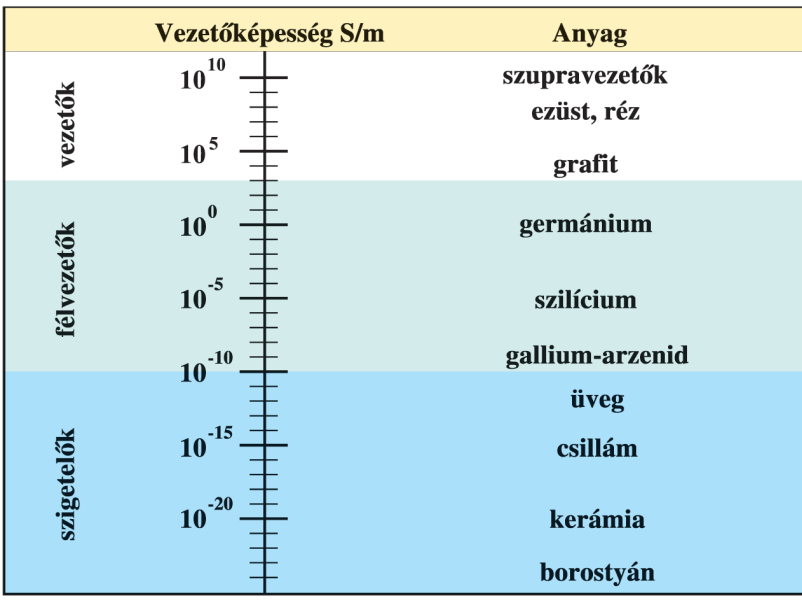

Néhány anyag vezetőképessége **Nagyfrekvenciás** tekercs

#### *Az informatikai robbanásról*

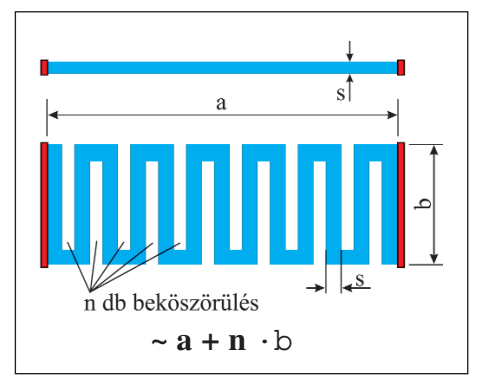

**Miniatürizált ellenállás**

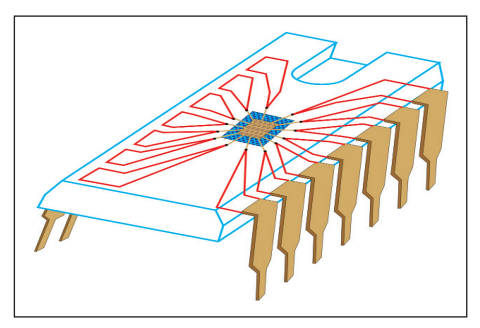

**A csip elhelyezése és IC-lábakhoz való rögzítése**

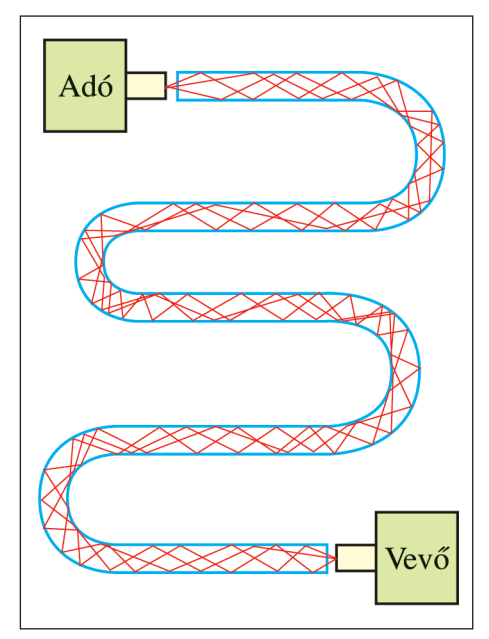

**Az optikai kábel mûködési elve**

#### **Tudod-e?**

- Az arany ellenáll a természetben megtalálható minden vegyületnek. A legerősebb savak sem támadják meg. Csak a *királyvíz* oldja.
- *Nézz utána, hogy mibõl áll a királyvíz!*

A vékony szeleteken egy úgynevezett mestermaszk segítségével különleges ötvözési technológiákkal alakítják ki az összetett, nagy integráltságú áram köröket. Mivel egy ilyen félvezetõ tárcsa kb. 10 cm, ezért egy-egy tárcsán több száz áramkör foglalhat helyet.

Az *IC* tokjában láthatjuk a *csip* elhelyezkedését és csatlakozását az *IC*-lábakhoz.

A parányi áramkör kivezetéseit aranyszálakból készítik, mivel igen jó vezetőanyag, és ellenálló a környezeti hatások kal szemben.

Az elektronikában még a rezet, az ezüstöt és ötvözeteit használjuk vezetőanyagként. Az olyan fémeket, melyek vezetőképessége kisebb, az ellenállások gyártásában hasznosítják.

A miniatürizált ellenállás elõ állításának egy módja, hogy a nagy ellenállású fémet (az ábrán ciánkék színnel jelölve) vé kony rétegben felviszik egy szigetelõlapkára. Ezt követõen a látható módon beköszörülik a felületet. Így az "a" hosszúságú ellenállás " $a + n \cdot b$ " hosszúságú szálból áll. A köszörüléssel ellenállásanyagot távolítottak el.

# *Mit gondolsz? A köszörülés elõtt vagy a köszörülés után na gyobb az elektromos ellenállás értéke a két végpont között? Miért?*

Nemcsak az elektromos áram, hanem a fény is továbbíthat információt. Ehhez azonban különleges vezetékre, úgynevezett *optikai kábel*re van szükség.

A tökéletes fényvisszaverődés következtében az egyik oldalon behatoló piros színnel jelölt fénysugarat "fogva tartja" az üvegszál, és csak a túlsó végén bocsátja ki, akárhogyan hajlítjuk is meg.

A szigetelőanyagoknak is igen fontos szerepe van a számítástechnikai eszközök gyártásában. Hordozóanyagként hasznosítják őket, és burkolatokat gyártanak belõlük.

 $\Box$  **E** Sorold fel, hogy milyen tulajdonságokkal kell rendel*keznie!*

- a csipnek
- az optikai kábelnek
- a szigetelõanyagnak
- az ellenállásnak

# **Algoritmusok és leírásuk**

Az algoritmus fogalmát és jellemzőit már megismertük. Kísérletet tettünk arra, hogy egy probléma megoldását szolgáló feladatot algoritmizáljunk, s ezt valamilyen formában leírjuk. Célunk olyan algoritmus készítése, amelyet a számítógép is "megért". Ehhez hosszú út vezet. Itt csak néhány alapfogalmat kívánunk értelmezni.

Az algoritmusban egy adat vagy állandó értékkel bír, vagy megváltoztatja értékét. Ennek megfelelõen *konstans*ról vagy *változó*ról beszélünk. A változóra vonatkozóan az alábbi jellemzõket vesszük fel: *Név* – ezzel azonosítjuk a változót.

*Típus* – a változó jellegére utal, pl.: szám, karakter.

Szokásos jelölések: szám: A, B...; karakter: A\$, B\$... *Érték – a változó konkrét "értéke".* 

Ha 2 számot kívánunk összeadni, akkor jelölhetjük az egyik számot **A**-val, a másik számot **B**-vel, az ered ményt **C**-vel. Ha egy nevet kívánunk fel venni, akkor azt jelölhetjük pl:. **D\$** vál tozóval.

*Az algoritmusok a következõ elemi lépésekbõl épülnek fel:*

- 1. Beolvasás rendszerint kívülről történik, de egy adatbázisból is választhatjuk.
- 2. Kiírás közlés a külvilág felé.
- 3. Értékadás a változónak ér té ket adunk egy jobb oldali kifejezéssel, amely mûveleteket is tartalmazhat.
	- Pl.: x változó esetén a jelölés:
	- $x := 5$  a változó értéke 5.
	- $x := x + 1$  a változó értékéhez 1-et hozzáadunk, új értéke: 6.
- 4. Elágazás feltételhez kapcsolva folytatjuk az algoritmust. Pl. Ha  $x := 5$ , akkor y új értéke legyen 2!
- 5. Ciklus ha valamely részlépést vagy részlépéseket többször kell végrehajtani. Ahhoz, hogy a ciklusból ki tudjunk lépni, szükség van a *ciklusfeltétel* teljesülésére.
- Működési módját tekintve három alaptípusba sorolható aszerint, hogy hányszor fut le: elöltesztelő, hátultesztelő és számlálóciklus.
- Elöltesztelő ciklus: a kilépési feltétel tesztelésével kezdődik. Ha a kilépési feltétel már ilyenkor megvalósul, a ciklusmag (műveletvégző utasítások) egyszer sem fut le. Az elöltesztelő ciklus sémája: Ismételd, amíg a feltétel igaz,

utasítások,

ciklus vége.

- Hátultesztelő ciklus: a ciklusmag (műveletvégző utasítások) egyszer mindenképpen lefut, utána addig ismétlődik, amíg a kilépési feltétel meg nem valósul. A hátultesztelő ciklus sémája:
	- Ismételd,
	- utasítások,
	- amíg a feltétel igaz.
- Számlálóciklus: általánosságban olyan ciklust jelent, amely egy felsorolható típus adott intervallumán léptet végig, speciálisan egész számokon. Üres intervallumra nem fut le.

 *Írd fel egy tetszõleges szám és az azt követõ öt szám öszszegképzé sének algoritmusát valamely tanult módszerrel! Írd fel az elsõ 20 természetes szám összegképzésének algoritmusát! Válassz tetszõleges leírási módot!*

 *Írd fel 5 név kiírásának algo rit musát!*

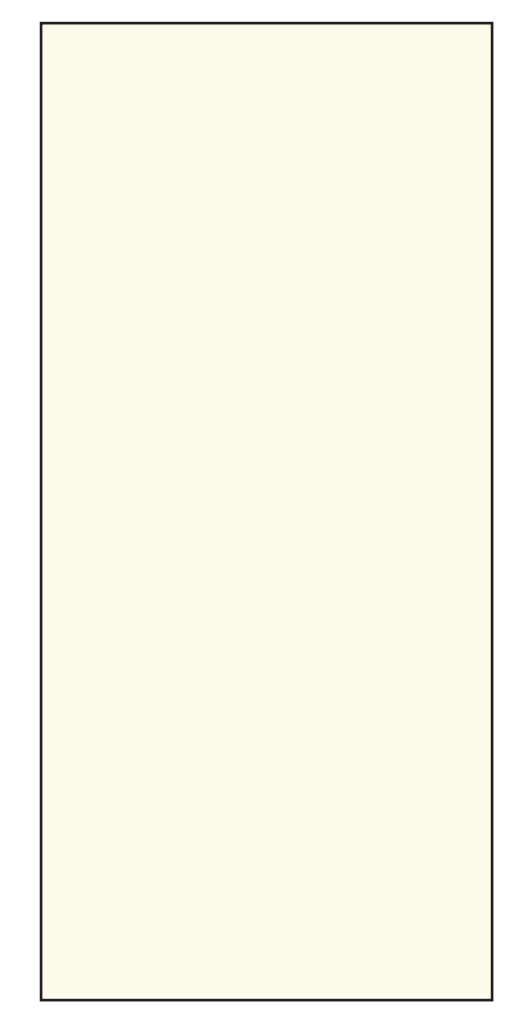

- *Készítsd el egy tetszõleges szám és az azt követõ 10 szám összeg kép zésének algoritmusát!* Készítsd el a folyamatábrát a sza*bad helyre!*

*Informatikaelmélet és -gyakorlat*

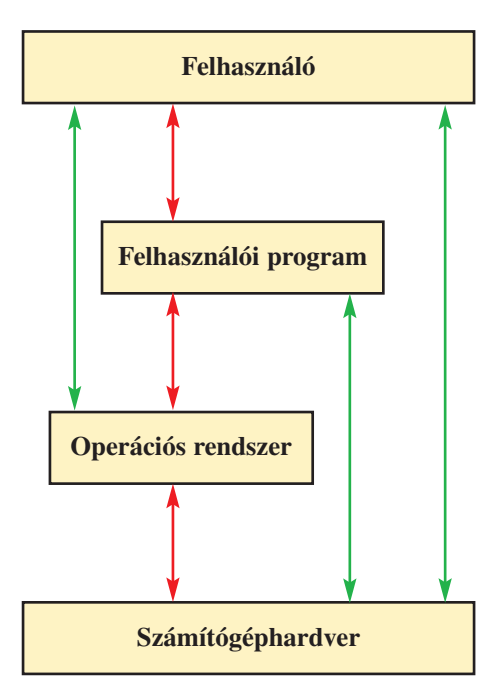

**A kapcsolatrendszer (Piros nyíl jelöli az általánosan elõforduló, alapvetõ kapcsolatokat. Zöld nyíl jelöli a ritkán használt, de lehetséges kapcsolatokat.)**

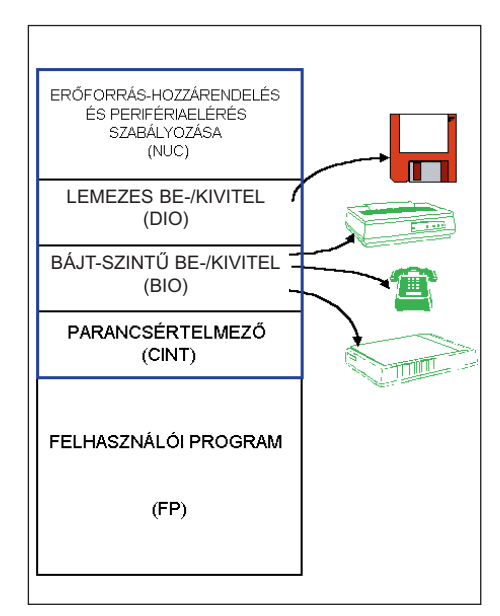

**A DOS belsõ szerkezete**

# **Az informatikáról**

A számítógép mindennapi életünk részévé vált. Nagyon kevesen gondolták azt, hogy az elektronikai robbanás ilyen hatással lesz a számítógépek elterjedésére.

THOMAS WATSON (IBM, 1943):

"A világon mintegy öt számítógép számára van piac."

KEN OLSON (Digital Equipment, 1977):

"Senkinek sincs rá oka, hogy számítógépet akarjon használni otthon."

BILL GATES (Microsoft, 1981):

"640 kilobyte memória mindenkinek elég."

*(Forrás: Új Alaplap, 1998. november, 3. oldal)*

Szerencsére tévedtek. Ma az iskolákban, otthon, a munkahelyeken és a szórakozóhelyeken is személyi számítógépeket használhatunk. Ezek a gépek univerzális jellegű digitális számítógépek. A *felhasználó* a *felhasználói program*ok és az *operációs rendszer*ek együttműködésével képes kapcsolatot teremteni a *számítógéphard ver*rel.

# **Az operációs rendszer**

Az első számítógépek – mint már láttuk – nem rendelkeztek operációs rendszerrel. A felhasználó közvetlenül kezelte, vezé relte a hardvert kapcsolók, nyomógombok, csatlakozók segítségével. Csak később alakultak ki a szoftverelemeket tartalmazó operációs rendszerek.

A kis mikroprocesszoros rendszereknél ma is előfordul, hogy az operációs rendszer csak néhány rutinfeladatot lát el (adatbevitel tárba, adatkivitel külső tárolóba, programlépés tesztelése). Az *operációs rendszer* egy vezérlőszoftver, amely elősegíti a felhasználói programok végrehajtását, ütemezi és felügyeli futá sukat, optimálisan elosztja a számítógép erőforrásait.

# *Milyen operációs rendszereket ismersz? Melyek a fõbb jellem zõ ik?*

Az első igazi áttörést a *DOS* hozta. Beépített lemezes háttértár, megnövekedett memória és sebesség jellemzi működését.

A DOS belsõ szerkezetét láthatjuk az oldalsó ábrán.

További előrelépést jelent a többfelhasználós és multiprogramozott környezet.

**ALAPISMERETEK** *Informatikaelmélet és -gyakorlat*

Többfelhasználós az az operációs rendszer, amely egyidejűleg egynél több felhasználó kéréseit tudja kielégíteni. A különbözõ felhasználók egy-egy rövid *időszeletre* kapnak kiszolgálást, aztán a vezérlés a következő felhasználóhoz adódik át. A folyamat igen nagy sebességű, ezért a felhasználók úgy érzik, hogy a rendszer folyamatosan az ő rendelkezésükre áll.

A *multiprogramozott környe zet* hasonló a többfelhasználós kör nyezethez, de egy időben több programot, úgynevezett háttérprogramokat is futtathat.

A legkorszerûbb operációs rendszerek a *többprocesszoros rendszer*ek. Fõ elõnyük, hogy csökkentik, ill. elosztják egy nagy központi számítógép igénybevételét. Mindegyik felhasználó a saját számítógépén dolgozik, és a központi rendszerrel csak akkor kerül kapcsolatba, amikor további erőforrásokra van szüksége, melyek nem állnak rendelkezésére. Beszélhetünk lazán és szorosan kapcsolt többprocesszoros rendszerekről aszerint, hogy alkalmi vagy folyamatos a processzorok kapcsolata, ill. közös memóriát használnak-e.

#### **A felhasználói programok**

A *felhasználói programok* teszik lehetővé, hogy a számítógépen bizonyos problémákat megoldhassunk.

A felhasználói programok összetett munka eredményeként születnek. Elsõ teendõ a program céljának meghatározása és a feladat rögzítése. A programtervezõk a feladatleírás alapján elké szítik a program algoritmusát. A *programkódolás* a szöveg szerkesztõben történik. Fontos elv, hogy a feladatot önálló részegységekre osztják, és ezeket szinte különállóan oldják meg. A programtervezéssel egyidejűleg történik a programozási nyelv kiválasztása is. A *programnyelvnek* illeszkednie kell a feladathoz (pl.: grafikus jellegű, adathalmaz-feldolgozó jellegű). Az algoritmus programmá való átalakítása a *programozó* feladata. Az elkészített programot tesztelni szükséges. A *tesz*telés célja a hibák felfedezése. Ha csak a program kódját elemzik, akkor *statikus,* ha futtatják is, akkor *dinamikus* tesztrõl beszélhetünk. A tesztelést általában kívülálló személy végzi. A tesztelés után a szükséges javítások következnek, majd az újabb tesztelések.

Az elkészült programhoz tájékoztató dokumentációt készítenek. A felhasználó számára készült dokumentáció feltételez egy felhasználói alapismeretet. Tartalmazza a hardverigényeket, a programbetöltés és -installálás menetét, a felhasználás módját, valamint a hibaüzeneteket is.

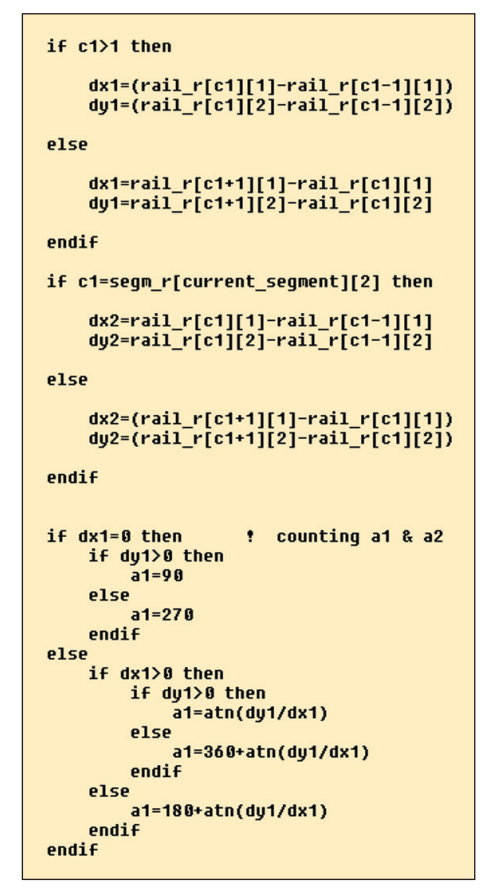

**Programkód részlete**

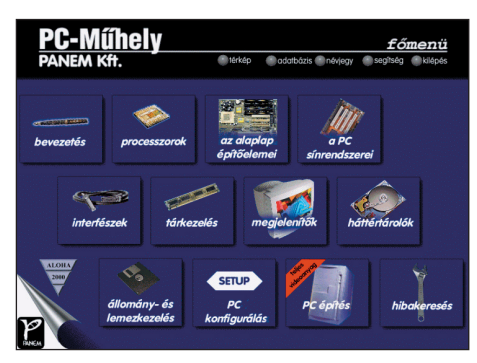

**Ez a CD segít a hardver megértésében**

 *Tanulmányozd az iskolai számí tó gé pen futó jogtiszta fel használói programok leírását (kézikönyvét)!* 

 *Készíts 5–10 mondatos felhasz nálói leírást valamelyik általad használt programról vagy prog ram részrõl!*

*Informatikaelmélet és -gyakorlat*

# **Programozás egyszerűen**

Az Imagine és a Comenius Logo programok használatának alapjait már megismertük egyszerű problémák megoldására. A teknőc nyelvén különböző gyakorlatias feladatokat is készít-hetünk. Egyegy probléma megoldásához többféle úton is eljuthatunk.

*Eljárás:* olyan "betanított" tevékenységsor, amelyet szükség esetén behívhatunk. Egyszerre több eljárást is tárolhatunk, ezek az ún. eljáráscsomagok. Egy eljárásban további eljárások is hívhatók. Ha egy tevékenységre megtanítottuk a teknőcöt, az eljárás nevének beírásával elvégzi az utasításokat.

*Memória:* a Logo egy szolgáltatása, melybe bevitt eljárásokat tárolhatunk. A memóriában az eljárások javítására is van lehetőség. Kijelölés után a memória tartalma tetszőleges helyre menthető .lgp kiterjesztéssel.

*Gombok:* ablakban egy névvel olyan utasításokat tárolhatunk, amelyek megkönnyíthetik munkánkat. Egy-egy program futtatása után például cserélhetjük a háttérszínt, vagy meghatározhatjuk a teknőc helyét.

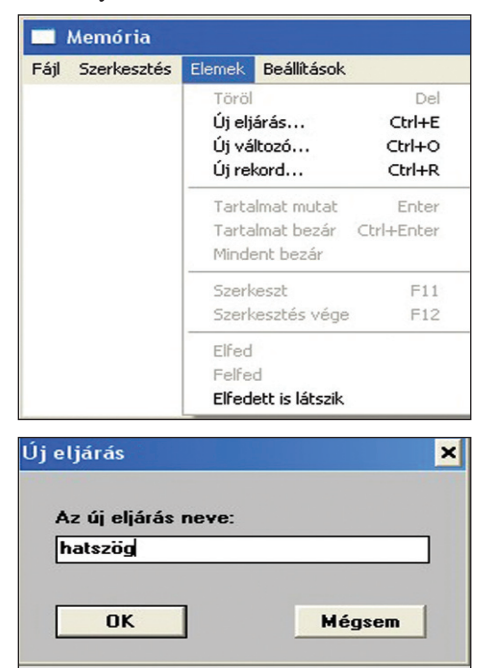

*Ciklus:* ismétlés 6 [előre 100 jobbra 60] értelmezése:

- a ciklusmag 6-szor ismétlődik,
- előre 100: a teknőc 100 képpon-tot halad;

– jobbra 60: a teknőc jobbra fordul 60°-ot.

- *Készítsük el egy hatszög rajzát a Logo segítségével!*
- 1. Hívd be a Memóriát az Ablak/Memóriát mutat menü (F4) segítségével!
- 2. A Memória ablakban válaszd ki az Elemek/Új eljárás ablakot!
- 3. Írd be a tervezett eljárás nevét: hatszög!
- 4. A szerkesztőmezőben az alábbi módon jelenik meg az eljárás kerete: tanuld hatszög vége
- 5. A szerkesztőmezőbe tetszőleges tollszínt és tollvastagságot válassz!
- 6. Írd be a ciklust, ügyelj, hogy a sorban hiba ne legyen!
- 7. A beviteli mezőbe írd be a hatszög eljárás nevét, és kattints az Enterre!

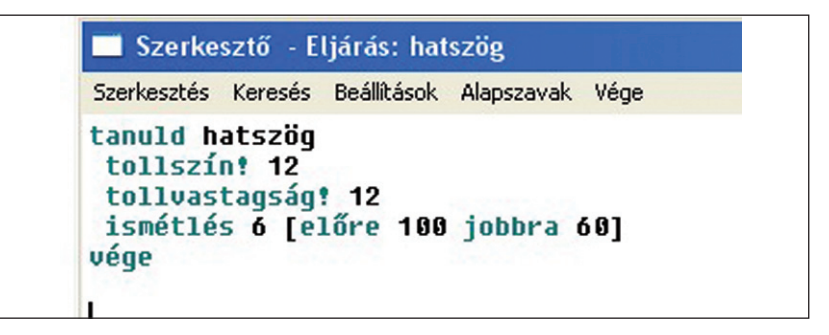

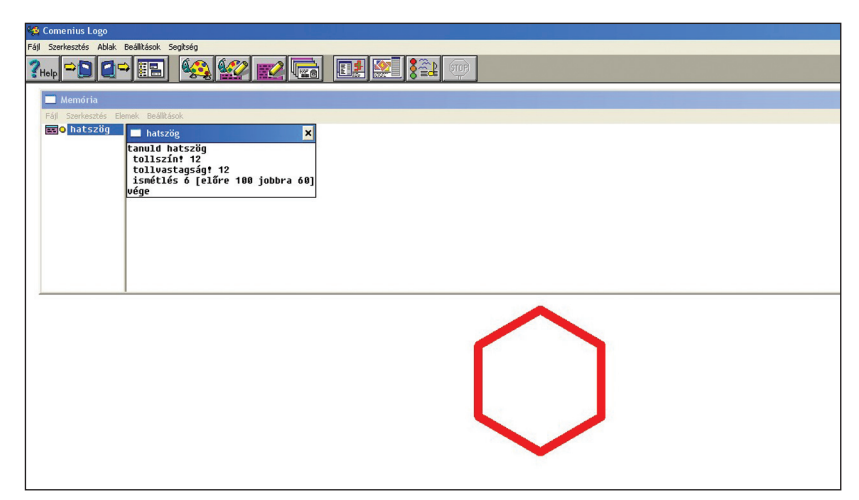

 *Értelmezd a szerkesztőablak menüsorának jelentését! Alakítsd át a hatszögeljárást négyszögeljárásra!*

# **ALAPISMERETEK** *Informatikaelmélet és -gyakorlat*

Miután megértettük az eljárás működésének lényegét, készítsünk további egyszerű eljárásokat. Az uj1a eljárással az alábbi lépcsőt rajzoltuk meg. A Gombok ablakban 2 háttérszínt definiáltunk, és a teknőc kiindulási pontját jelöltük. A képernyőn a memória, a Gombok, a beviteli mező, valamint a képernyőtartalom és a gombtartalom definiálása látható.

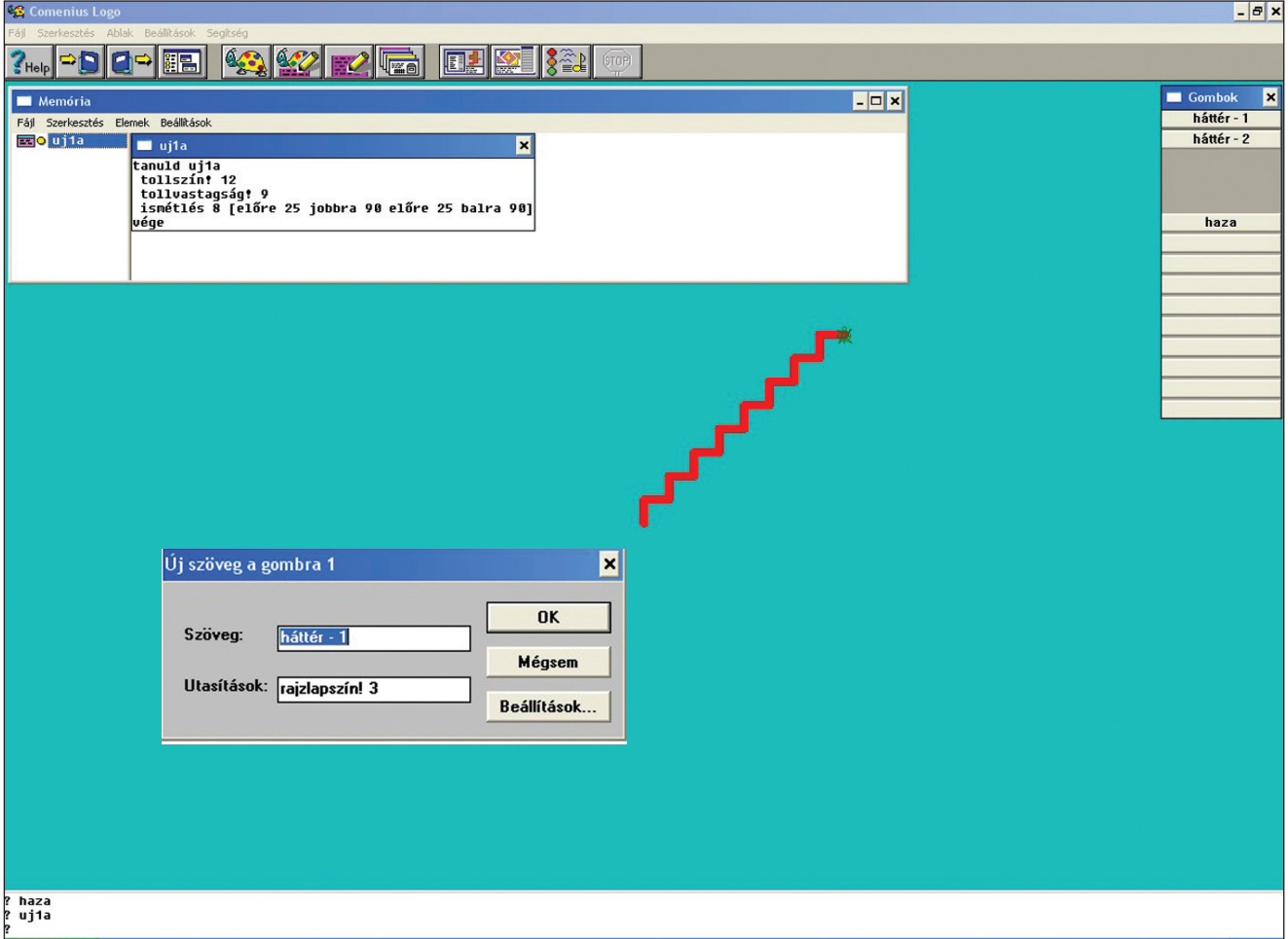

# *Készítsd el egy olyan lépcső programját, amely bal irányú és 6 lépcsőfokból áll!*

Természetesen a Logo nemcsak rajzprogramok készítésére alkalmas, hanem számítások elvégzésére is. Az alábbi ábrán bemutatott eljárás során egy négyzet *a* oldalát adjuk meg, majd kiszámoljuk a kerületet és a területet. Ha kétszer a változókra kattintunk, egy adatablakban jelenik meg az eredmény.

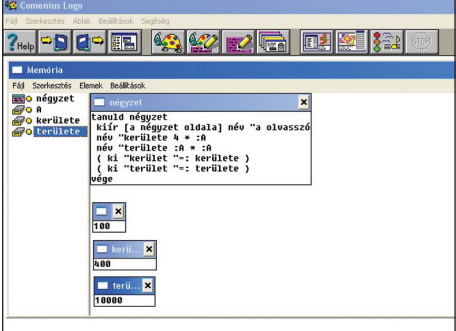

*A fentiek alapján készítsd el a kör kerületét és területét kiszámító eljárást!*

# *Dokumentumkészítés számítógéppel*

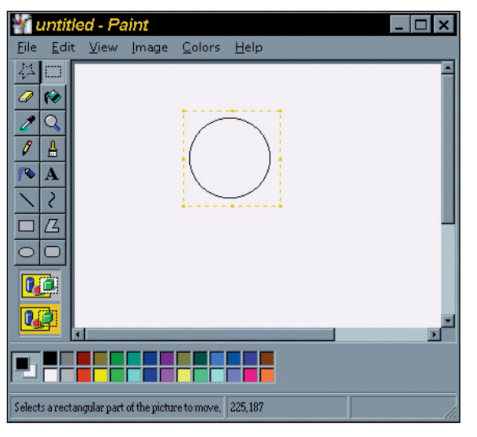

#### **A megrajzolt kör kiválasztása**

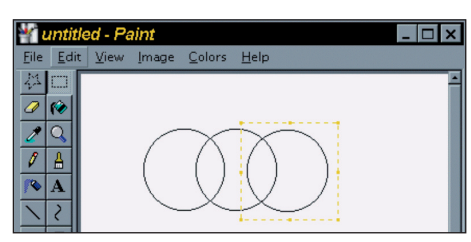

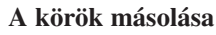

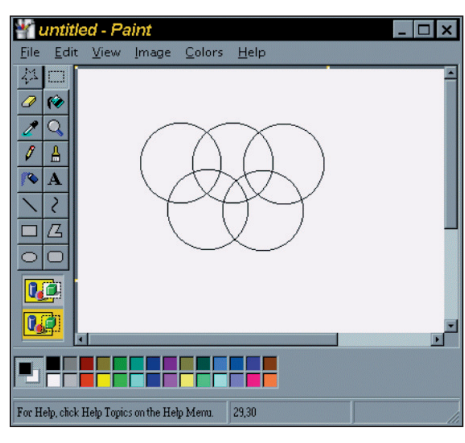

**A kijelölt részeket mozgathatjuk az egér segítségével**

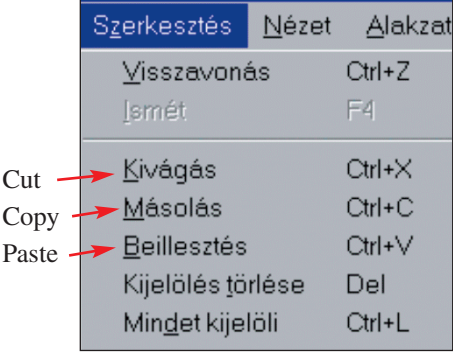

# **Egyszerû rajzok készítése**

Sokszor készítünk szemléltető, figyelemfelhívó rajzokat. Aki Windows operációs rendszert használ, sokféle rajzolóprogramot alkalmazhat. Ezek közül a *Power Point*, a *Paint*, a *Win dows Draw*, a *Corel Draw* a legismertebbek. A programok eszköztárai és lehetőségei hasonlítanak egymásra, ezért ha valaki egyet megismer, könnyen alkalmaz továbbiakat is.

# *Hívd be a Paint rajzolót! Emlékeztetõül lapozz az 5. és 6. évfolyamos kötetben a Kommunikáció a számítógéppel c. témához! Rajzoljátok le az olimpiai ötkarikát fekete-fehérben!*

(Minden kör legyen egybevágó és szabályos, tehát nem ellipszis.)

- 1. Válasszuk ki az ellipszisrajzoló eszközt, majd a *Shift* lenyo mása mellett rajzoljunk egy szabályos kört a rajzlapra!
- 2. Válasszuk ki a szögletes területet kiválasztó (körülvágó) eszközt, majd rajzoljuk körbe az ábrán látható módon a kört!
- 3. Az *Edit* (szerkesztés) menüpont *Copy* (másolás) parancsával másoljuk be a kiválasztott területet a memóriába!
- 4. Az *Edit* menüpont *Paste* (beillesztés) parancsával illesszük vissza a kimásolt területet a rajzlap bal felső területére!
- 5. Az egérrel fogjuk meg a bekeretezett területet a vonalon belül, és húzzuk a helyére a második kört!
- 6. Ismételjük meg a műveletet a kívánt számú kör eléréséig!

*<u></u> Próbáld újra megrajzolni a köröket, de most már a valódi szí ne ket használd a rajzolásnál! (Minden kör más és más színû.) Melyek az olimpiai ötkarika színei? Ké szítsd el a szí nezés algoritmusát a fenti minta szerint! Az elkészített programot mentsd el ot2.bmp néven!*

### *Rajzolj egy szívet!*

(Legyen teljesen szimmetrikus a szív két fele!)

- 1. Válaszd ki a görberajzoló eszközt, majd rajzolj egy teljesen függőleges vonalat, amit kétszer megfoghatsz és görbíthetsz! (Csak a két görbítés után válik véglegessé a rajz.)
- 2. Válasszuk ki a szögletes területet kiválasztó (körülvágó) eszközt, majd rajzoljuk körbe az ábrán látható módon a félszívet!
- 3. Az *Edit* menüpont *Copy* parancsával másoljuk be a kiválasztott területet a memóriába!

*Dokumentumkészítés számítógéppel*

- 4. Az *Edit* menüpont *Paste* parancsával illesszük vissza a kimásolt területet a rajzlap bal felsõ részére!
- 5. Az egérrel fogjuk meg a bekeretezett területet a vonalon belül, és húzzuk beljebb!
- 6. Az *Image* (kép) menüpont *Flip/Rotate* (tükrözés/forgatás) menüpontjában a Flip horizontal (vízszintes tükrözés) menü pontját válasszuk!
- 7. Húzzuk a helyére a félszívet!

# *Rajzold meg újra a szívet, de most már színesben! Mentsd el a szí nes változatot szív1.bmp né ven!*

 *A festékszóró segítségével fújd be a szívet valamilyen színnel!* Választhatunk színeket a palettáról, de új színt is kijelölhetünk.

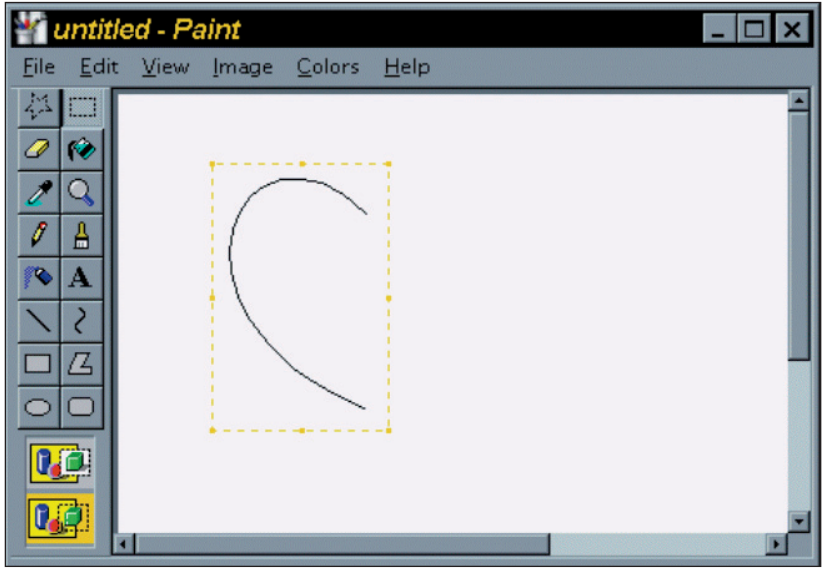

**Az egyenes átszerkesztéséhez ügyesség és gyakorlás kell**

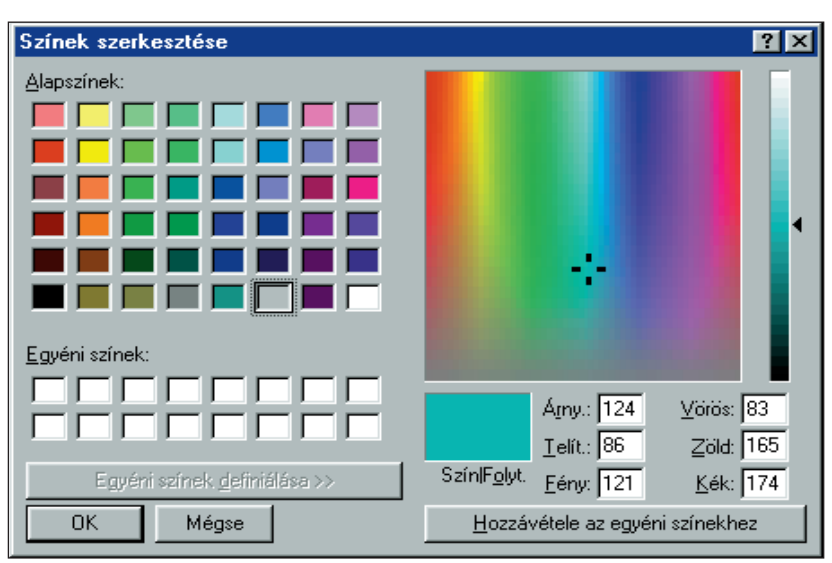

**A színpaletta alapszínei és az új szín kiválasztása**

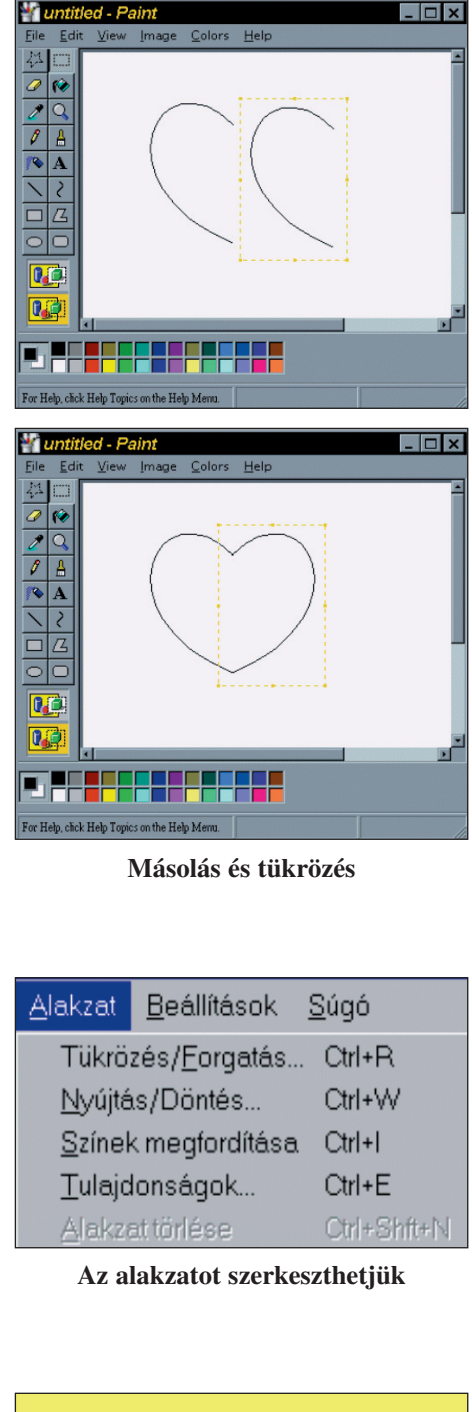

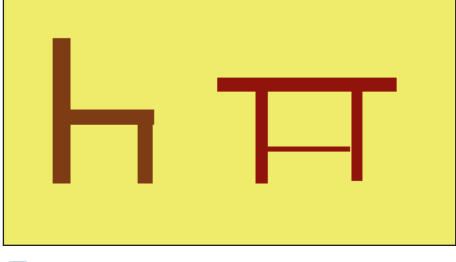

 *Készítsd el ezeket a rajzokat, és mentsd el szek.bmp és asztal.bmp néven!*

# **Rajzok, képek beillesztése dokumentumokba**

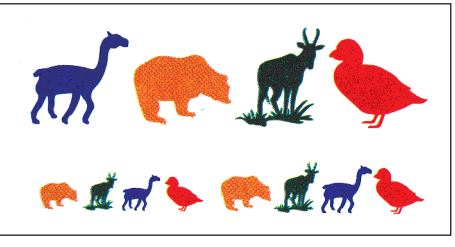

**Szimbólumok**

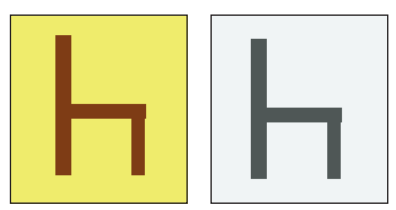

**Ugyanazon kép különbözõ pixelgrafikákban**

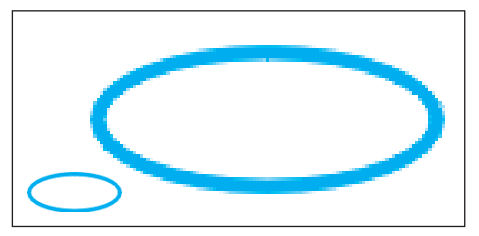

**Bitképes grafika és négyszeres nagyítása**

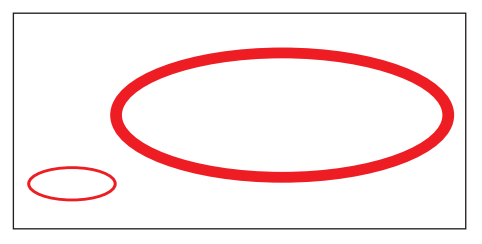

**Vektorgrafika és négyszeres nagyítása**

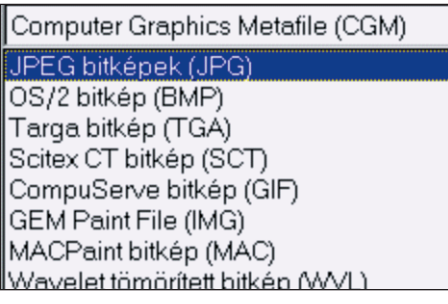

**Néhány grafikus fájl elnevezése**

Ha a számítógépen készített szöveges állományokat gazdagítani szeretnénk, *képeket* használhatunk. Legegy sze rûbb, ha *speciális karakter*eket illesztünk be. Ezeket a Winwordben *Beszúrás/Szimbólum* menüben hívhatjuk elõ. Ilyen készletek: Wingdings, Animals... stb.

Ezeket a szokásos módon kezelhetjük, azaz színezhetjük, méretet változtathatunk, sorban tetszőleges helyre helyezhetjük. Ha egy szövegdobozba illesztjük őket, akkor akár a hátteret is színezhetjük. Így készíthetjük a legegy szerűbb *piktogram*okat.

 *Nézd meg, hogy milyen speciális karakterkészleteket tudsz elérni a Szimbólum menüben! Készíts néhány egy sze rû pik togramot!*

### **Tudod-e?**

Ha valamilyen lemezrõl új betûkészletet kívánunk telepíteni, akkor *Saját* gép/Vezérlőpult/Betűtípus/Fonts/Új betűkészlet telepítése menüpontokat kell behívni.

A számítógép, mint minden információt, a rajzokat és a képeket is digitális adatokként kezeli. A rajz, a kép minden jellem zőjéhez számot kell rendelni, s ezt értelmezi a számítógép. A rajz- és képábrázolásnak két formája van:

1. Képpontokat használó grafika (pixelgrafika)

Itt a képpont vagy pixel a kép legkisebb összetevője. Méretváltoztatáskor romlik a minõség.

- A kép ábrázolása többféle lehet, pl.:
- bittérképes (fekete-fehér);
- szürke árnyalatú (256 árnyalat szerepel 8 biten);
- palettás kép (256 különbözõ szín szerepel 8 biten);
- valódi színezetû kép (16,7 millió szín ábrázolható 24 biten).
- 2. Vektorgrafika

Itt a kép egyes elemeit a számítógép matematikailag leírható vonalakra és görbékre bontja, ezeket kezeli.

Nagyításnál, kicsinyítésnél nem romlik a kép, a színek ke zelése korlátozott.

A képek leggyakrabban hasz ná latos formátumai: *CDR*, *TIFF* (**T**agged **I**mage **F**ile **F**ormat), *PCX*, *GIF*, *JPG*...

 *Számítógépes szótár se gít ségével írd ki, mit jelentenek ezek a rövidítések!*

#### *Dokumentumkészítés számítógéppel*

A képek egy részét meglévõ – má sok által elkészített – *kép tá rakból hívhatjuk be. De gyakran készítünk mi magunk képeket szkennelés*sel vagy *dig itá lis fényképezés*sel. Ezeket a képe ket szintén célszerű képtárakban elhelyezni.

### *A képek behívása:*

A Winword-állományba a *Beszúrás/Kép* menük segítségével hívhatjuk be a kívánt képet. Tanári lemezen: kepek/boy.gif néven találjuk a kisfiú képét, *grafika1.bmp* néven a nap képét.

### *A kép kezelése*

A behívott képet megvághatjuk, kicsinyíthetjük és nagyíthatjuk a *Formátum/Kép* menü segítségével.

Gyakran előfordul, hogy egyszerű rajzokat, ún. *grafikus objektum*okat készítünk. Ezeket behívhatjuk grafikus tárakból is, de legtöbbször valamilyen grafikus szerkesztővel készítjük õket. A Winword különbözõ változataiban készíthetünk grafi kákat, hasonlóan a Painthez. A rajz eszközrendszer pik togamjai közvetlenül segítenek.

### *Bonyolultabb rajzok készítése*

Készítsünk egy humoros rajzot, amely az alábbi részekből, az alábbi módon néz ki:

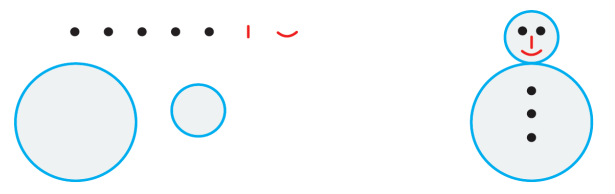

Az ábraelemek mozgatását egérrel is elvégezhetjük, de a *For má tum/Gra fikus objektum* ablak segítségével is beállíthatjuk a ki jelölt grafikai objektum befoglaló méretét, helyzetét. A rajz vonaltípusát és a kitöltést is állíthatjuk. Az összeállított rajz egyes elemeit a *Shift* és a kijelölõ nyíl együttes lenyomásával egymás után kijelöljük, majd a csoportba foglalás jelre kattintva csoportot képezünk. Így lehetõségünk van arra, hogy együtt mozgassuk az ábrát.

# *Ha nehezen menne a rajz elkészítése, hívd be a humor.docot, és folytasd ezen a rajzolást!*

Az elkészített rajzunkat a tanult módon kicsinyíthetjük, további másolatokat készíthetünk, tükrözhetjük, egymásra részleges fedéssel elhelyezhetjük.

*Készítsd el ezeket a változatokat!*

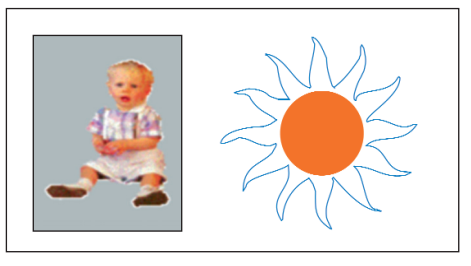

#### **A tanári lemezen található boy.gif és grafika1.bmp**

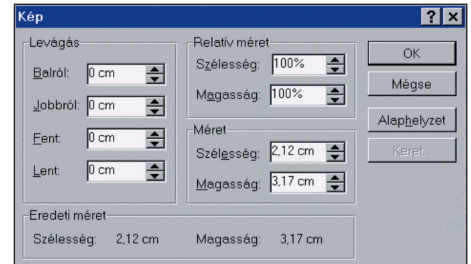

**Képszerkesztõ ablak**

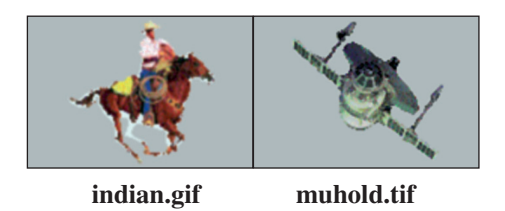

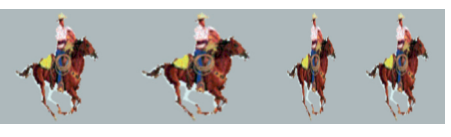

#### **Hogyan állítottuk elõ a fenti képeket?**

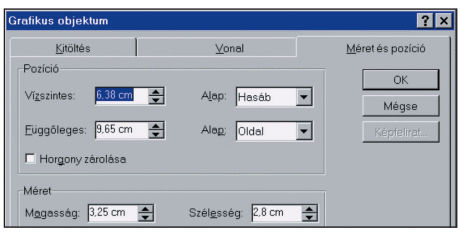

#### **A grafikus objektum kezelését segítõ ablak**

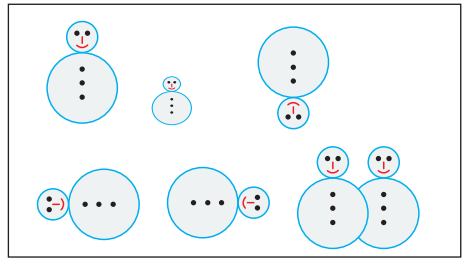

**humor.doc**

# **Komplex dokumentum készítése**

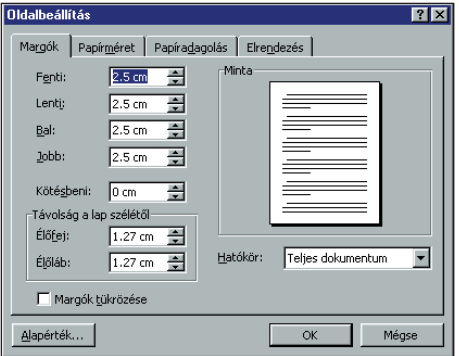

#### **Szövegtükör beállítása**

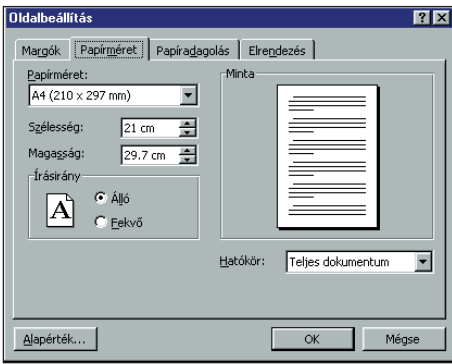

#### **Papírméret beállítása**

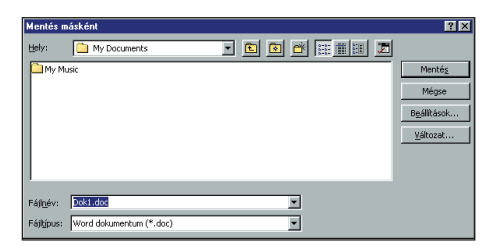

#### **Mentés új néven**

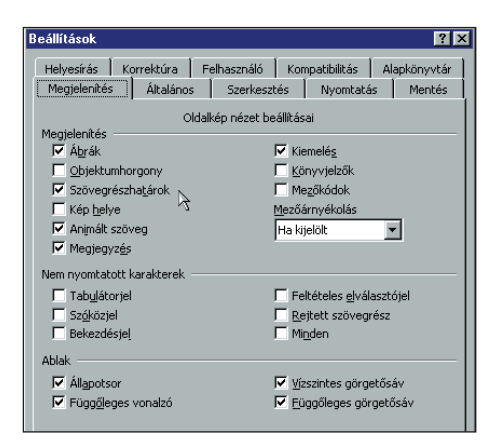

**Szövegrészhatár beállítása**

Megtanultuk azokat az alapvetõ ismereteket, amelyek segítségével önállóan is tudunk szöveges, illusztrált dokumentumokat készíteni. Az iskolai tanulás során gyakran lesz ezekre az ismeretekre szükségünk.

A dokumentumkészítés helyes menete fontos a szakszerű munkavégzéshez.

# *Felsoroltuk a legfontosabb munkalépéseket, de a sorrendet elvétettük.*

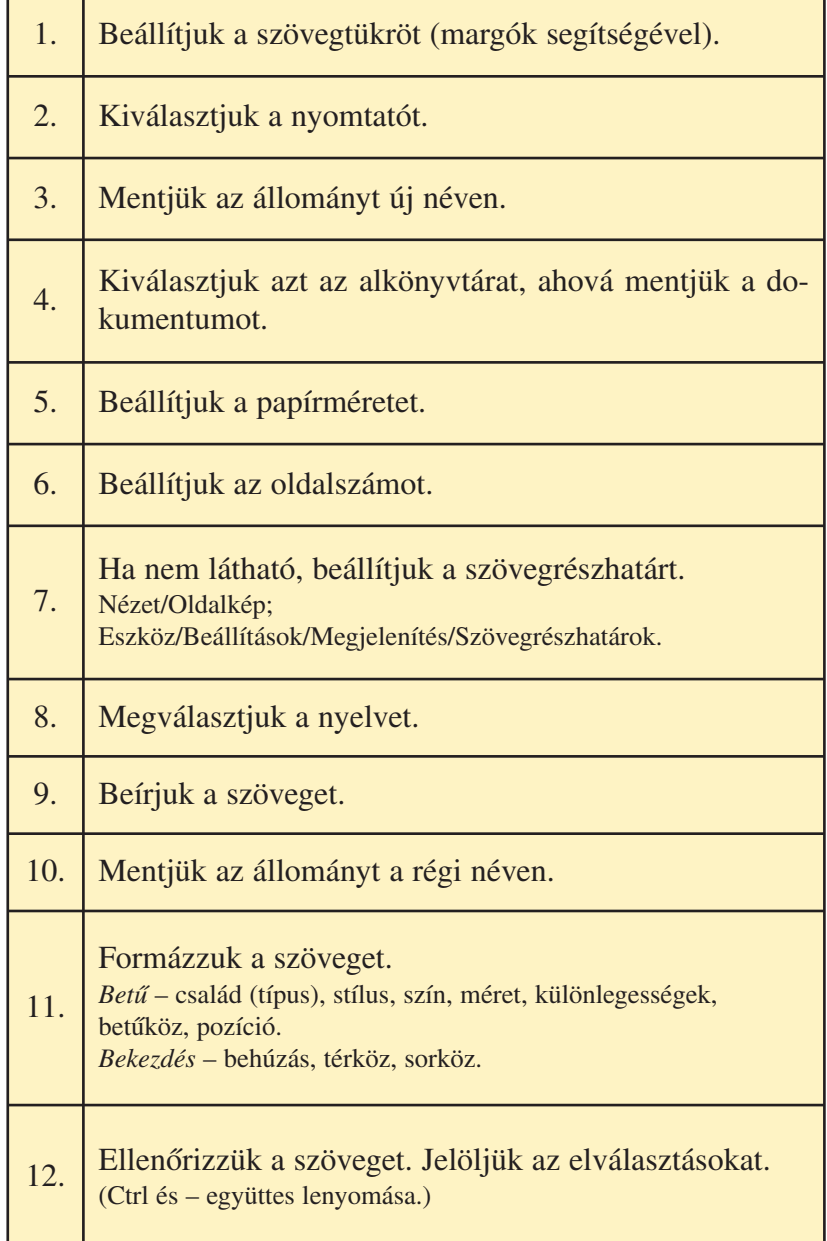

# - *Írd fel a helyes sorrendet!*

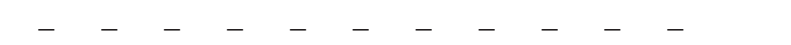

# *Néhány fontos állítást fogalmazunk meg az alábbiak ban. Magyarázd meg, miért igazak ezek!*

A szóköz billentyût csak a szavak után szabad használni. A bekezdések után Enter-t nyomunk.

Ha valamely cím vagy bekezdés formázása ismétlődik, felhasználói stílust készítünk.

A szöveges állományba gyakran táblázatokat, grafikonokat és képeket illesztünk be. A képeket rendszerint a szöveges rész elkészítése után helyezzük a végleges helyre. Célszerű *keret*be vagy szövegdobozba elhelyezni a képeket. Azért is ajánlatos az utolsó műveleti szakaszban beilleszteni a képeket, mert azok jelentősen megnövelik az állomány méretét. Ha képeket helyezünk be, érdemes új néven elmenteni az állományt.

Dokumentumok készítésénél fontos a szerzői jogok tiszteletben tartása. Gyakorlásképpen felhasználhatjuk az internetről, a CD-rõl letöltött képeket, de mindig hivatkoznunk kell a szer zõre.

 *Készítsünk egy képekkel illuszt rált ismertetõt települé sünk rõl!* Tartalmazza az alábbiakat:

- kialakulása, kora
- elhelyezkedése
- elrendezése
- fontosabb épületei
- lakossága
- ipara, mezőgazdasága, intézményei!

 *Gyûjts adatokat szakköny vek bõl, útikönyvekbõl, internetrõl, keress képeket!* 

- *Tervezd meg az ismertetõ formai jellemzõit!*

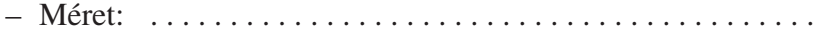

- Terjedelem: . . . . . . . . . . . . . . . . . . . . . . . . . . . . . . . . . . . . . .
- Színek: . . . . . . . . . . . . . . . . . . . . . . . . . . . . . . . . . . . . . . . . . .
- Képek száma: . . . . . . . . . . . . . . . . . . . . . . . . . . . . . . . . . . . . .

Bemutatásképpen elkészítjük egy *Szeged*rõl szóló ismertetõ egy részletét. Az adatok többségét Pérer László: Szeged (Panoráma, 1986) c. kötete alapján állítottuk össze.

A címet és a szöveget folyamatosan beírjuk, majd formázzuk – egyéni elképzelésünk szerint. A kiemelés egyik formája az iniciálé alkalmazása. Kijelöljük a betűt, majd a Formátum/Iniciálé... választása után az elhelyezés ablakban a betû típust, a méreteket megjelölhetjük.

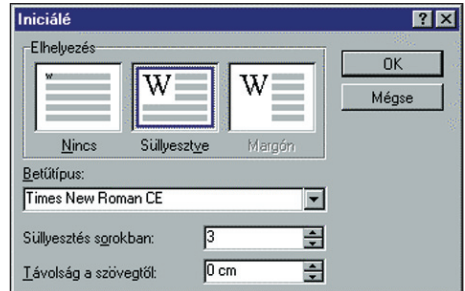

#### **Az iniciálé kiválasztása**

A térképet szkenneléssel rögzítettük *jpg* formátumban, s egy képfeldolgozó programban vágtuk a kívánt méretre. A képet egy elõre felvett szövegdobozba hívtuk be. Így könnyen áthelyezhetõ, mérete mó dosítható. A feliratot szintén szövegdoboz ban helyeztük el, de a hátteret fehér színûre választottuk.

A képek digitális fényképezõgéppel ké szültek, s a megfelelõ méretet, illetve az alapvágást Adobe Photoshop képszerkesztővel dolgoztuk fel. A képet a *Formátum/Kép* szerkesztõablak segítségével megvághatjuk, méretét módosíthatjuk.

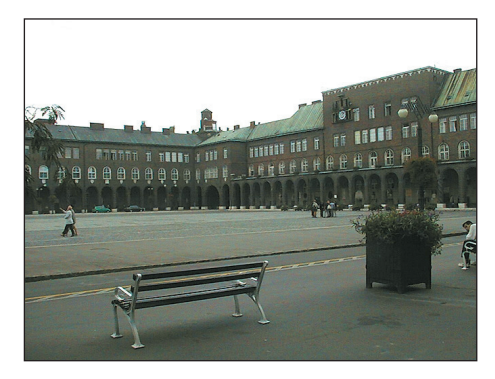

**Az eredeti kép, amelynek alsó részét levágtuk**

 *Alkalmazd az itt bemutatott szer kesztési technikákat saját anyagod összeállításánál!*

*Dokumentumkészítés számítógéppel*

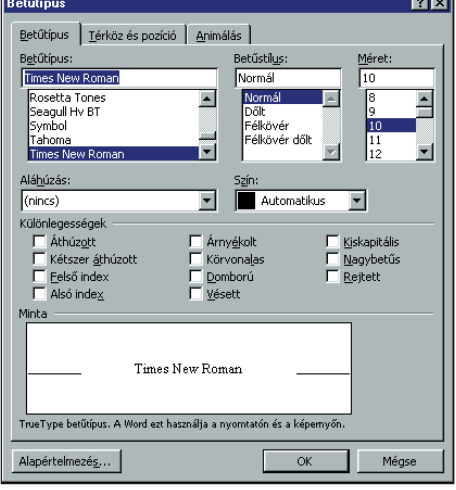

#### **Betûtípus beállítása**

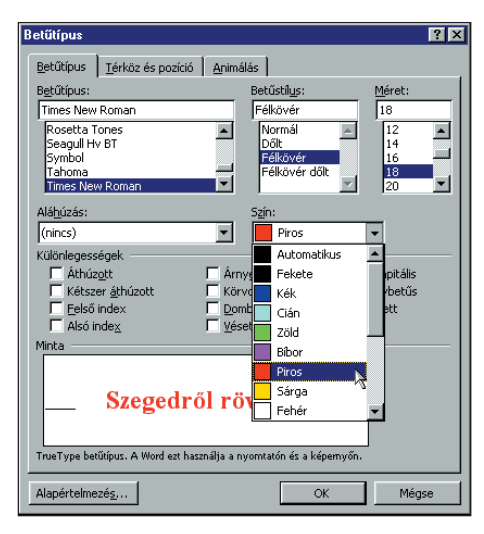

**Betûtípus színének beállítása**

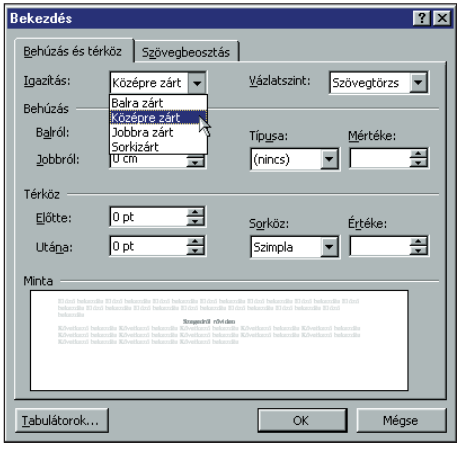

**Bekezdés beállítása**

# **Szegedrõl röviden**

Szeged Délkelet-Magyarország legnagyobb városa.<br>
A Tisza és a Maros találkozásánál fekszik. A Tisza<br>
a város főutcája. Vízjárása szélsőséges, a legnagyobb<br>
vízhozama olykor negyvenszerese a legkisebbnek. Szegedet zeged Délkelet-Magyarország legnagyobb városa. A Tisza és a Maros találkozásánál fekszik. A Tisza a város fõutcája. Vízjárása szél sõséges, a legnagyobb 1879. március 5-én éjszaka öntötte el a víz. Szeged LECHNER LAJOS tervei alapján körutas, sugaras szerkezetben épült újjá.

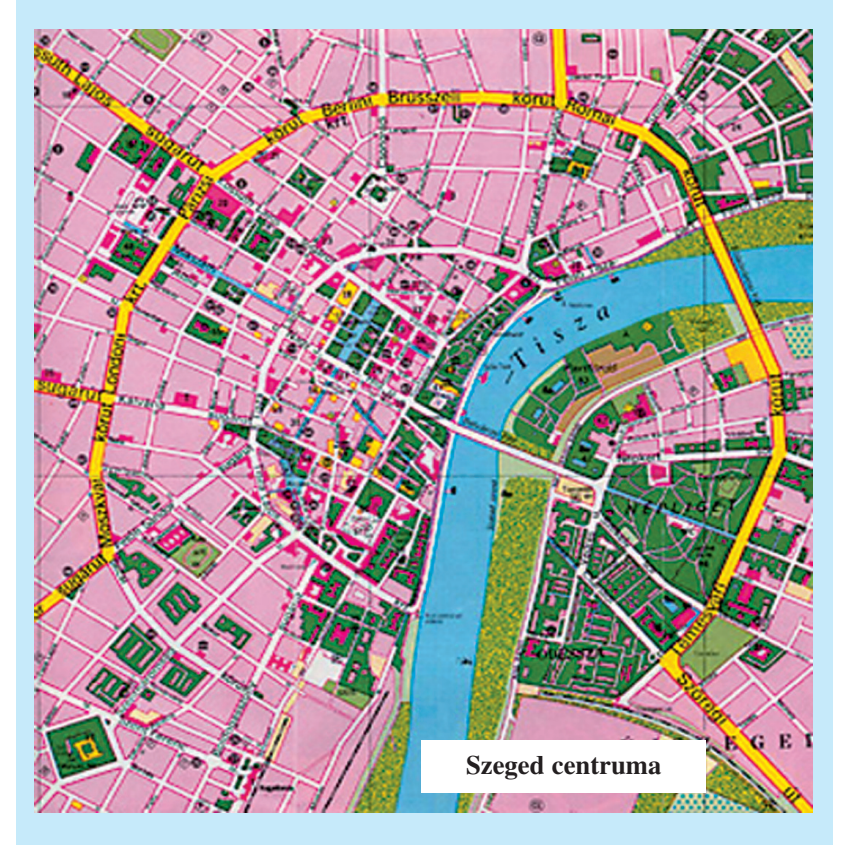

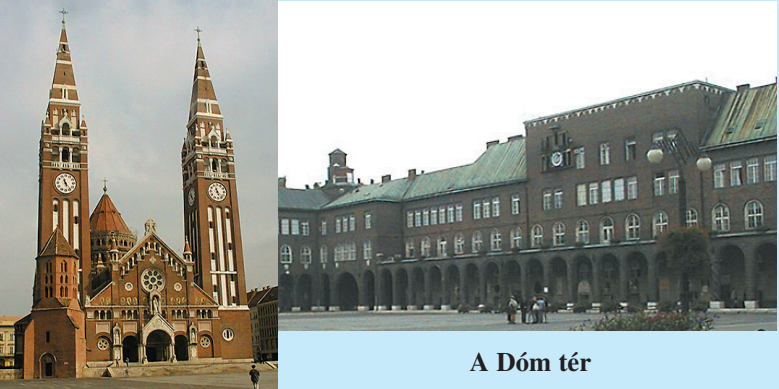

A Dóm Szeged egyik legismertebb épülete. Építését 1913-ban kezdték el, és 1930-ban szentelték fel. Alaprajza szabályos latin kereszt. Külsõ méretei: 81 x 51 m. Magassága: 91 m.

# **Részösszefoglaló**

Az informatika tanulásához feltétlenül szükséges a történeti elõzmények és a szakmai alapfogalmak ismerete. A fejlõdés annyira felgyorsult, hogy biztos alapok nélkül nem vagyunk képesek elsajátítani az új számítógépek és programok használatát sem.

- *Nevezd meg a képek alapján a be mutatott szoftvereket! Írd le, milyen feladatra alkalmasak!*

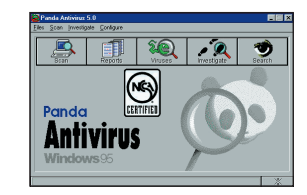

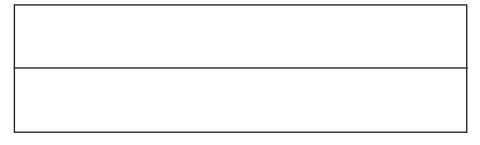

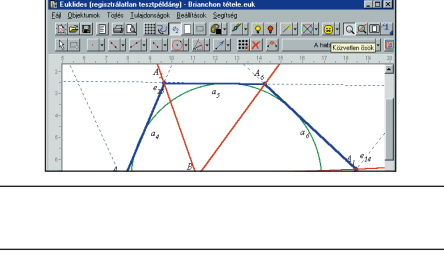

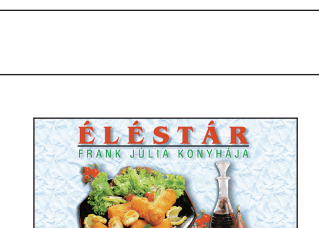

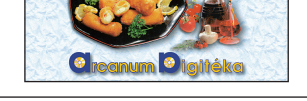

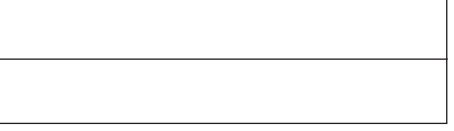

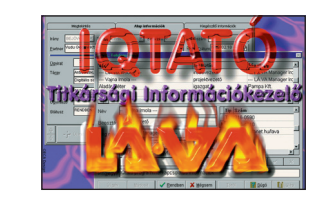

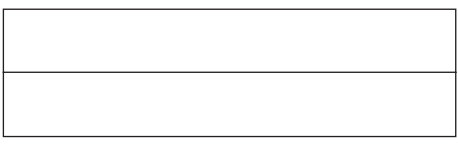

*Sorolj fel további szoftvereket!* 

- *Aláhúzással jelöld azt a fogalmat vagy nevet, amely nem illik a többi közé! Indokold választásodat! Magyarázd a fogalmakat!* 

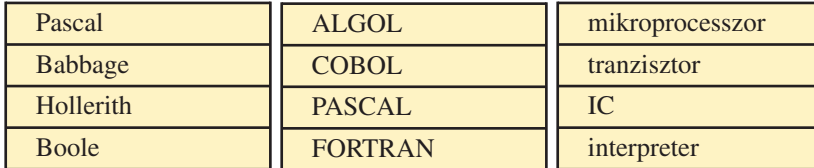

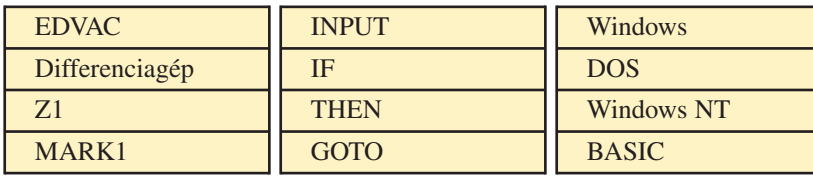

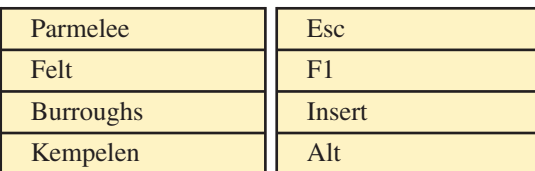

- *Nevezd meg a képek alapján az alábbi eszközöket! Írd alájuk, milyen funkciót látnak el*!

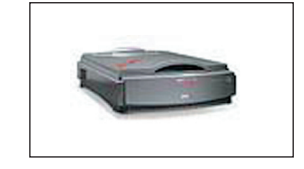

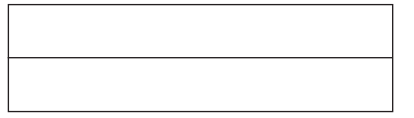

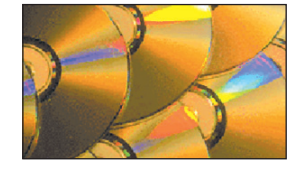

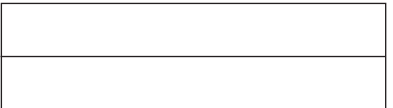

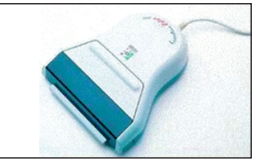

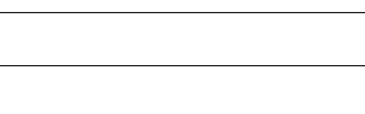

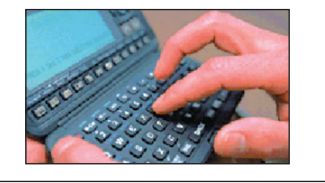

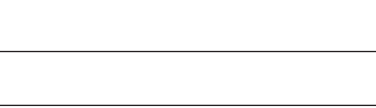

 *Milyen hardver- és szoftverfeltételek mellett tudunk Imagine és Comenius Logo programokat készíteni?* - *Értelmezd az alábbi Comenius Logo utasításokat! Ha szükséges, használd a program Súgóját!* 

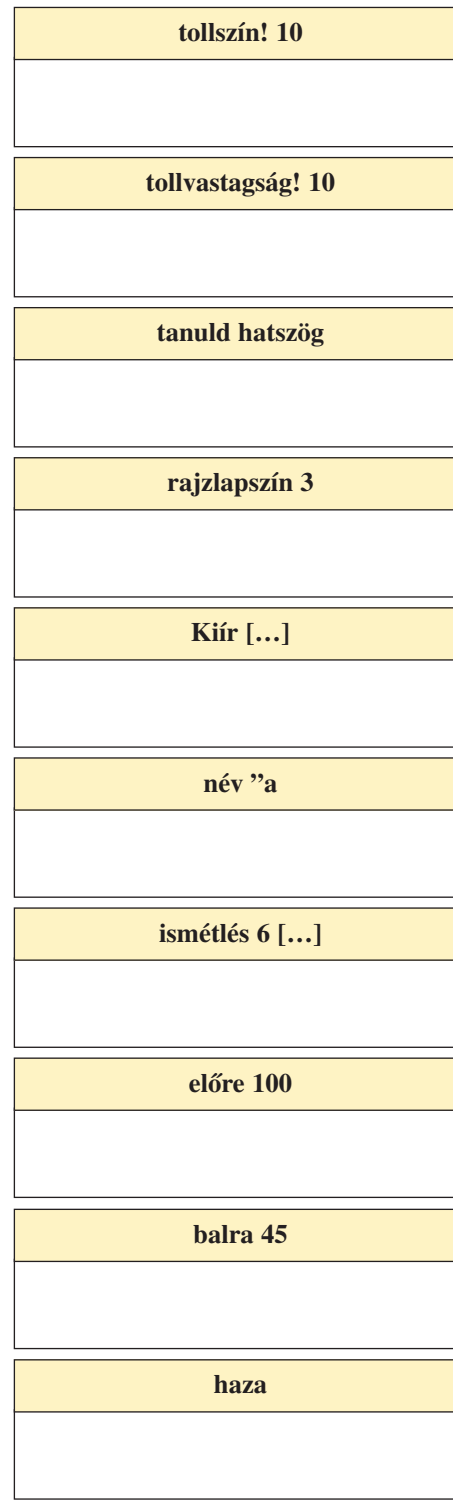

A számítógéppel készített szö vegállományokat gyakran képekkel illusztráljuk. A képeket többféle módon állíthatjuk elõ:

- 1. Szövegszerkesztő program Rajzolás eszköztára segítségével a szövegközben rajzolhatunk.
- *Milyen kiterjesztésben rögzít he tõ ilyenkor a rajz?*
- 2. Valamilyen rajzolóprogrammal elkészítjük a kívánt rajzot. *Sorolj fel rajzolóprogra mo kat! Mi jellemzi ezeket? Mi lyen kiterjesztésben tudjuk a képeket elmenteni vagy exportálni?*
- 3. Meglévő, kész képeket vagy rajzokat keresünk, és ezeket használjuk fel.

 *Melyik könyvtárakban tudunk képeket keresni? Milyen kiter jesztésû fájlokat keressünk?*

4. Valamely képernyõtartalmat az *Alt* és *PrintScreen* billentyűk együttes lenyomásával a vágólapra helyezhetünk.

 *Hogyan tudjuk a vágólapon lévõ képet beilleszteni az állo mányba?*

- 5. Fényképet vagy képet szkenner segítségével digitalizálhatunk. Ekkor mi magunk választhatjuk meg a kép kiterjesztését.
- *Milyen szkennereket ismerünk?*
- 6. Korszerű, ún. digitális kamerával közvetlenül készíthetünk képállományt, amelyet egy szoftver segítségével tudunk a gép megfelelõ könyvtárába betölteni.
- *Mely cégek gyártanak digitális kamerákat?*

Az elkészített vagy kiválasztott képeket kezelni (kivágni, retusálni, javítani, kiegészíteni...) kell.

 *Ezt képszerkesztõ programokkal végezhetjük el. Milyen kép szer kesztõ programot ismersz?*

A képek elhelyezését a beszúrás üzemmódban végezhetjük el. Gyakran fájlként, általában azonban képként szúrjuk be az állományt. Ezt a szövegszerkesztőben is kezelhetjük.

 *Mit jelentenek az egyes iko nok?*

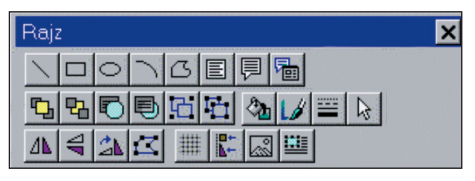

**ALAPISMERETEK** *A "számítógépes iroda"*

# **Levélírás, iktatás**

Gyakran írunk leveleket rokonainknak, barátainknak, is merőseinknek. Elkerülhetetlen az is, hogy hivatalos leveleket fogalmazzunk. A leveleket írhatjuk *kézzel*, *írógéppel*, *számí tó gépes szövegszerkesztõvel*. A leírt vagy kinyomtatott levelet általában *postai* közvetítéssel továbbítjuk, de ma már lehetõségünk van a *telefax*on vagy *elektronikus levél* formájában való elküldésre is. A leveleket rendszerint "hagyományos" módon *archivál*juk (= levéltárba gyûjt), azaz a másolatokat megõrizzük. A leveleket ma már mint számítógépes dokumentumot is megõrizhetjük.

# *Tanulmányozz egy hagyományos írógépet! Hasonlítsd össze az írógép és a számítógép billentyûzetét! Milyen szerkezeti egységeket találunk az írógépen?*

Írjunk egy levelet számítógépen valamilyen szövegszerkesztõvel! (Ha számítógépes levelet írunk, az elsõ feladatunk a levél archiválási helyét eldönteni.)

# *Ellenõrizzük, hogy van-e C:\le velek\szöveg alkönyvtárunk! Ha nincs, nyissunk! Ide dolgoz zunk!*

### A levél szövege:

#### **Kedves Osztálytársam!**

Pingpongversenyt rendezünk, melyen bárki részt vehet, aki írásban vagy elektronikus levélben jelentkezik. Helyszín: a tornaterem Idõpont: 2008. október 6. du. 3 órától Üdvözöllek a szervezõk nevében:

Kis Laci

# *Írd be a levelet, és mentsd el C:\levelek\szöveg alkönyvtárba verseny1.doc néven!*

Ha Winworddel vagy valamely speciális irodai programmal dolgozunk, *címtárat* is készíthetünk. Ha ugyanazt a levelet küldjük különböző személyeknek, akkor *körlevel*et állíthatunk össze. Ezek használata sok gyakorlást igényel, de egy kis tanulmá nyozás után könnyen megérthetjük a lényegét.

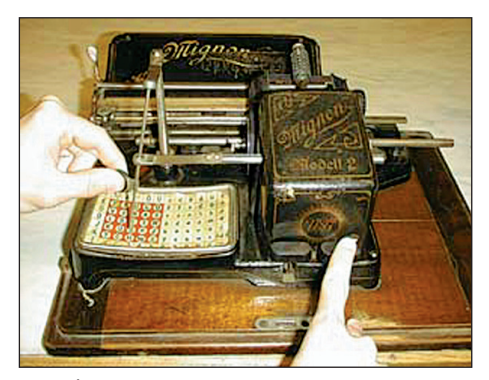

**Írógép az 1800-as évek végérõl**

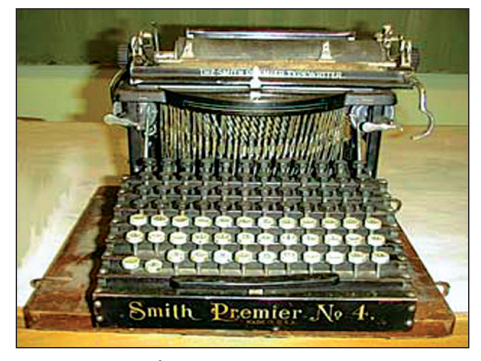

**Írógép 1902-bõl**

#### **Tudod-e?**

- Az írógép szöveg elõállítására szolgáló berendezés. Működtetése kézi beavatko zással, mechanikai vagy elektromos úton történik.
- Az elsõ írógépet 1760-ban FRIEDRICH von Knaus készítette. Írógépe az író kéz mozgását akarta utánozni. Péren MITTERHOFER, asztalosmester, 1867-ben gyártotta a mai írógéphez hasonló szerkezetét. Az első sorozatban gyártott gépek 1870-ben készültek.
- Az írógépek lehetnek betûkaros és gömb fejes típusúak. A betû ütésével az író gépszalagra felvitt festékanyagot átviszi a szerkezet a papírra.

*A "számítógépes iroda"*

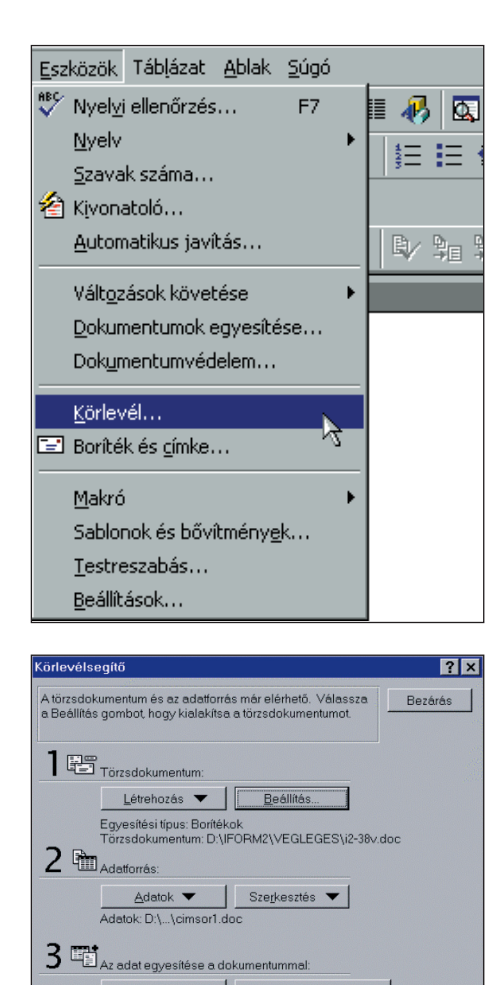

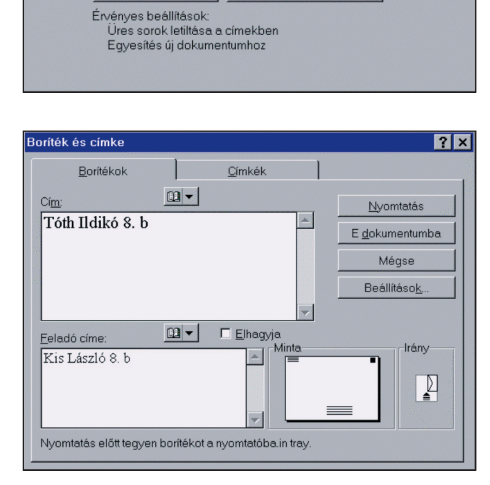

Lekérdezési feltételek...

**Közvetlen adatkitöltés**

#### Hívjuk be az *Eszközök/Körlevél* menüt!

Az *Adatforrás* gomb választásával tudjuk kiválasztani a szükséges sorokat, és ezeket adatokkal tölthetjük fel. Látható, hogy teljes címlistát és telefonszámlistát is készíthetünk ily módon. Az Adatűrlap egy-egy személyre vonatkozó adatait rekordnak nevezzük. Tetszőleges számú adatsort vehetünk fel.

A Winword lehetõséget ad arra, hogy közvetlenül borítékot nyomtathassunk:

*Eszközök/Boríték és címke* 

behívásával. Beállíthatjuk a boríték méretét, a cím, a feladó elhelyezkedését, betûtípusait, és betûméreteit. A kapcsolódó nyom tató adatait a *Nyomtatási ablak* behívásával állíthatjuk be. A *Boríték és címke* ablak segítségével közvetlenül is beírhatjuk egy boríték címzésének adatait.

 *Készíts el egy borítékcímzést! Írd fel egy névjegyalbumba 5 osz tálytársad nevét, címét! Írj egy egyszerû üzenetet, nyom tasd ki! Gyakorold az ablakok elõ hí vá sát és kezelését!*

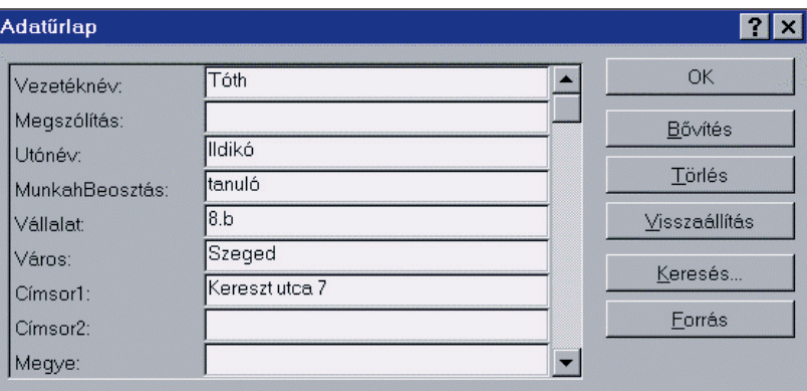

#### **Az adatûrlap kitöltése**

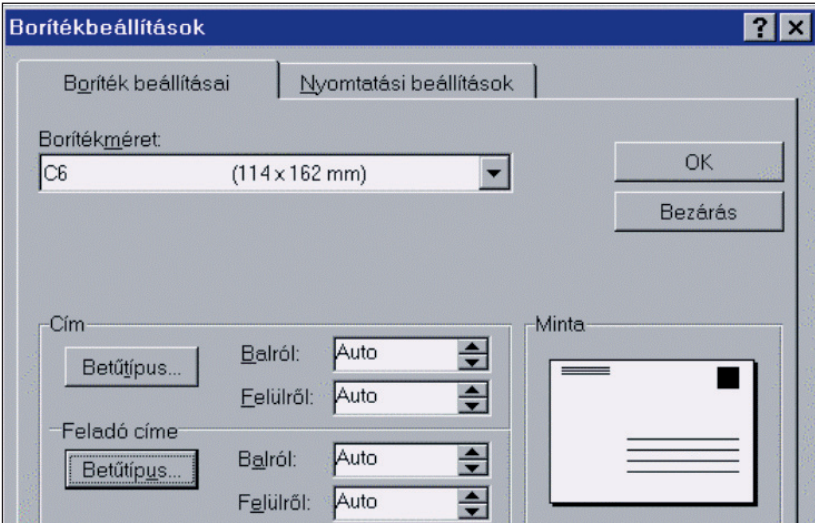

**A boríték adatainak kiválasztása**

# **Adattárolási alapok**

*A Táblázat beszúrása* ikonnal rajzoljunk fel egy egysorú, kétoszlopú táblázatot! Lépjünk be a táblázat elsõ oszlopába! *(Hívjuk be a tanári lemezrõl az l180-0.doc fájlt!)*

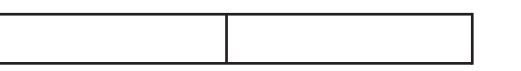

*Kattintsunk a Mezõkezelés jelre, majd vegyük fel a válasz tott két mezõnevet!*

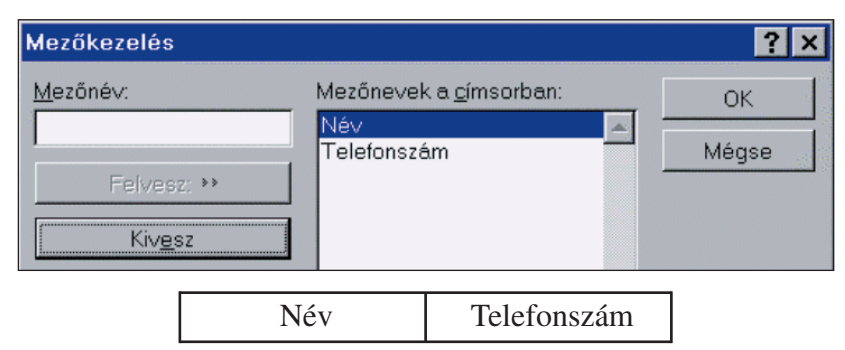

# Kattintsunk az adattáblára! Írjunk be neveket és telefonszá*mokat!*

A program a szükséges módon bõvíti a táblázatot. (Lásd l180- 1.doc)

Mindennapi életünkben információk, adatok és adatsorozatok sokaságával találkozunk:

*– Embertársainkkal kapcsolatosan:* ne veket, lakcímeket, tele fon számokat, születési idõpontokat...

*– Üzleti élettel kapcsolatosan:* cég el ne ve zéseket, postai címe ket, e-mail címeket, termékelnevezéseket, árakat...

*– Iskolai élettel kapcsolatosan:* tan tárgyelnevezéseket, lét szá mokat, osztályzatokat, határidőket, ünnepeket kell megjegyeznünk, nyilvántartanunk.

Az adatnyilvántartás legegy sze rûbb módjai, ha *szöveges doku mentumban vagy táblázatban rögzítjük a szükséges adatokat.* Ha a Winword magasabb verzióit használjuk, speciális adattárolásra is van lehetőségünk.

Hívjuk be a *Nézet/Eszköztárak* menüket. Jelöljük be az *Adatbázis* eszközt!

Ekkor megjelenik az *Adatbázis eszköztár,* melyen különbözõ piktogramok láthatók.

 *Mozgassuk az egérkurzort az egyes jelekre!*  Ekkor leolvashatjuk jelentésüket.

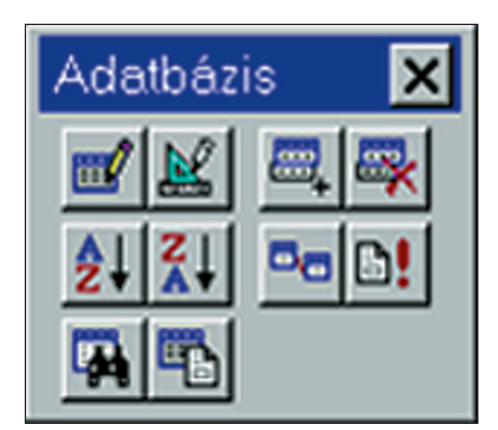

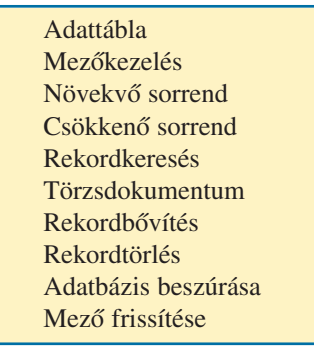

**Adatbázis eszköztár és magyarázó szöveg**

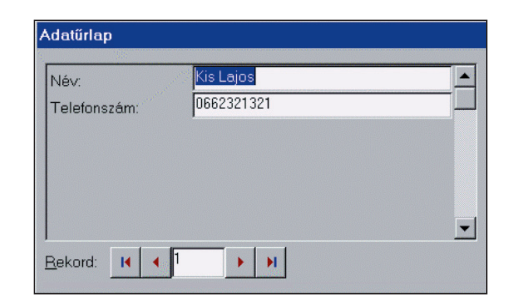

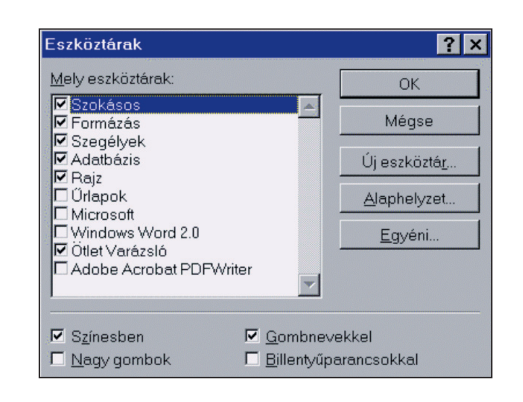

#### *A "számítógépes iroda"*

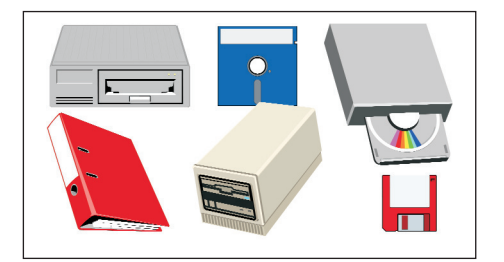

#### **Adattárolás különbözõ médiákon**

#### **Start menü:**

Adatbázis betöltése Új adatbázis készítése Adatbázis átnevezése Adatbázis törlése Mezõk hossza, fejléce

#### **Felvitel menü:**

Felvitel, módosítás Jobbra igazítás BE

#### **Törlés menü:**

Egyedi törlés Teljes törlés Kérdezés BE

#### **Listázás menü:**

Teljes lista Szûrt lista Összeg Gyûjtés Rendezés

#### **Mentés menü:**

Adatbázis aktualizálása Másolat készítése Formaadatok mentése Mentés új néven Szûrt lista mentése

#### **Opciók menü:**

Hang KI Hibahang BE Snow check KI Lista képernyõre Keretszínállítás Kurzorméret-állítás

#### **Befejezés**

**Egy adatnyilvántartó rendszer menüpontjai**

A számítógépes irodában az adattárolás természetszerűleg valamilyen háttértárolón történik. Ez lehet merevlemez, CD, pendrive. Az archiválást célszerű és biztonságosabb legalább két háttértárra elvégezni.

Az elektronikus úton történő adattárolás mellett a törvényeink előírják a papíron történő, vagyis a hagyományos adattárolást is. Természetesen ez lassítja a munkát, de a biztonságosság érdekében talán nem is olyan haszontalan.

Az üzleti alkalmazásokban is egyre nagyobb szerepet játszanak az adatbázis-kezelők. Az adatbázisokat nemcsak megvenni vagy létrehozni kell, hanem folyamatosan fel is kell tölteni, *karban kell tartani*.

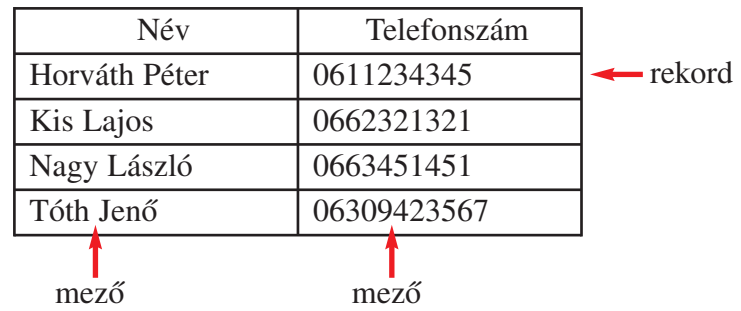

 *Készítsd el ezt az adatrendszert valós adatokkal! Mentsd el l180-3.doc néven! Szükség szerint bõvítsd!*

Természetesen más adatnyilvántartó rendszerek is ismertek, oldalt bemutatjuk egy rendszer fontosabb menüjeit.

 *A menüpontokon végigha lad va értelmezd az egyes te vé keny ségeket!* 

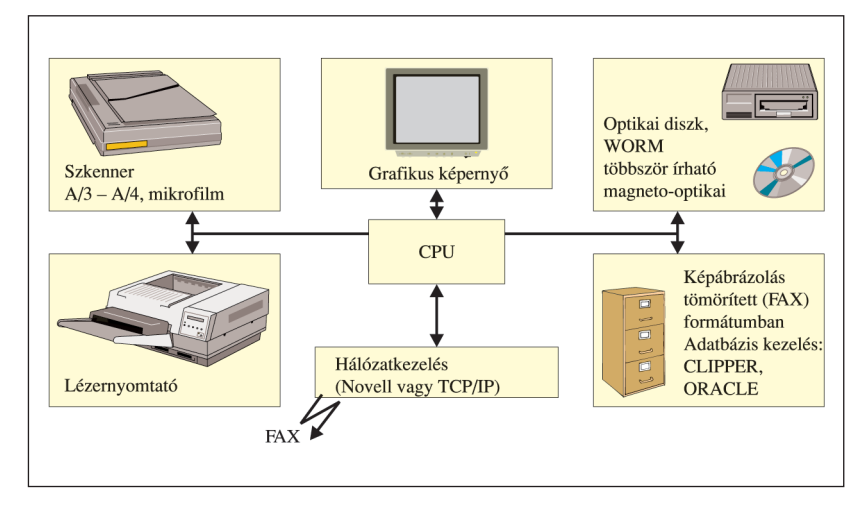

**Elektronikus dokumentumarchiváló rendszer**

# **Táblázatok készítése**

A *táblázatot az adatok rendezéséhez, mûveletek elvég zéséhez* használhatjuk. Gondoljunk például címjegyzékre, telefonlistára, tanulmányi helyzet értékelésére, adatokkal való számolásra! Függetlenül attól, hogy hányszor módosítjuk a szöveget vagy a számokat a táblázat *cellá*iban, az adatok rendezettek maradnak.

A táblázat *sorok*ból és *oszlop*okból áll. Rendszerint *fej léc* cel látjuk el az oszlopokat vagy a sorokat. Szokás a táblázat *sze gély*ét vonallal kihúzni és a különbözõ *cellá*it színez ni (árnyékolni). A táblázat oszlopait: *a, b, c*... be tûk kel, sorait: *1, 2, 3...* számokkal jelöljük. Így hivatkozni tudunk az egyes cellákra. *Hol található a b7 és a d3 cella?*

A táblázatokat többféle módon állíthatjuk elõ, például szövegszerkesztõvel (Winword).

# **Kiindulás szövegbõl**

1. Gépeljük be a szükséges adatokat tabulátorok használatával! Pl.

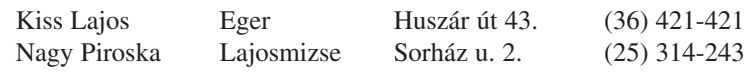

2. Jelöljük ki a táblázattá alakítandó részt!

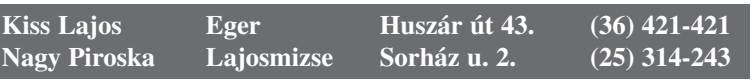

- 3. Klikkeljünk a *Táblázat* menüpontra, majd a *Szövegbõl táb lázatra*, ahol az oszlophatároló a tabulátor lesz! Itt állítsuk be a tervezett oszlopszélességet is! Legyen most 2,6 cm!
- 4. Ezt követi a formázás, módosítás, melyhez segítséget a *Sú gó ból* kereshetünk ki.
- 5. Húzzuk meg a táblázat szegély- és elválasztó vonalait, igény szerint árnyékoljuk a cellákat! *Formátum/Szegély és mintázat*
- 6. Egészítsük ki a táblázatot fejléccel és további sorokkal! Tegyük a kurzort a táblázat felsõ sorába, majd a *Táblázat/ So rok beszúrása* menüre kattintsunk!

Az így nyert sorba beírhatjuk a fejlécet. A megszokott módon formázhatjuk. További sorokkal bõvíthetjük a táblázatot, ha a táb lázat utolsó sorába visszük a kurzort, majd *Enter*t ütünk.

**sor oszlop szegély cella** *a1 b1 c1 a2 b2 c2 a3 b3 c3 a4 b4 c4*

**A táblázat felépítése**

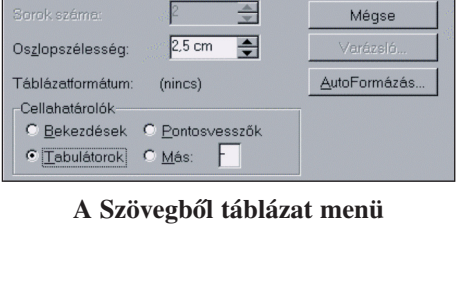

Eszköztéi nű (100%)  $\blacksquare$  $\overline{\phantom{a}}$ 

**A táblázat keretének beállítása**

Távolság a szövegtől: 1 pt - -

**A táblázat árnyékolása**

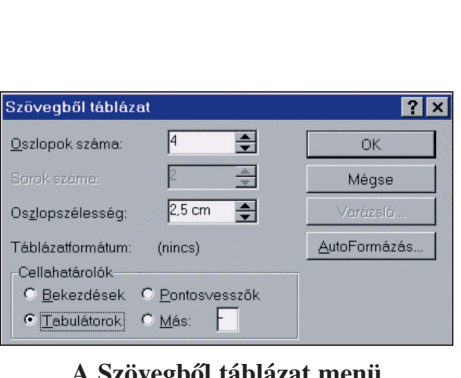

#### *A "számítógépes iroda"*

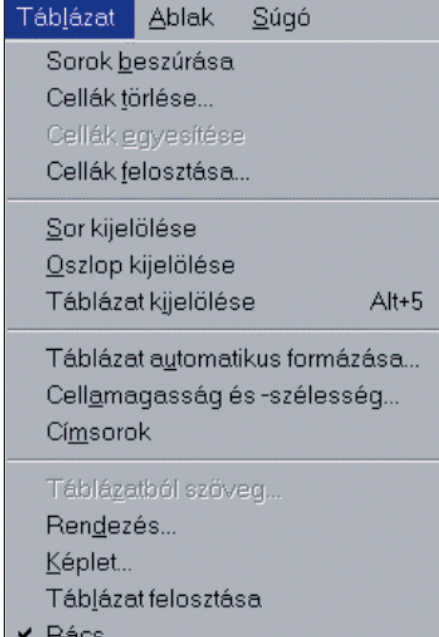

#### **A Táblázat menüsor**

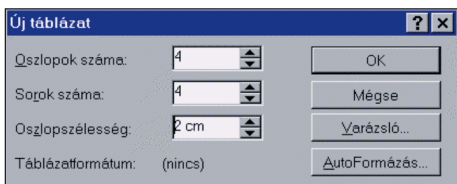

#### **Táblázat beszúrása/ Új táblázat ablak**

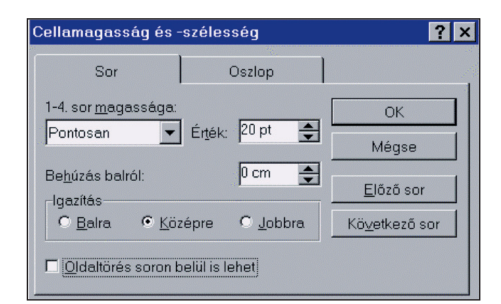

#### **A cellaméretek beállítása**

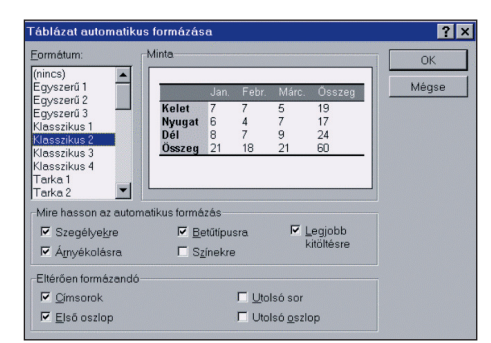

**Választhatunk elõre beépített formátumokat is**

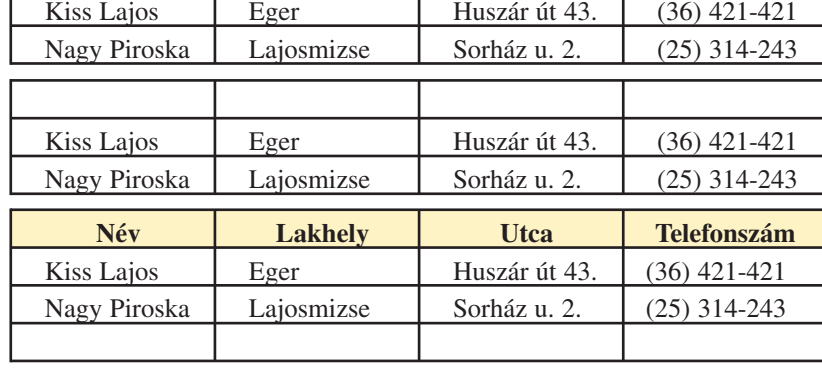

### **Kiindulás táblázatszerkesztõ menübõl**

Ha tudjuk, hogy milyen méretű táblázatot kívánunk használni, a *Táblázat/Táblázat beszúrása* menüt vagy a táblázat ikont hívhatjuk segítségül. A beszúrt táblázatot egérműveletekkel vagy a menüpontok segítségével alakíthatjuk, kezelhetjük.

# *Szúrj be egy 4 x 4-es táblázatot! Az oszlopszélességeket 2 cmre, a sormagasságokat 15 pt-re állítsd be! Írd be a cellákba a hivatkozási jelöléseket: a1, a2, ...!*

A táblázat behívása után a táblázat egy pontjára rátesszük a kur zort. A *Táblázat/Táblázat kijelölése* behívása után a *Cella*  magasság és -szélesség menüre kattintunk. Itt állítsuk be az sormagasságot pontosan 15 pt-re! Ahhoz, hogy a táblázat oszlopait és sorait láthassuk, készítsünk szegélyt a tanult módon! Kedvünk szerint árnyékolhatjuk a cellákat.

A szöveg és az adatok beírása után a kívánt módon rendezhetjük azokat. Ha a szöveg helyét kívánjuk változtatni, a *Formátum/Bekezdés* menüket választhatjuk és a tanult módon formázhatunk.

*Milyen beállításokat végeztünk el az alábbi táblázaton?*

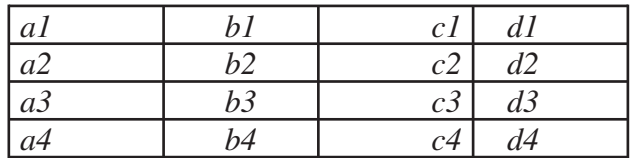

Ha egy táblázat formátumát változtatni akarjuk, akkor a *Táb*  lázat automatikus formázása menüt hívjuk segítségül. Itt különbözõ keret, árnyékolás, szerkezet... választására van lehetõség.

### *Mentsd el a megszerkesztett táblázatot, majd próbálj ki több formát!*

A táblázatokat közvetlenül az ikonsorból *(Táblázat beszúrása)* is kihe lyezhetjük. Ekkor egérmûvelettel tudjuk a sorok és oszlopok számát megválasztani. A táblázat formázása és alakítása a tanult módon történhet.

### **Munka Excel táblázatban**

Táblázatokat leggyakrabban táblázatkezelő programmal készítünk, például az Excellel. A program kezelése hasonlít a szövegszerkesztőnél tanultakra, de természetesen speciális lehetőségekkel egészül ki. Ezt a programot elérhetjük közvetlenül az Asztalról vagy a Start/Programok útvonalon.

Az Excel megnyitása után megjelenik az alkalmazás ablaka, amelyen láthatjuk a menüsort, az eszközsorokat, a szerkesztőlécet (képletsort), valamint a munkalapot. A munkalap oszlopokból és sorokból áll. Az oszlopokat betűkkel, a sorokat számokkal jelölik. A sorok és oszlopok találkozását cellának nevezzük. Pl. az A oszlop első sorában lévő cella A1-es. Csak abba a cellába tudunk írni, amelyiken a cellajelölő áll. Ezt aktív cellának nevezzük. A cellákba többféle típusú adatot írhatunk be: számokat, szöveget, dátumot, százalékot stb.

# - *Ha megfigyelitek, a szöveget a cella bal oldalához, a számokat a jobb oldalához igazítja. Ha a számok mellett más karaktert is használunk, akkor az adat nem számnak, hanem szövegnek minősül.*

A Formátum menüben van lehetőségünk az oszlopszélesség állítására, ha az oszlopot korábban kijelöltük.

- *Írjátok be az A oszlopba egymás alá néhány osztálytársatok nevét, majd a B oszlopba az informatikaosztályzatukat!*

- *Szúrjunk be egy sort az 1. sor fölé, és írjuk be a táblázat fejlécét! Formázzuk!*

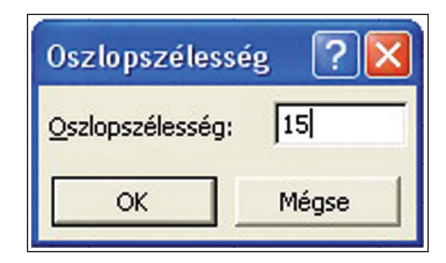

A cellákba beírt adatokat másolhatjuk, vágólapra tehetjük, és másik cellába beilleszthetjük a szövegszerkesztőnél tanult módon. A cellákba beírt számokkal végezhetünk egyszerű matematikai műveleteket: + összeadás, – kivonás, \* szorzás, / osztás jeleit használva. A kifejezések konstansoktól való megkülönböztetése érdekében az egyenlőség (=) jelével kell kezdeni. Például, ha a B2, B3 és B4-es cellában lévő számok összegét szeretnénk a C4-es cellában megjeleníteni, akkor ezt írjuk: =B2+B3+B4.

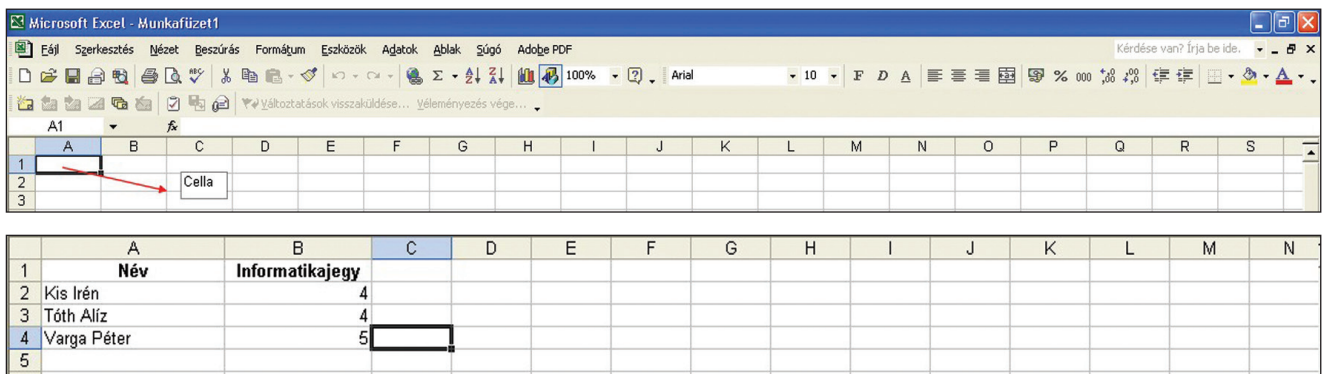

Az Excel függvényeit tanulmányozhatjuk, ha az fx-re kattintunk. Néhány fontos függvény:

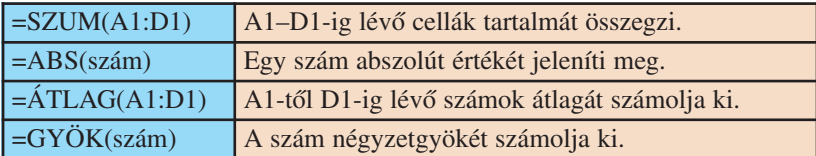

Lehetőségünk van nem közvetlenül egymás mellett lévő értékek összegzésére vagy átlagolására. Ilyenkor pontosvesszővel (;) válasszuk el a cellahivatkozásokat egymástól! Pl.: =SZUM(A1;D1)

- *Egészítsd ki a táblázatot! Írj be 10 nevet és 10 osztályzatot! Számold ki a csoport jegyeinek átlagát, és írd az oszlop végére!*

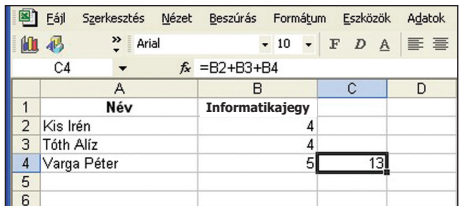

### - *Másold át a B12-es cella tartalmát a B14-es cellába!*

A táblázatkezelő programokat gyakran használjuk adatok nyilvántartására. Az adatok grafikus megjelenítésére szolgálnak a diagramok. Tanári CD:

uu-Inf-8-37-o-1a.xls

**APISMERET** 

#### *A "számítógépes iroda"*

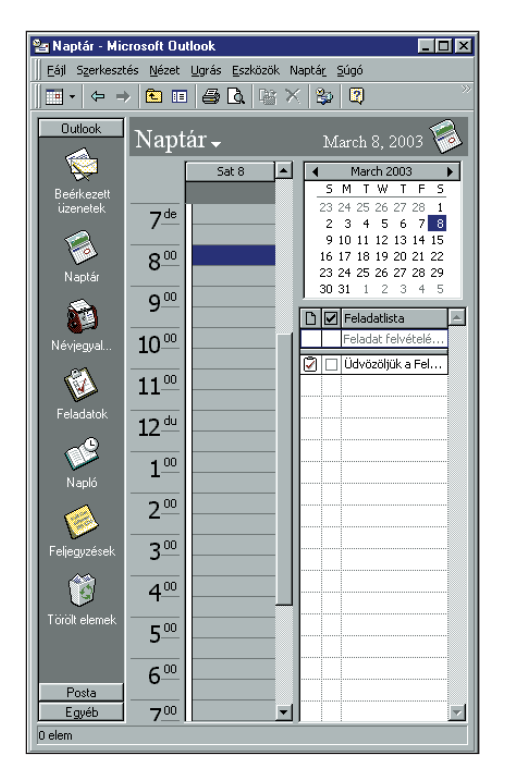

#### **Az Outlook naptára**

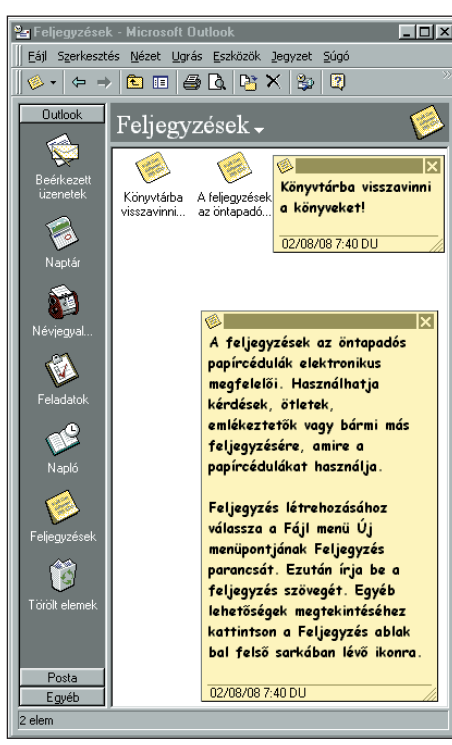

**Feljegyzéseket is készíthetünk**

# **"Irodai" munka**

A mai ember életében létfontosságú szerepe van a kommunikációnak. Az intézmények, a vállalat, a magánszemélyek folyamatos kapcsolatban vannak egymással.

A kapcsolattartás fontos formái: a *levelezés*, a *telefax* és *telefonkapcsolat*, a *szá mí tógépes hálózati kapcsolat*. Ezeket a kom muni kációs műveleteket *irodai munka* keretében végezzük.

Ebben a témakörben a számítógép segítségével elvégezhetõ, fontosabb irodai munkákról nyújtunk tájékoztatást.

A szoftvergyártó cégek egyre több olyan speciális számító gé pes irodai programot vagy kiegészítőt fejlesztettek ki, amelyek ezt a munkát segítik.

Vázlatosan bemutatjuk a Microsoft Outlook (outlook: kilátás, kitekintés) programot, amely a Windows Office-ból telepíthető.

Az Outlook alkalmazásban az információt mappákban tároljuk, ugyanúgy, mint a dokumentumokat.

Ismerkedjünk meg a program *Naptár* menüjével!

 *Írd be a jövõ hét csütör tök jére tervezett programjaidat! Nyomtasd ki!*

- A *Hivatkozás* tárolja a mappák elérési útvonalait, és lehetõvé teszi gyors megnyitásukat:
- Beérkezett üzenetek elektronikus levelek tárolására és elolvasására alkalmas.
- *Naptár*  megbeszélések, események tervezéséhez, feladatok ellen õr zé sé hez használhatjuk.
- *Névjegyalbum*  nevek, címek és kapcsolataink egyéb adatainak táro lá sára, illetve kezelésére szolgál.
- Feladatok feladatlista elkészítéséhez és megbízások kiosztásához használhatjuk.
- *Napló*  régebbi munkafolyamataink visszakereséséhez használ hatjuk.
- *Feljegyzések*  ötleteket, emlékeztetõket írhatunk bele.

*Nézd meg, hogy milyen napra esett:*

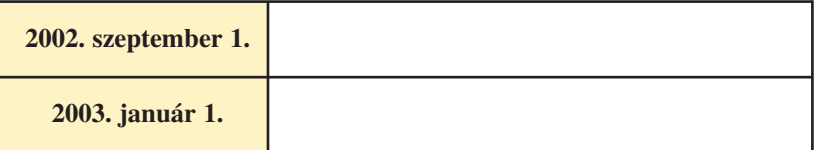

*A Hívjuk be a Feladatok c. ablakot! Írjuk be az alábbiakat:* Könyvtárba menni – szerdán Futballmeccs – szombat 14 óra Nagymamához – szombat délelõtt Jó film a tv-ben – csütörtök este *Ismerkedj meg önállóan a program további funkcióival!*
**ALAPISMERETEK** *A "számítógépes iroda"*

# **Grafikonok rajzolása**

Gyakran olyan rajzokat készítünk, amelyek unalmas táblázatokat és adatsorokat tesznek szemléletessé. Ezek az ún. *grafi kon*ok. Grafikont legtöbbször valamilyen táblázatba foglalt adat halmazból készítünk, ezért a grafikonrajzoló program mint különálló program ma már ritka.

Könnyen hozzáférhetõ program a *Winword grafikonrajzoló.* Elérhetjük például a *Beszúrás/Objektum/Mic ro soft Graph 5.0* objektum behívásával.

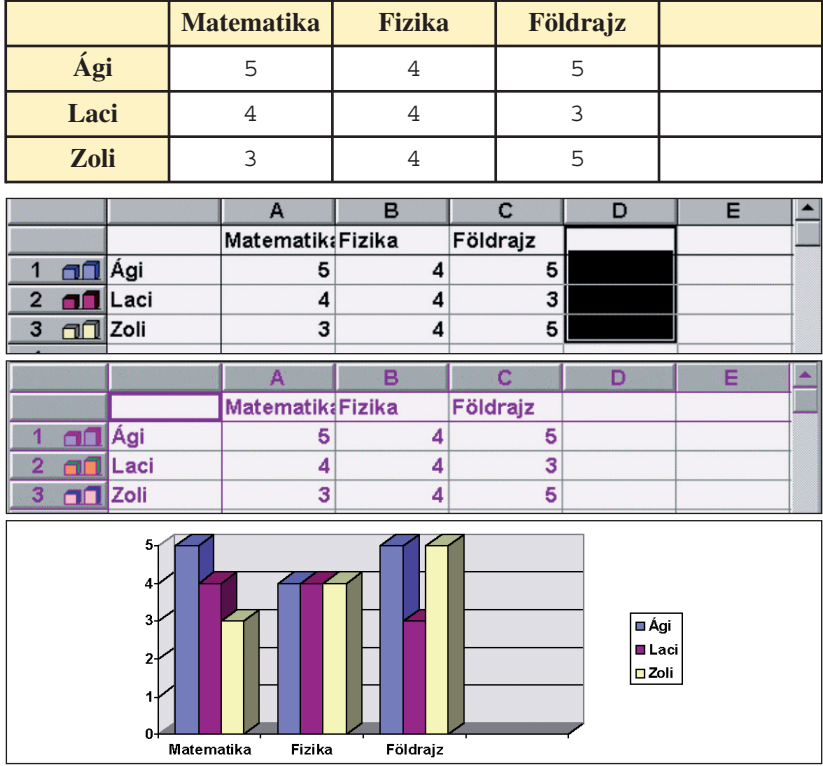

## **A grafikonkészítés algoritmusa**

- 1. Szerkesszük meg a táblázatot, amelyet grafikonná akarunk alakítani! (Nem fontos formázni.)
- 2. Jelöljük ki a táblázatot, és má soljuk a vágólapra!
- 3. Hívjuk be a grafikon objektumot!
- 4. Az objektum táblázatrészébe a mintafeladatra másoljuk rá táblázatunkat!
- 5. Töröljük a táblázat felesleges részét!
- 6. *Enter* leütése után a beállított grafikontípus jelenik meg.
- 7. A grafikonra kétszer rákattintva szerkesztő üzemmódba jutunk. Kiválasztva a legszemléletesebb grafikontípust, további átalakításokat végezhetünk rajta.

 *Tanulmányozd a grafikon át szer kesztésének lehetõségeit! Mit je len tenek az ikonok?*

Hasonlóképpen készíthetünk grafikonokat az *Excel prog ram* segítségével is. Hívjuk be a programot, majd a táblázatba írjuk be a választott adatokat!

Az adatok bevitele után jelöljük ki az ábrázolandó területet, majd kattint sunk a *grafikonvarázsló ikon*ra! A varázsló innen már elkalauzol bennünket a diagramtípusok között (oszlop, sáv, grafikon, kör, pont, terület, perec, sugár, felület, buborék, árfolyam, henger, kúp és piramis).

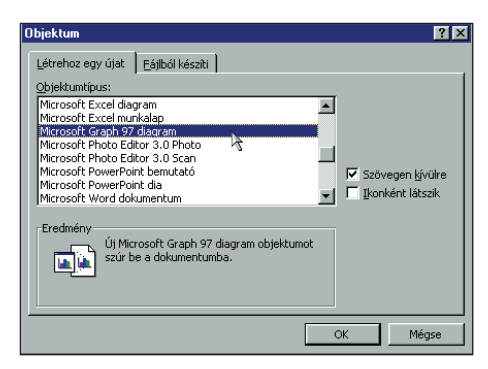

**A Winword grafikonrajzoló elérése**

| <b>X Microsoft Excel - Munkafüzet1</b> |                                                                                                  |  |
|----------------------------------------|--------------------------------------------------------------------------------------------------|--|
|                                        | S Eájl Szerkesztés Nézet Beszúrás Formátum Eszközök Adatok Ablak Súgó                            |  |
| D 2 8 8 8 V                            | $\Sigma$ $\sim$ $2$ $\frac{2}{4}$ $\frac{2}{4}$ $\frac{2}{10}$ $\frac{2}{3}$<br>Cellák<br>窖<br>Ь |  |
| Arial CE<br>$-10$                      | Sorok<br>囯<br>罗% 00 % # 年年<br>Oszlopok                                                           |  |
| D1                                     | Munkalap                                                                                         |  |
| B<br>A<br>1                            | F<br>н<br>G<br><b>MI Diagram</b>                                                                 |  |
| $\overline{c}$                         | Oldaltörés                                                                                       |  |
| $\overline{3}$<br>4                    | f* Euggvény                                                                                      |  |
| 5                                      | Név                                                                                              |  |
| 6                                      | Megjegyzés                                                                                       |  |
| 7<br>8                                 | Kép                                                                                              |  |
| 9                                      | Iérkép<br>Objektum                                                                               |  |
| 10<br>11                               | Hiperhivatkozás Ctrl+K                                                                           |  |
| 12                                     |                                                                                                  |  |
| 13                                     |                                                                                                  |  |
| 14                                     |                                                                                                  |  |

**A diagramtípust kiválasztó ablak Excelben**

## *A "számítógépes iroda"*

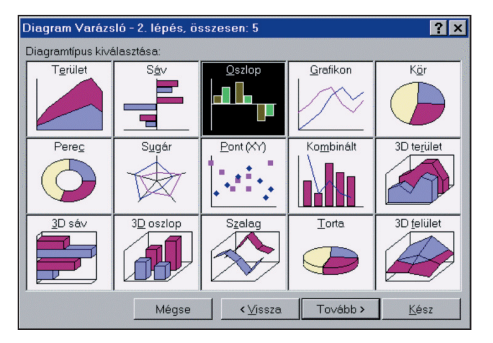

**A diagramtípust kiválasztó ablak Excelben**

Formátum Eszközök Adatok Ablak Súgó  $D$  A  $\equiv$   $\equiv$   $\equiv$   $\boxed{33}$   $\sqrt{3}$   $\approx$  000  $\frac{1}{2}$   $\frac{2}{3}$   $\sqrt{2}$   $\frac{1}{2}$   $\frac{1}{1000}$ ramVarázsló $\cancel{P}$   $\sim$   $\Delta$   $\sim$ 

**Diagramvarázsló Excelben**

| Matematika |  |
|------------|--|
| Fizika     |  |
| Ének       |  |
| Földrajz   |  |

## **A beírt adatok**

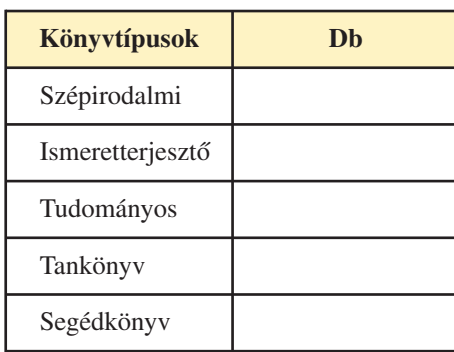

A kiválasztott típusnak 4-5 altípusa is létezik, amit az egérrel jelölhetünk ki. Ezek után a diagram feliratozása, "díszítése" következik. Amikor már mindent beállítottunk, akkor még kiválaszthatjuk, hogy munkánk külön munkalapra kerüljön-e, vagy az adatokkal megegyezõ munkalapra.

Amikor elkészült a diagram, még mindig változtathatunk a kül alakján, a megfelelő elemre kattintva kettőt a beállítópanel jelenik meg, ahol betûtípust, színt, méretet módosíthatunk.

 *Készíts táblázatot köny veid rõl valós adatokkal! Szerkessz gra fikont! Tortadiagramot al kalmazz!*

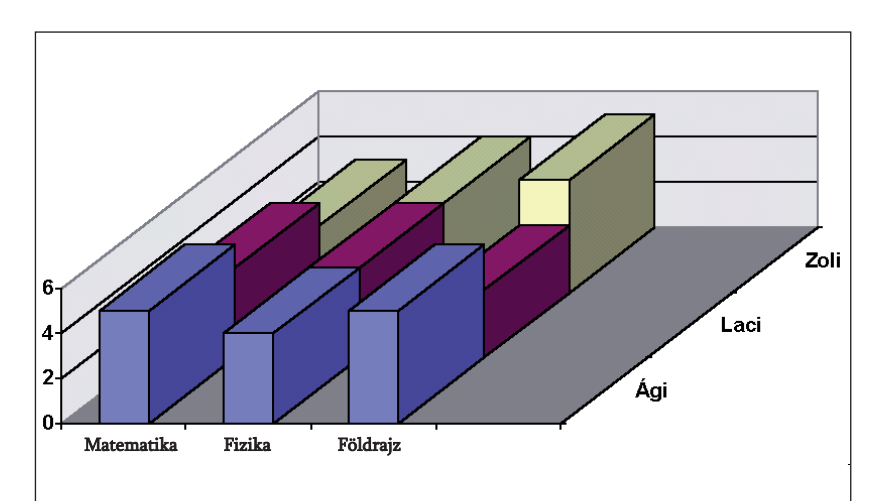

## **Átszerkesztett grafikon Winwordben**

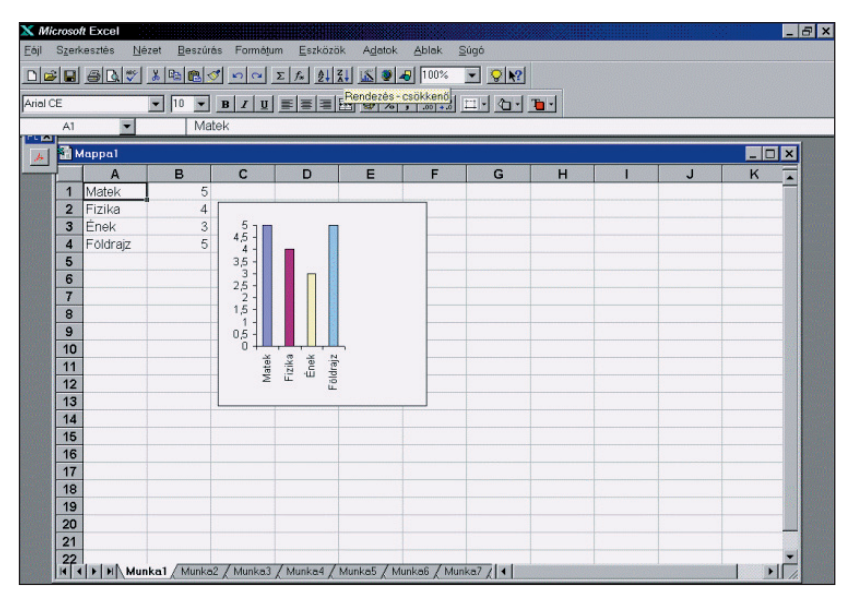

**Az Excel munkalapja**

# **Fotóbemutató készítése I.**

A szkenneléssel digitalizált fotók és a digitális fényképezőgéppel készített képek bemutatása kellemes szórakozást nyújt, hiszen élményeinket megoszthatjuk rokonainkkal, ismerőseinkkel, tanulótársainkkal. A 7. osztályban már foglalkoztunk képsorozatok megtekintésével (képnézegetéssel) és egyszerű bemutatók készítésével (PowerPoint). Most igényesebb fotóbemutatók készítésével ismerkedhettek meg.

Sokféle lehetőség kínálkozik egy jó fotóbemutató elkészítéséhez. Többféle bemutatókészítő program is fellelhető, amivel szebbé, élvezhetőbbé tehetjük fényképeink megtekintését. Ezekkel többféle formátumúra alakíthatjuk állóképeinket. Önkicsomagoló exe fájlt, video-CD-t, SV CD-t vagy akár DVD-videót is írhatunk.

# **Fotóbemutató készítése NERO Visionnal**

1. A "nyersanyagot" összegyűjtjük egy könyvtárba. A képeket .JPG, a zenéinket .MP3 kiterjesztésben mentsük el! (A tanári lemezen a fotok-8 alkönyvtárban található képekkel készült a bemutató.)

2. Megnyitjuk a bemutatókészítő programot. A *Fotóbemutató előadás* megnyitása után a kiválasztott fájlokat beillesztjük. Az összes képet az alsó szalagra helyezzük a + gombra klikkelve.

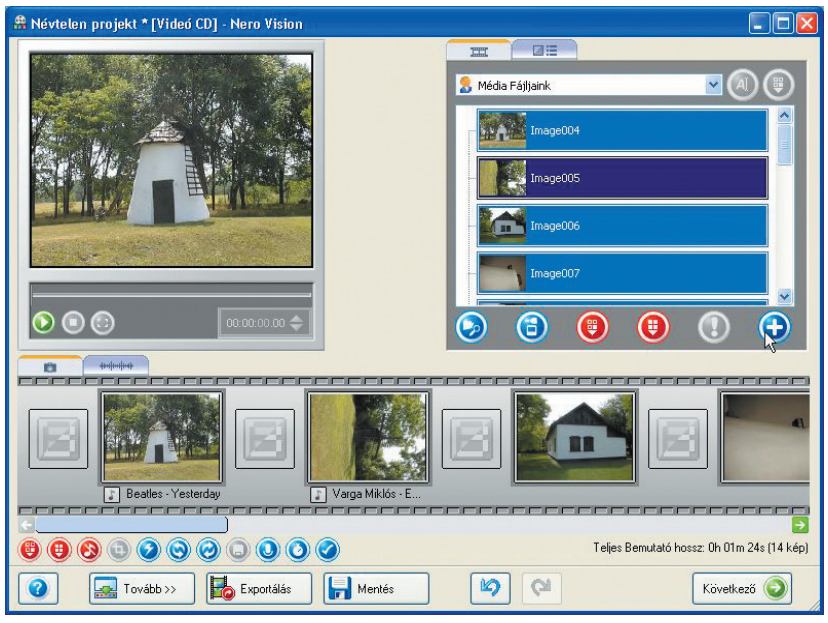

**Képek összeállítása, zene kiválasztása**

## **Tudod-e?**

• A Nero Vision jelenleg ingyenesen letölthető program.

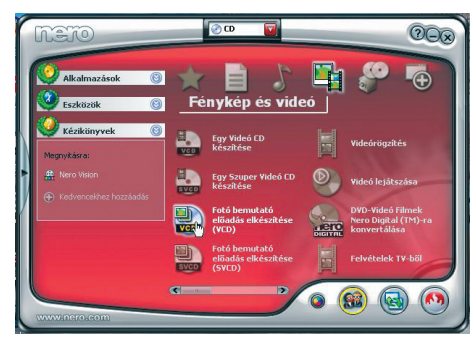

**A Nero Vision bejelentkezése**

 *Ismerd meg a Nero funkcióit! Tanuld meg kezelni az egyes menüket! Készíts bemutatót saját képeidből a tanultak szerint!*

3. A képsorozatot úgy tehetjük látványossá, hogy a képek közé "effekteket" illesztünk. A jobb oldali ablakban beállítjuk a képek közötti átmeneteket. A + gombra klikkelve a kijelölt átmenetek a kijelölt ablakba épülnek be. A vetítések hosszát szintén beállíthatjuk.

4. A bemutatónknak, hozzáillő menüből választva, címet is adhatunk, illetve szerkeszthetünk.

5. Az elkészült menüt megnézhetjük az elmentés előtt.

6. A menüben címeket, tájékoztató szöveget, más effekteket is megadhatunk.

7. A kész munkát különböző formátumokban menthetjük el.

8. Az összeállítást Neróval vagy más médialejátszóval is levetíthetjük.

# **ALAPISMERETEK**

## *Infokommunikáció*

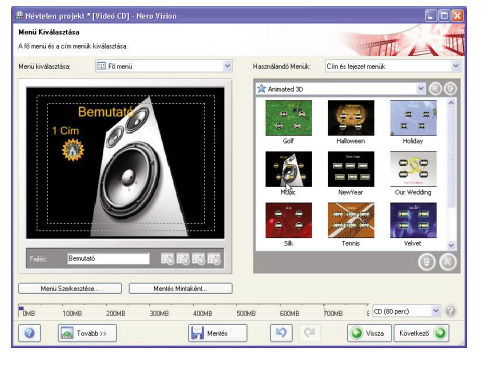

**Menü kiválasztása**

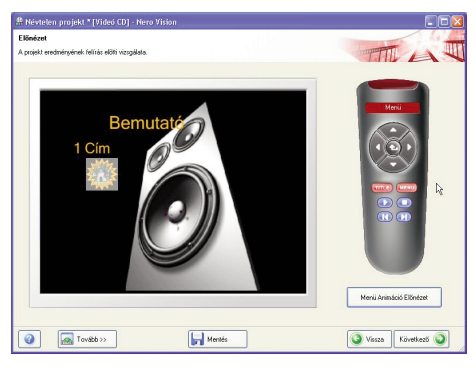

**Felírás előtti ellenőrzés**

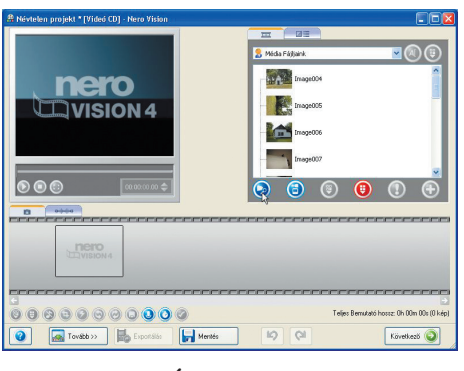

## **Átmenetek**

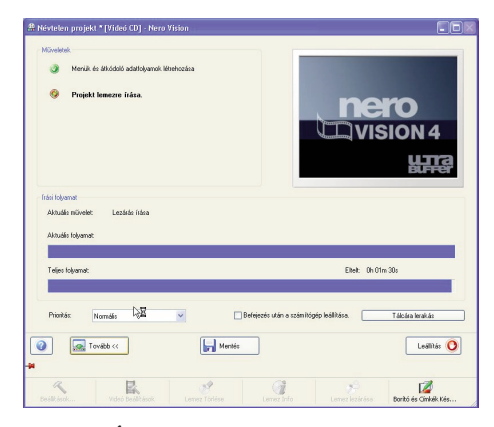

**Írási beállítások, mentés**

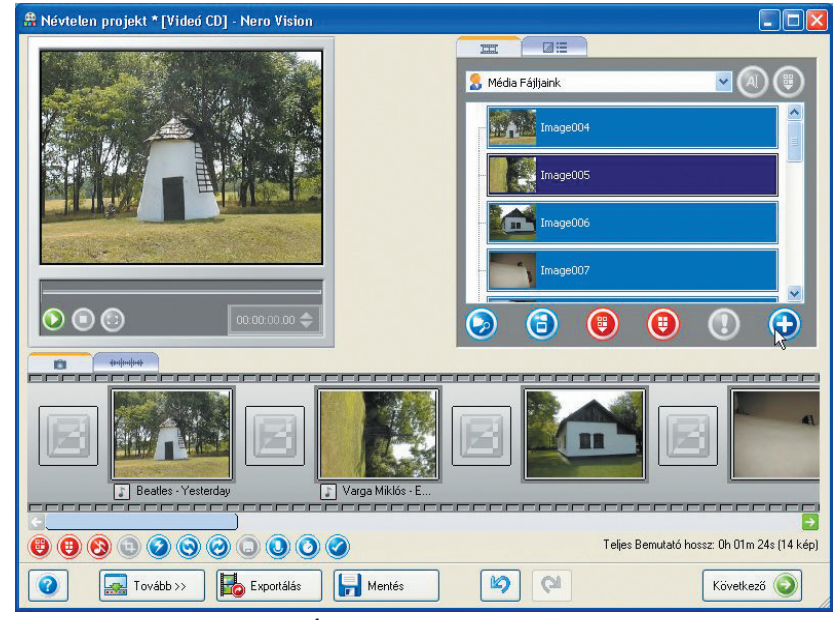

**Átmenetek beállítása**

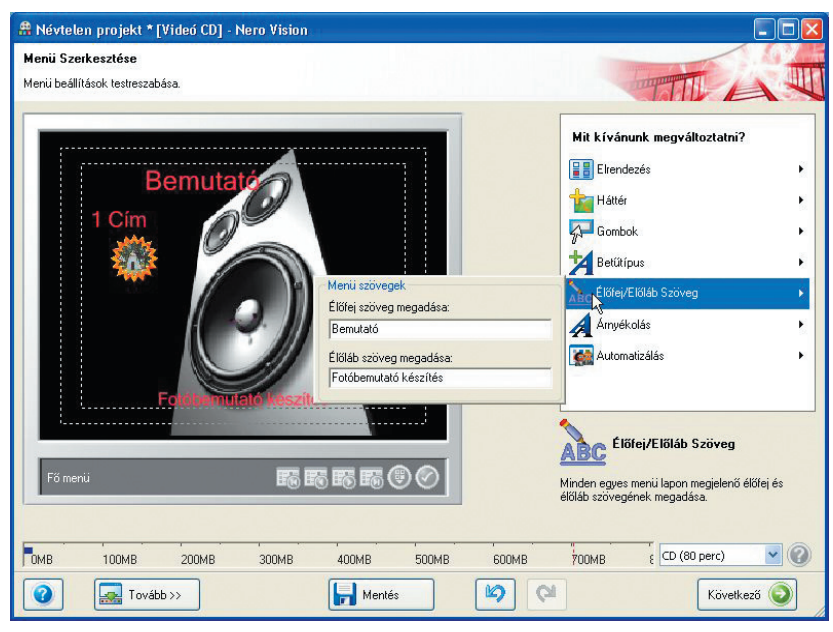

**Menü szerkesztése**

 *A tanári lemezen lévő állományt vetítsd le, és tekintsd át a bemutatókészítés algoritmusát!*

*Futtasd a bemutató- (AVSEQ01.mpg) fájlt! Elemezd a felhasznált effekteket!*

*Készíts egy bemutatót 4-5 kép felhasználásával! Írj néhány feliratot, és válassz ki érdekes átmeneteket!* 

*Mentsd el az állományt különböző kiterjesztésekben! Készíts egy kivágást az elkészített program képeiről és átmeneteiről, hasonlóan a mintához!*

# **Fotóbemutató készítése II.**

Manapság nagyon sokan használnak digitális fényképezőgépet, ezért egyre nagyobb gondot okoz a képek archiválása és olyan képtárakban való tárolása, amelyeket bármikor elérhetünk. Mivel számítógépeinket rendszeresen újítjuk, fejlesztjük, ezért ezeket a képeket általában CD-re vagy DVDre írjuk ki.

Képeink azonban nem azonos minőségűek, gyakran elforgatni, világosítani, azaz kezelni szükséges a gyengébb képeket.

Az archív képtárakban így "selejtes" képek is maradnak. Ezeket bemutatni másoknak általában nem szokás. Ezért a legjobb képeinkből rövid, de emlékezetes bemutatókat érdemes készíteni, amelyek jól tükrözik vizuális élményeinket.

Azt is tudjuk, hogy az információ annál hatékonyabb, minél több "csatornán" ér bennünket, ezért kellemes zenével, jól megválasztott átmeneti effekttel (= hatás) érdekessé tehetjük képeinket.

Természetesen ma már többféle fotóbemutató-készítő program áll rendelkezésünkre.

Az elkészítés alapelvei ugyanazok, amit az előző oldalakon megismerhettünk.

 $\mathbf{e}$ 

Video CD

il)

 $\ket{1}$ 

2)

 $\ddot{\bullet}$ 

Edit Show Slide Audio Create Window Help

61

 $\bullet$  $\Theta$ 

 $\mathbf{R}$ 

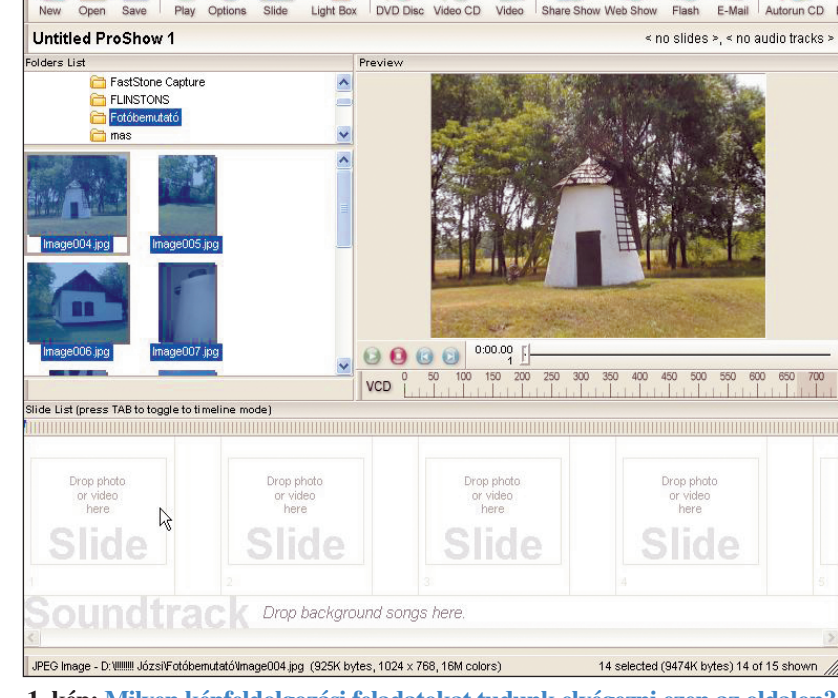

**1. kép: Milyen képfeldolgozási feladatokat tudunk elvégezni ezen az oldalon?**

-*Tanulmányozd a további képeket, és ezek alapján írd le a megfelelő képaláírásokat!*

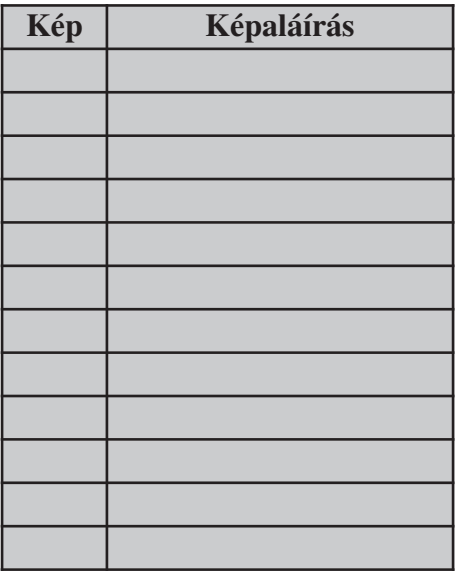

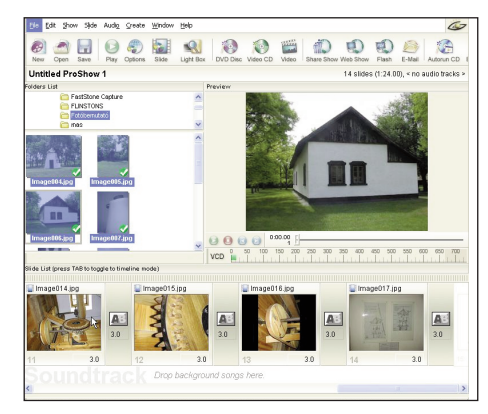

 $\omega$ 

Autor  $un CD$ 

**2. kép: Mi az eltérés az 1. és 2. kép tartalma között?**

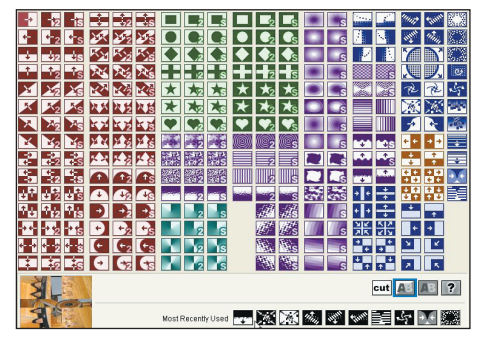

**3. kép: Mire szolgálnak az ikonok?**

39

## **ALAPISMERETEK**

*Infokommunikáció*

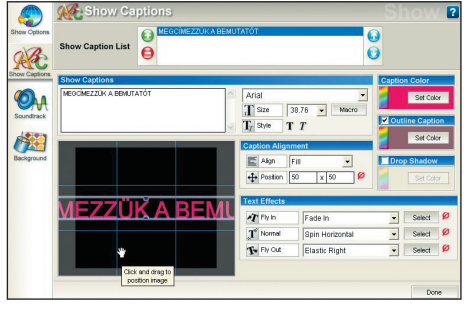

## **6. kép: Milyen effekteket alkalmazhatunk a címlapon?**

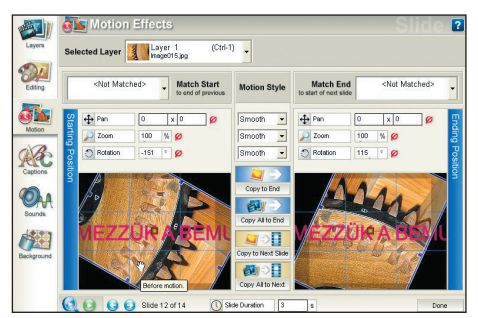

**7. kép: Létrehozhatunk-e mozgást a képernyőn?**

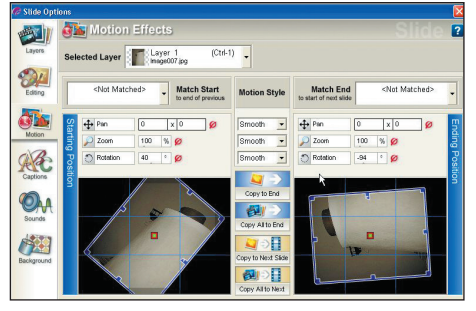

## **8. kép: Milyen játékos műveleteket végezhetünk még el?**

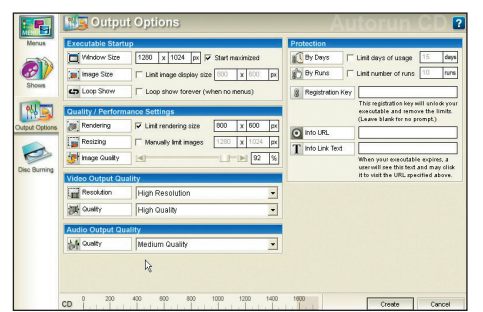

## **9. kép: Mi alapján választjuk meg az elmentési formátumot?**

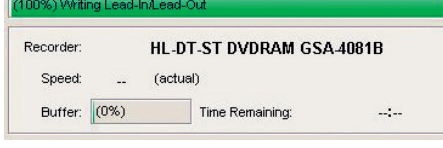

**10. kép: Miről tájékoztat az ablak?**

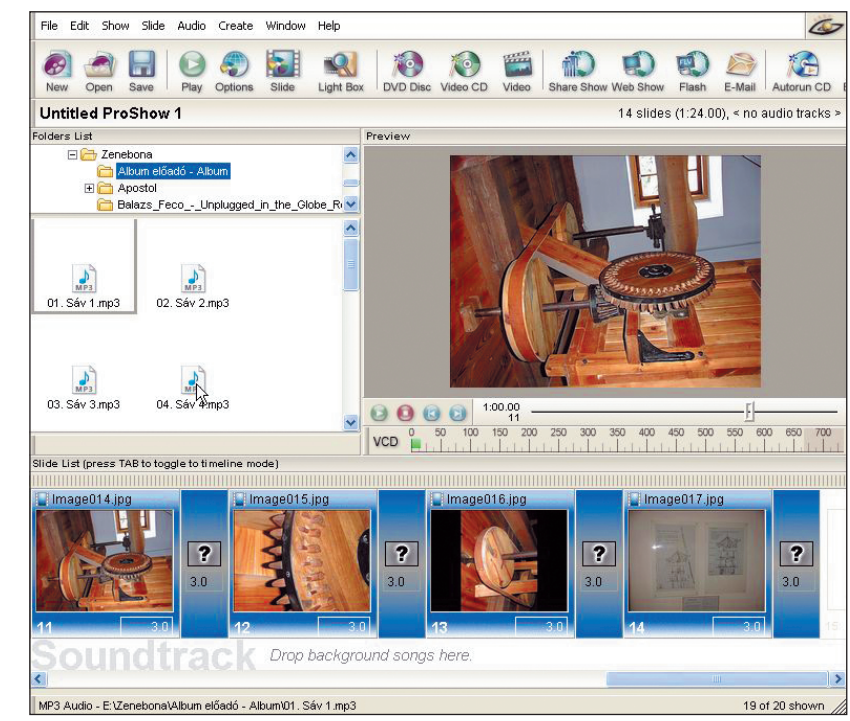

### **4. kép: Milyen zenefájlokat lehet a sorozathoz hozzákapcsolni? Lehet-e magyarázó (beszéd) szöveget beilleszteni?**

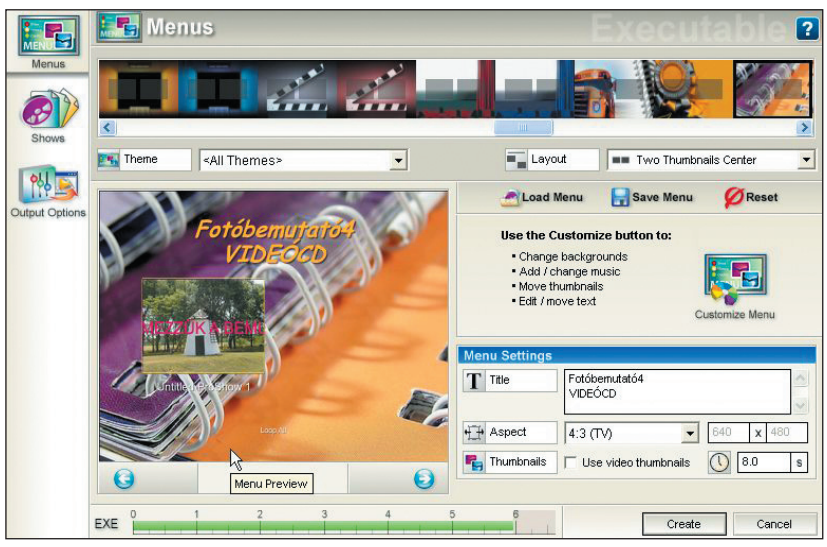

**5. kép: Hogyan készíthetünk címlapot, feliratot?**

A fenti képek megtalálhatók a tanári lemezen (I-8-kep-fotoprezent2 könyvtárban). Képnézegető segítségével tanulmányozhatod a részleteket.

 *Készíts rövid (4-5 diás) bemutatót! Válassz az alábbi témákból: (Használd az Alt + PrtScr funkciót!)*

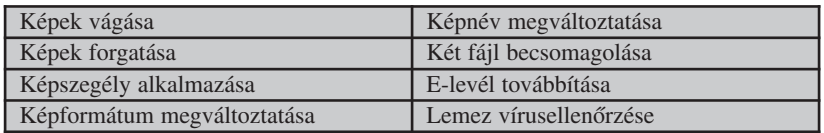

# **Honlapkészítési alapok**

Ha az interneten böngészünk, azt tapasztaljuk, hogy az intézmények, vállalkozások, különböző szervezetek, de magánszemélyek is rendelkeznek olyan ismertetőoldallal, amely nyilvános, bárki számára hozzáférhető. Ezek az ún. honlapok (= home page = nyilvánosságnak szánt bemutatkozó oldal), weboldalak (= webpage = az internet szerverein tárolt dokumentumok).

A weboldalakat jelenleg a HTML (= HyperText Markup Language = hiperszöveges jelölőnyelv) nevű nyelven írják. A HTML lehetővé teszi, hogy olyan weboldalakat állítsunk elő, amelyek tartalmazhatnak szöveget, ábrákat és hivatkozásokat más weboldalakra.

# **Készítsünk egy egyszerű weblaprészletet!**

A weblapkészítéshez az ingyenesen használható Nvu programot fogjuk használni, ami letölthető az alábbi helyről: http://mozilla.fsf.hu/.

1. A telepítés után indítsuk el a programot! Az alábbi képernyő fogad minket:

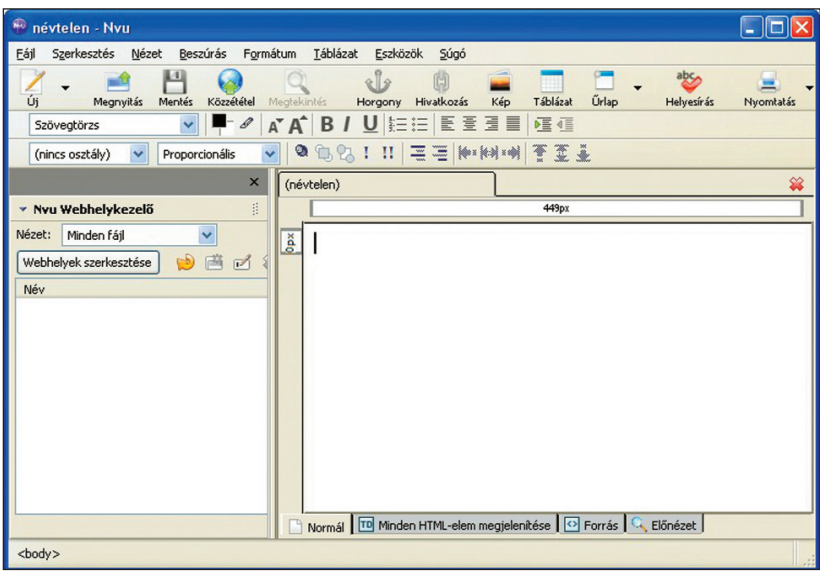

**A bejelentkező oldal**

2. Hozzunk létre a gépünkön egy WEB1 nevű mappát, amibe az általunk elkészített lapokat mentjük! Ezt a mappát állítsuk be Webhelykezelőben, ahol jól áttekinthetjük a webhelyünk szerkezetét! (A weblap előkészítése hálózat nélküli üzemmódban is elvégezhető.)

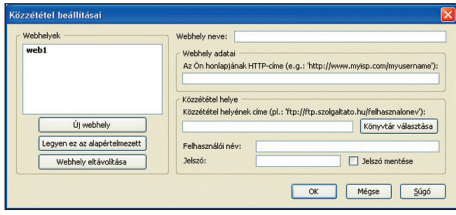

**A közzététel beállításai el is hagyhatók**

3. Az üres lapra írjuk be gyakorlásképpen a következő ábrán látható szöveget!

A főcímet és az alcímeket, valamint a hátteret az eddig tanult módon formázhatjuk:

- a háttér pasztellszínű legyen;
- a betűszín kontrasztos legyen a háttérrel!

Mentsük el a weblapunkat a WEB1 mappánkba index.html néven!

## Fontos szabályok:

- Minden webhelynek rendelkeznie kell egy index nevű állománnyal.
- A webhelyeket fastruktúrába kell szerveznünk, ami áttekinthetővé teszi a munkánkat, és így a karbantartást egyszerűbben tudjuk elvégezni.
- A képernyőn való megjelenítésre szánt képeket elég 72 dpi felbontásban elhelyeznünk a lapunkon. A nagyméretű képek a betöltést lassítják.
- Mivel a webszerverek nagy része Linux operációs rendszert használ a fájlok elnevezésénél, ne használjunk ékezetes karaktereket! A kisés nagybetű két különböző karaktert jelent. A szóköz helyett használjunk \_ karaktert.

# **ALAPISMERETEK**

## *Infokommunikáció*

4. Hozzunk létre egy új oldalt, és mentsük el *magamrol.html* néven! Az oldal címe *magamról* legyen, és a háttérszíne egyezzen meg az *index.html*-ben beállított értékekkel!

5. Lépjünk vissza az index. htmlállományunkba, és jelöljük ki a Magamról szöveget, illetve a jobb egérgombbal előhívott helyi menüből válasszuk ki a *Hivatkozás* létrehozása pontot!

Tallózással válasszuk ki a *magamrol.html* állományt!

6. Mentsük el az index.html állományt, és nyissuk meg egy böngészőprogrammal!

Amennyiben jól dolgoztunk, akkor működnie kell a hivatkozásnak.

7. Hozzunk létre egy új lapot *kedvenc.html* néven! A lap címe legyen: Kedvenc olvasmányaim! Szúrjunk be egy 4 sorból és 2 oszlopból álló táblázatot! A táblázat fejlécébe írjuk be: Szerző, Cím!

Állítsunk be külön háttérszínt a lapnak és külön a táblázatnak! Nézzük meg az elkészített munkánkat!

## *Írd be kedvenc könyveid adatait a táblázatba!*

8. Készítsük el a hivatkozásokat az index.html állományban!

 *Írj be néhány soros szöveget a Településemről, a Hobbim, a Nyári élményeim című lapokra! Készítsd el a hivatkozásokat is!*

A hivatkozásnak, amennyiben jól dolgoztuk, működnie kell. (Nézet menü ->HTML)

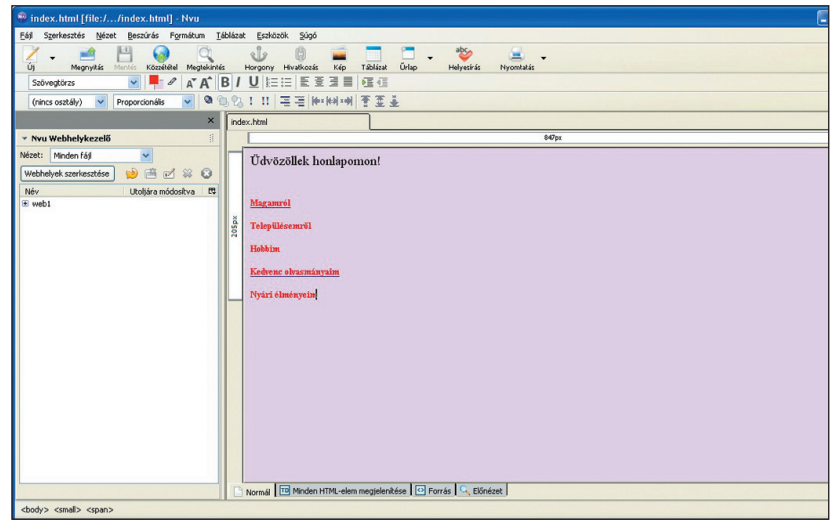

**Az index.html oldal két hivatkozás kijelölésével**

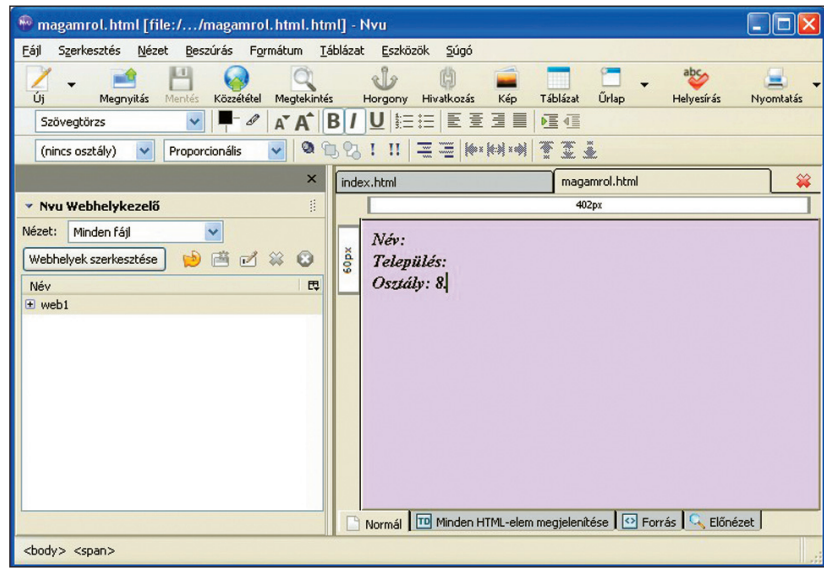

## **A magamrol.html oldal**

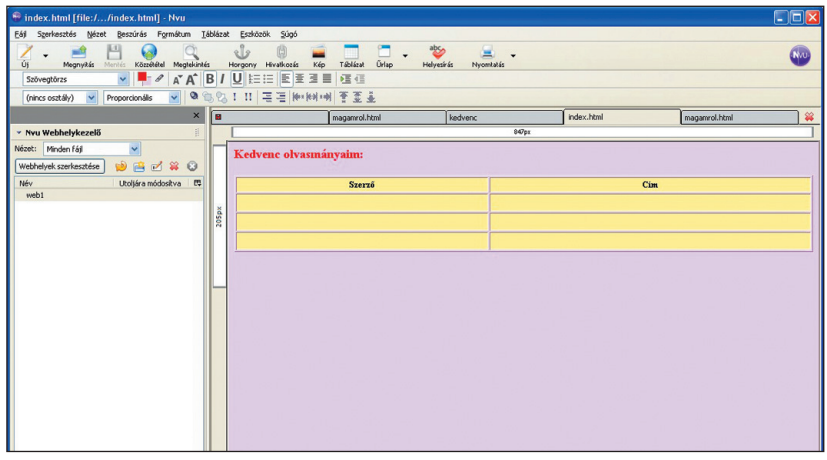

**A kedvenc olvasmányaim oldal üres táblázattal**

*Infokommunikáció*

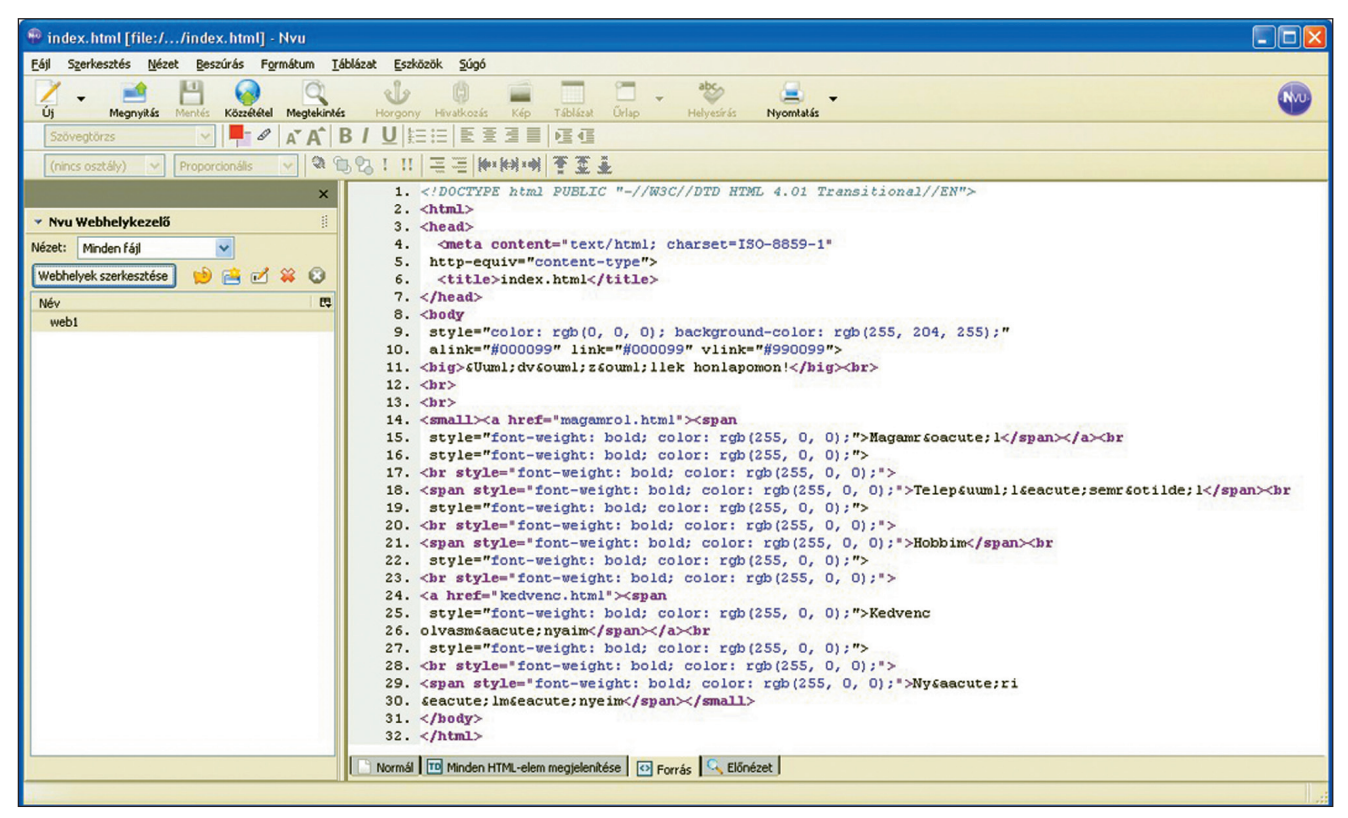

**A forrás megtekintése**

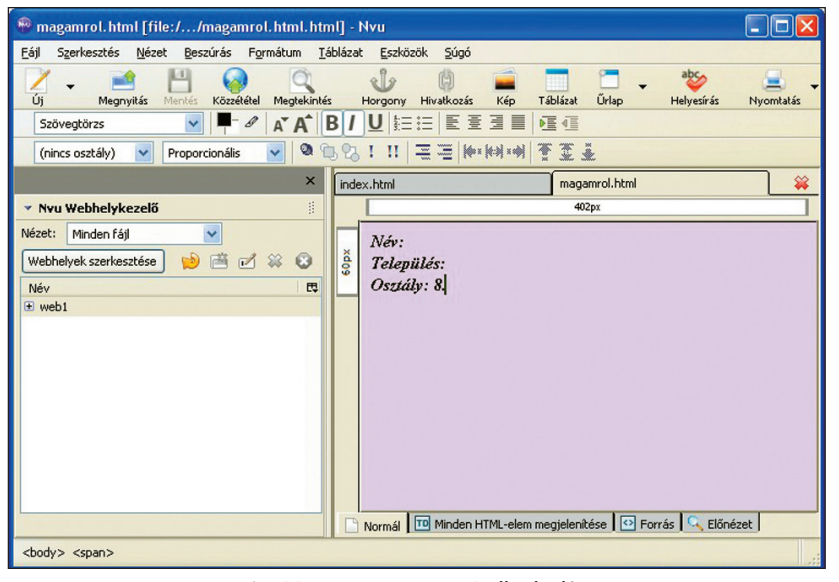

**Az Nvu magyar nyelvű súgója**

 *Hívj be egy honlapot, és ismerd meg a szerkezetét! Figyeld meg:*

- *Milyen betű- és háttérszíneket használnak?*
- *Hogyan lehet továbblépni egy másik oldalra, és hogyan lehet visszalépni?*

A program szerkezetét tanulmányozhatjuk a Forrás ablak behívásával.

(Nézet menü -> HTML Forrás kiválasztása)

A feladatok megoldása során segítségként használhatjuk az Nvu program magyar nyelvű súgóját.

 *A kész munkát egy böngészőprogrammal ellenőrizd!*

*Tanulmányozd az elkészített program egy-egy sorát!*

*Értelmezd az angol szavak jelentését!*

*Keress képeket, és az elkészített honlap megfelelő helyére illessz be 1-2 képet!*

*Keress további weblapszerkesztő programokat, és tanulmányozd a szerkesztés menetét!*

A tanári lemez tartalmazza az I-8 kep-weblap1 mappában a téma képeit.

*Infokommunikáció*

# **GPS**

### **Tudod-e?**

A GPS (= Global Positioning System = globális helymeghatározó rendszer) az amerikai hadsereg számára készült (1970 körül), polgári alkalmazására csak az ezredforduló környékén nyílt lehetőség.

- A polgári alkalmazás első területe a drága személygépkocsikba – extra felszerelésként – beépített navigáció.
- A GPS sokrétűen felhasználható, így a közlekedésben, a geodéziában, a bányászatban, kirándulásokon.

### *Keress további alkalmazási területeket!*

- A rendszer 24, megtervezett pályasíkon haladó műholdból, földi bázisokból (monitor-, vezérlő-, feltöltőállomások) és GPS-vevőkből áll.
- A műholdak keringési ideje 12 óra, magasságuk körülbelül 20 000 km, energiaigényét napelemek elégítik ki.
- A műholdak időzítőjeleket és üzeneteket (pályaadatokat, korrekciós adatokat, rendszerinformációkat) küldenek. Ezek alapján az ún. almanach tárolja a műholdak pillanatnyi helyzetét. A földi bázisok gondoskodnak arról, hogy a műhold a tervezett pályán haladjon.

## *Igazak-e az alábbi állítások?*

- 1. Nagy sebességgel mozgó tárgy helyzetét nem lehet meghatározni.
- 2. Csak nappal lehet a helymeghatározást elvégezni.
- 3. Bányákban, alagutakban is jól lehet használni a GPS-t.
- 4. Városokban, beépített területeken lehetnek zavarok.

## **A helymeghatározás fejlődése**

A különböző (földrajzi) helyek meghatározása régóta foglalkoztatja az embert. Kezdetben különböző módon jelölték meg (kövekkel, fákkal, festékekkel) az utakat és a fontosnak vélt helyeket. Rendszerint különféle leírásokat is készítettek, amelyeken a jellegzetes tereptárgyak jelképeit feltüntették. Később térképeket szerkesztettek, amelyek pontossága, jelrendszere eltérő volt. A csillagászat, a geometria fejlődésével és a különböző hasznos mérőeszközök megjelenésével egyre jobban tudta az ember "azonosítani" a helyszínt. Az igazi áttörést a rádiózás alkalmazása jelentette. Az ún. rádiónavigációs rendszert főként hajók helyzetének meghatározására alkalmazták.

 *Milyen műszereket alkalmaztak a helymeghatározáshoz a 20. századig? Végezz gyűjtőmunkát! Készíts 2-3 soros leírást legalább két műszerről, amelyeket illusztrálj az internetről letöltött fotóval! A forrásokat tüntesd fel!*

## **Modern helymeghatározás**

A GPS a Föld bármely pontjáról elérhető műholdas helymeghatározó rendszer.

A GPS műholdas távolságmérésen alapul. A műholdból érkező rádióhullám sebessége azonos a fénysebességgel, ezért a jelkibocsátás és a GPS-vevőre érkező rádióhullám közötti időkülönbségből kiszámolható a távolság. Ehhez természetesen igen nagy pontosságú órákra van szükség. A műholdakon atomórákat, a műholdvevőkben kvarcórákat használnak.

A mérés polgári célú felhasználók számára elérhető pontossága ma a méteres hibahatáron belül van, de úgynevezett differenciális mérési módszerekkel ennél jóval pontosabban is lehet mérni. A vízszintes helymeghatározáshoz (földrajzi szélességi és hosszúsági fok) elegendő három GPS műhold jelének vétele, de négy műhold vétele esetén már a magasság is meghatározható. A 24 db Föld körül keringő GPS műholdnak köszönhetően a helymeghatározó rendszer időjárástól függetlenül, a Föld felszínén bárhol, folyamatosan, napi 24 órában használható.

## **APISMERE** *Infokommunikáció*

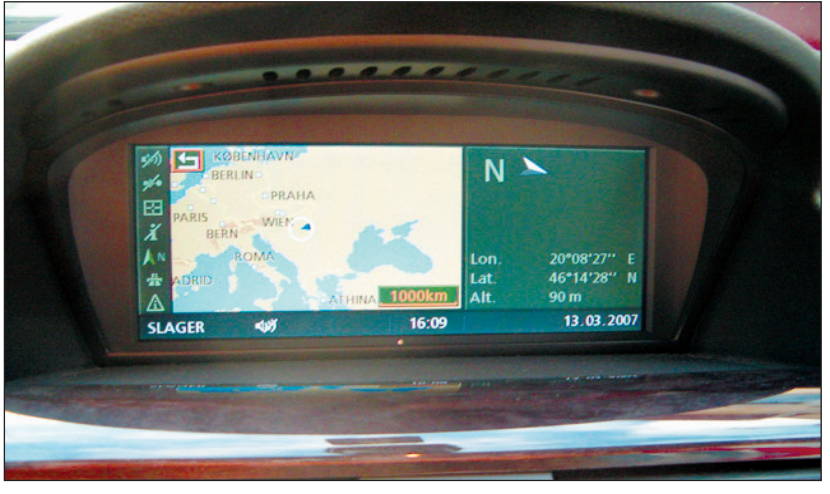

**A gépjárműbe beépített GPS térképablaka**

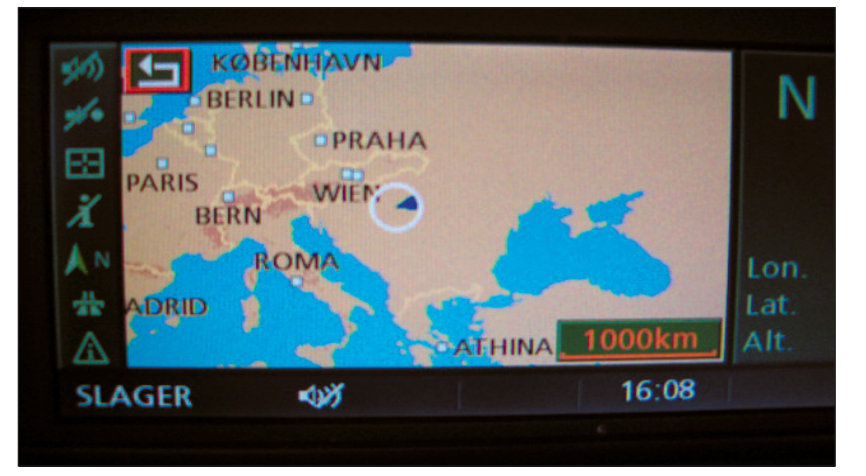

**Mit jelenthetnek az ikonok?**

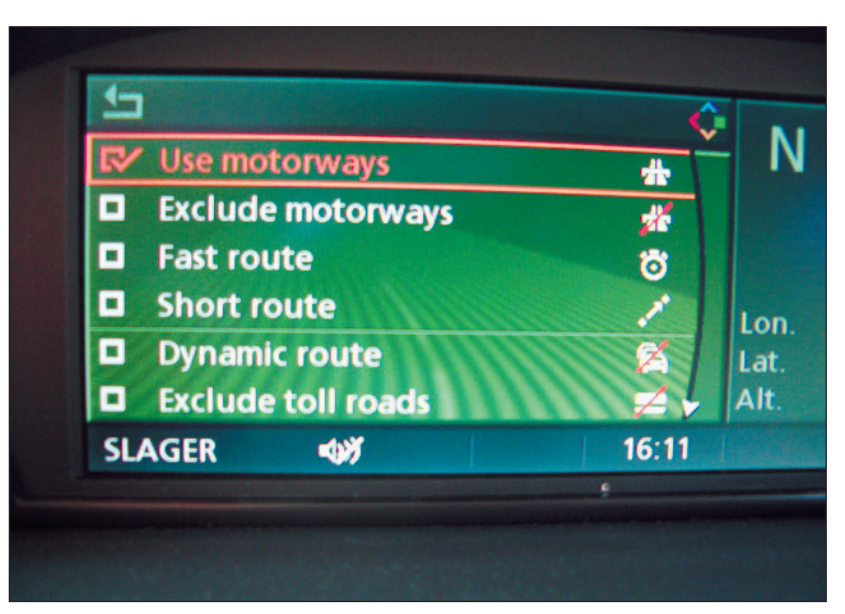

**Tájékoztató az út típusáról**

A rendszer használatához speciális térkép szükséges, amelyből – az eszközök szűkös memóriája miatt – mindig a kívánt területet leíró részeket kell betölteni a készülékbe.

A műholdak jeleit fogó kis GPSvevőket vezeték nélküli Bluetoothkapcsolattal csatlakoztatják a térképek megjelenítésére szolgáló tenyérszámítógépekhez.

## **Tudod-e?**

Bluetooth (= kék fog) kis hatótávolságú rádiós kapcsolat. PDA (= tenyérszámítógép).

# **Alkalmazásokról**

A GPS legelterjedtebb felhasználási területe az autózás. A körülményesen használható papírtérképeket képpel, hanggal segített gépi útmutatással helyettesítjük.

Új irányzat a mobiltelefonba épített navigáció. Ez az ún. valós idejű adatfrissítés révén válhat elterjedtté.

A telefonos navigáció kiterjeszthető idegenforgalmi szolgáltatásokról való tájékoztatásra, esetleg igénybevételre.

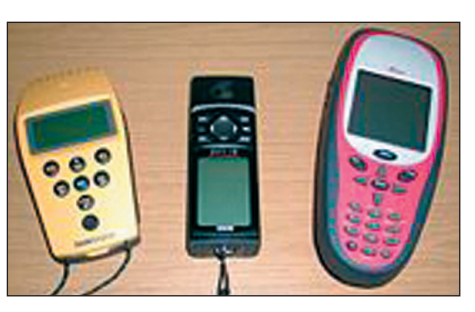

**GPS-képes telefonok**

*E Keress az interneten GPSés GPS-képes mobiltelefonokat! Hasonlítsd össze pontosság és költség szempontjából!*

## **ALAPISMERETEK**

## *Infokommunikáció*

 *Tanulmányozz egy GPS-készüléket tanárod segítségével! Sorold fel az üzembe helyezés lépéseit! Sorold fel, milyen funkciók ellátására képes!*

A GPS készülékek a városi közlekedésben – a már említetteken túl is – sokféle feladatra használhatóak.

Készülékünkkel Szegeden az 1-es villamosra települtünk, és folyamatosan mértük a villamos pozícióját, majd ebből számítottuk ki – a gép lehetőségeit kihasználva – a villamos sebességét. A PDA-t számítógéphez csatlakoztatva megszerkesztettük a villamos útvonalát is. A kétvágányú pálya két nyomvonala jól felismerhető a szerkesztett ábrán.

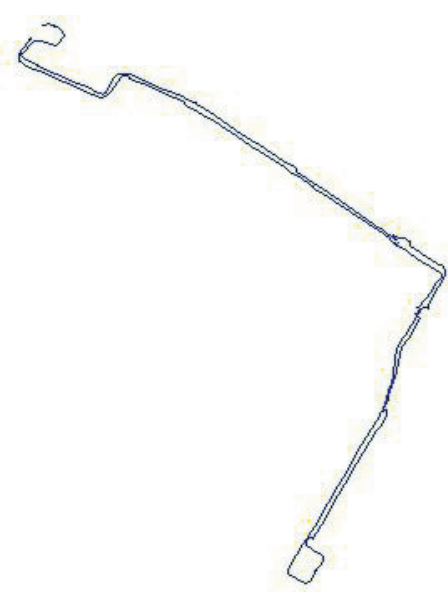

**Az 1-es villamosvonal nyomvonala és sebessége az út függvényében (Szeged)**

 *Milyen további közlekedési vizsgálatokra hasznosítható a GPS?*

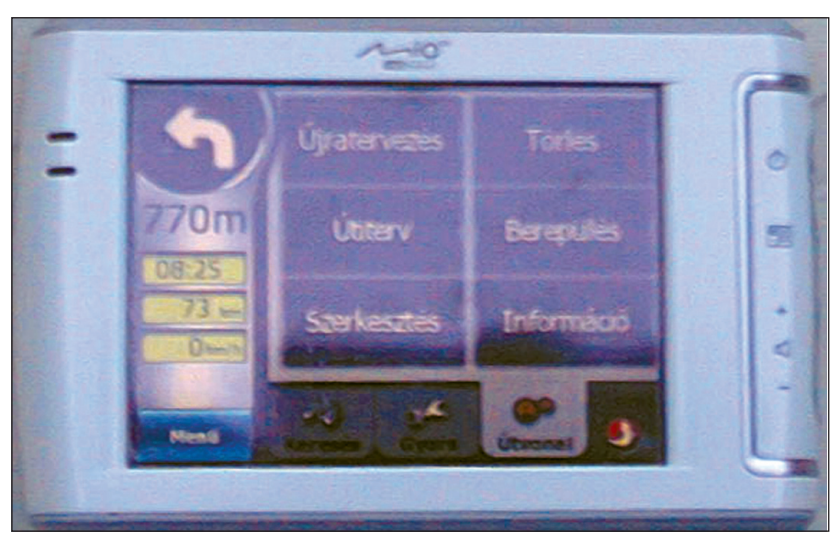

**A kézi GPS menüablaka**

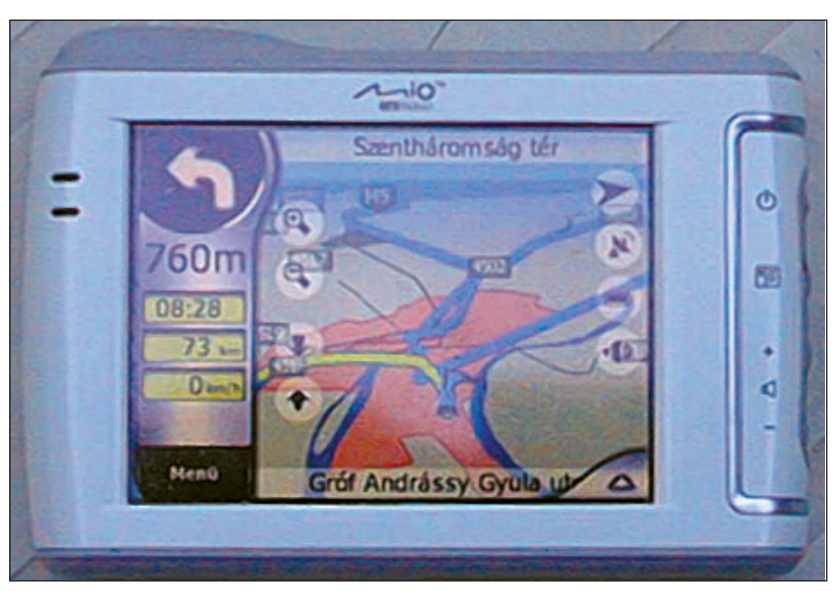

## **Városi térképrészlet**

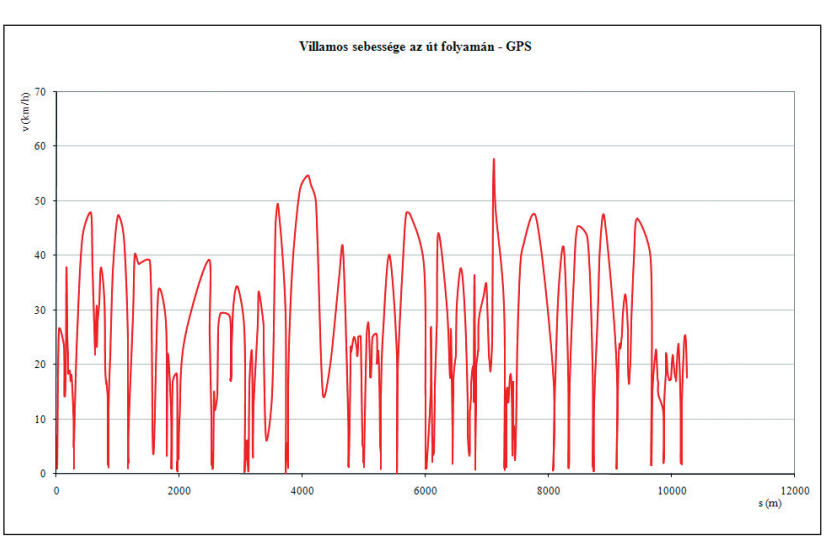

# **Keresés hagyományos katalógusokban**

Ha egy bizonyos könyvre van szükségünk a könyvtárban, akkor a *betûrendes leíró katalógusban* kereshetünk. Itt *szer zõ, cím, sorozatcím* szerint betűrendben találhatók a katalóguscédulák. Ha a könyv, amit keresünk valamilyen *földrajzi hely*rõl vagy személyről szól, eszerint is megtaláljuk. Az említett katalógus nem nyújt segítséget akkor, ha egy-egy témakörben szeretnénk műveket találni. Ez esetben másik katalógust kell használni.

# **A szakkatalógus**

A könyvek témájáról, *tartalmáról ad tájékoztatást*. A katalóguscédulák a témákat jelölõ *ETO-számok sorrend jében* sorakoznak, amelyek a cédulák bal alsó részén találhatók.

Nézzük, hogyan épül fel ez a rendszer!

Az ETO (**E**gyetemes **T**izedes **O**sztályozás) az emberi isme retek és tevékenységek minden területét átfogó mesterséges nyelv. Alapja a tízes számrendszer, a tizedes törtek elve alapján épül fel. Egyetlen rendszerbe foglalja az ismeretek fogalmait. Az ismeretterületeket 10 főosztályba sorolja, majd ezeket további kisebb csoportokra bontja.

514018 681 S 68 872573 Smith, Brian Reffin Programozás : Első könyvem a programozásról / [írta Brian Reffin Smith]. - Bp.: Műszaki Kvk.: Novotrade, 1987. – 48 p.: ill., színes: 24 cm Eredeti cím: Introduction to computer programming ISBN 963 10 7167 7 fűzött : 99,-Ft 681.3.06 Programozás – Számítógép 519.682BASIC Számítógép – Programozás  $\mathbf{b} \odot$ **ETO-Tárgy számok szavak**

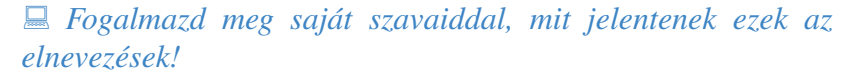

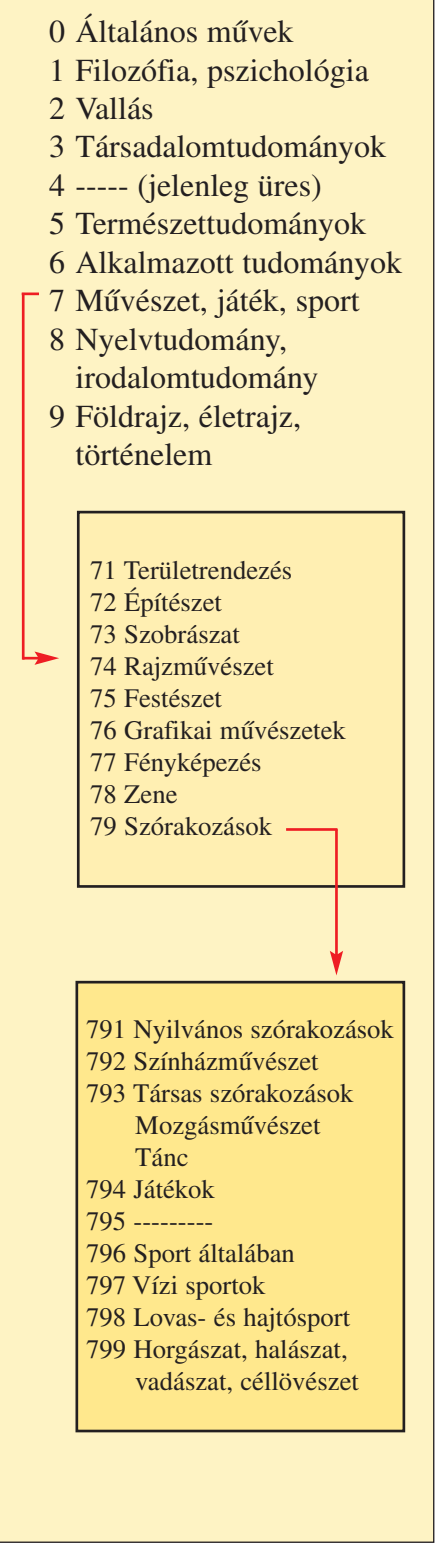

*Könyvtárközelben*

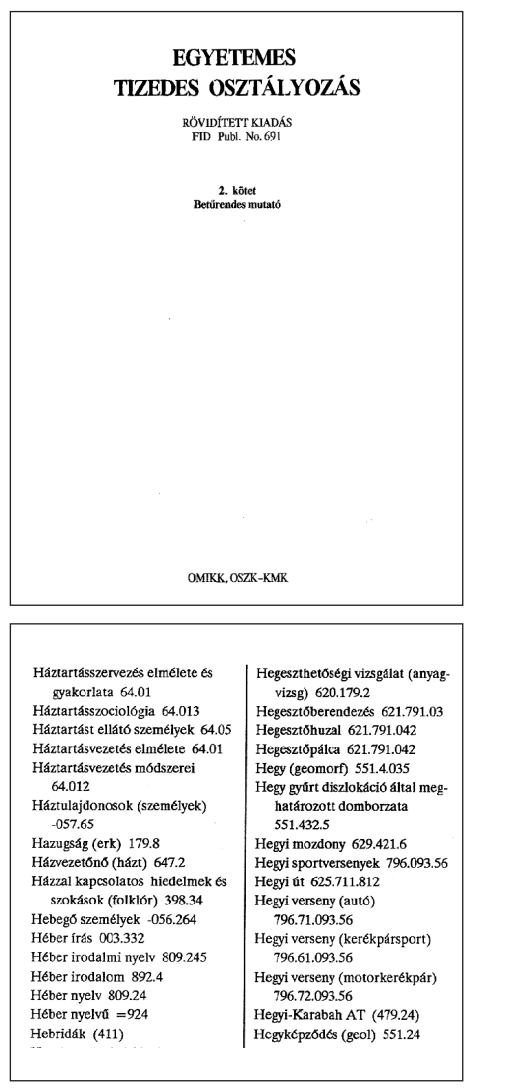

### **Részlet az ETO betûrendes mutatójából**

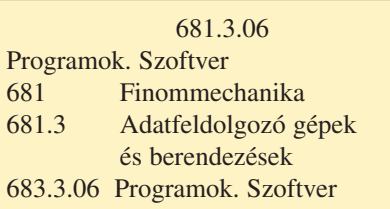

## 519.682 BASIC Programozási nyelvek 519.6 Számolómatematika Számítógép-tudomány 519.68 Számítógép-programozás 519.682 Programozási nyelvek

**Egy könyvhöz több ETO-jelzet is tartoz hat**

**E** *Keress a betűrendes mutató segítségével a szakkatalógusban:* a *trópusi növény*ekrõl a *sarkvidék*ekrõl a *sárkányrepülés*rõl az *érzékszervek*rõl!

*Keresd meg a könyveket a polcon! Miért ad teljesebb felvilágo sítást a szakkatalógus, mint az is meret köz lõ mûvek polca?*

A számjegyek további alkalmazásával egyre szűkebb, pontosabb témákat lehet meghatározni. Például:

636 Állattenyésztés általában

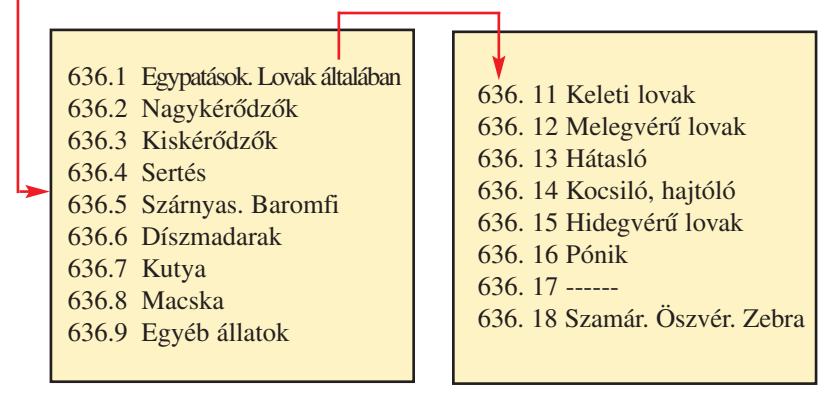

Egy mû több témáról is szólhat, többféle megközelítése lehetséges, ezért egy könyvhöz több ETO-jelzet is tartozhat, így több helyen is megtalálható a szakkatalógusban.

A szakkatalógusban való eligazodást az osztólapok és a rajtuk feltüntetett jelzetek, illetve témák teszik lehetõvé. *A kata ló gus cédulán mindig a pirossal aláhúzott ETO-számot figyeld!* Az ál talunk keresett fogalom vagy tárgykör megtalálását az ETO betûrendes mutatója segíti.

## **A tárgyszókatalógus**

Szintén a *könyvek témájáról, tartalmáról ad tájékoztatást*. A katalóguscédulákat azonban *betűrendben* találjuk egymás után. A betűrend *alapja a tárgyszó*, amely természetes nyelven fogalmazza meg a könyv tartalmát, tárgyát. Általában a katalóguscédula jobb alsó részén található.

A könyvtárakban nagyságuktól, állományuktól és az olvasói igényektől függően a fentieken kívül többféle katalógus is lehet séges. Pl.: zenei, folyóirat-, cikk-katalógus.

# **Keresés számítógépes katalógusokban**

A hagyományos katalógusok mellett egyre több könyv tár építi a *számítógépes katalógus*át is. Ma még a két – gépi és kézi – információhordozó egymás mellett él. Hosszabb idõnek kell eltelnie, amíg a hagyományos katalógusfiókok helyébe teljes egészében a számítógép lép.

A számítógépes katalógusok egyszerre használhatók:

- betûrendes leíró katalógusként
- szakkatalógusként
- tárgyszókatalógusként
- és minden, elõre kijelölt adatelem visszakeresését is biztosítják (ISSN-, ISBN-számok, kiadók stb.).

A könyvtárba érkezõ könyveket egységesített, a számí tó gép által olvasható, úgynevezett MARC formátumban kell feldolgozni.

A MARC formátumban a számokkal jelzett mezõk egy-egy, a könyv adatát tartalmazó csoportnak felelnek meg.

 $P$ .:

- 245 cím- és szerzõségi adatcsoport
- 260 megjelenés-adatcsoport
- 490 sorozat-adatcsoport

Minden MARC-mezõ indexelhetõ, és ezután a keresésben használható. Természetesen a könyvtárak csak azokat a *mezõ ket indexelik*, amelyek az olvasók számára fontos adatokat közöl nek a mûrõl. Soha nem keresünk egy könyvet ára vagy oldalszáma szerint, tehát a terjedelem-adatcsoportot nem is szokás indexelni, bár lehetséges.

A számítógép a MARC formátumból állítja elő a mű bibliográfiai leírását, majd ezekből építi fel a bibliográfiai adatbázist. Ez az adatbázis a számí tógépes katalógus, amelyben az ol vasó által megadott szempont szerint végezhetõ a keresés.

A számítógépes rendsze rek nél a keresõmodult *OPAC*-nak nevezzük.

Az OPAC nyitólapja ad lehetőséget a keresés feltételeinek begépelésére. Ezt követõen a monitoron megjelenik a kért mû bibliográfiai leírása.

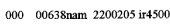

- (1990)<br>
19980918121153.0<br>
19980918121153.0<br>
19980918121153.0<br>
198050451964 hu<br>
19824<br>
19824
- $\begin{array}{r} 001 \ 005 \ 008 \ 020 \ 040 \ 080 \end{array}$
- -saoz#<br>-sas94-511.31Mikszáth 100 1 SaMik áth Kálmái
- 245 10 \$aSzent Péter esernyője : \$bregény /\$cMikszáth Kálmán ; [Reich Károly ra

0000a hun e

- jzaival] zaivaij<br>\$aBudapest :\$bMóra,\$c1964 260
- 300 sa222 p. : \$bill., fekete-fehér ; \$c21 cm<br>490 1 \$a(Az én könyvtáram : az ifjúsági irodalom remekei)
- 583 \$xago<br>700 1 \$aReich Károly
- 
- 700 1 Sancour Hamer<br>
1990 3 SaAz én könyvtáram<br>
1999 3 SaAz én könyvtáram<br>
1999 3 SaSOKOSbS/F9SgM67

## **MARC formátumban jelzett mezõk**

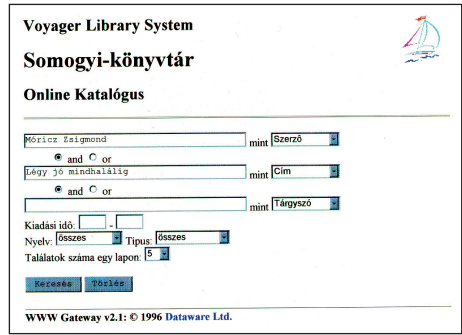

## **Keresõmodul**

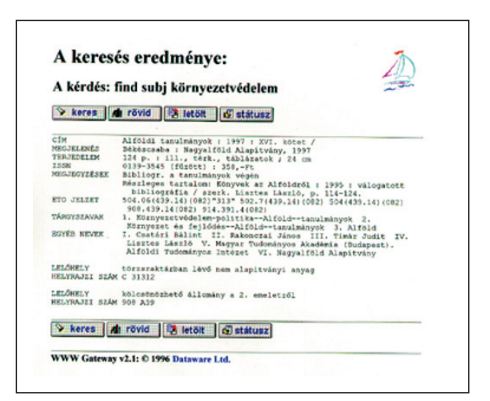

## **A keresés eredménye egy rekord**

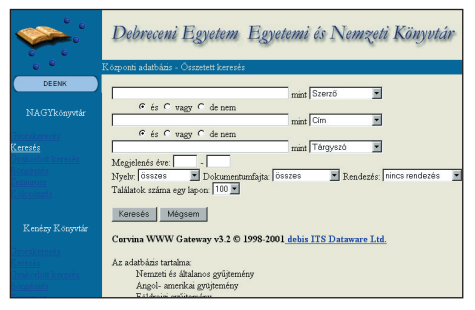

**Az OPAC nyitólapja ad lehe tõ séget a keresés felté teleinek begépelésére**

## **ALAPISMERETEK**

## *Könyvtárközelben*

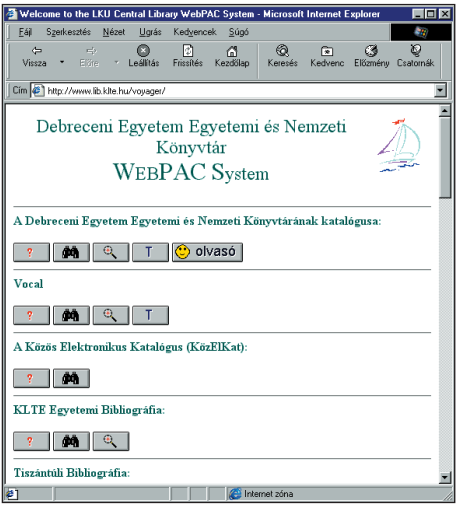

### **Vocal adatbázis az interneten**

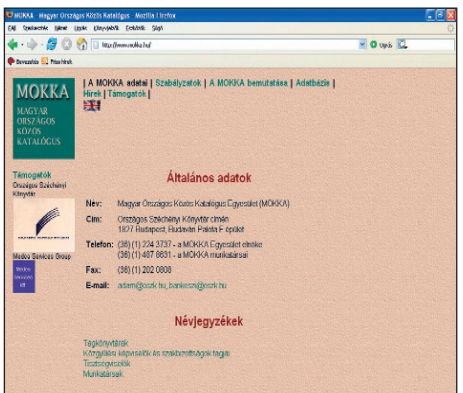

**MOKKA katalógus az interneten**

### **Tudod-e?**

- Az integrált könyvtári rendszer lehetőséget nyújt arra, hogy egyszerre kereshess több könyvtár katalógusában.
- A Vocal a Voyager nevű integrált számítógépes rendszert használó könyvtárak közös adatbázisa.
- A MOKKA azon könyvtárak osztott katalógusa, amelyek különböző számítógépes rendszerben dolgozzák fel a dokumentumokat.
- Elérhetési útvonalak:

Vocal: http://www.lib.klte.hu/voyager/

### KözELKat:

http://www.kozelkat.iif.hu http://www.lib.klte.hu/kozelkat/

A különböző dokumentumtípusok bibliográfiai leírásait egy adatbázisban kezeli a számítógép, így egy helyen kereshetők könyvek, folyóiratok, zenei felvételek, kották stb.

## **Számítógépes keresésnél figyelj az alábbiakra!**

- Keresést végezhetsz *böngé szõ* és *kulcsszavas* üzem mód ban.
- A szerző nevét pontosan írd be! Itt keresheted a személynevek mellett az intézmények neveit is.
- A cím szerinti keresésnél elég, ha a cím fontosabb sza vát vagy szavait adod meg. A számítógép összegyûjti az összes címet, amely tartalmazza az általad megadott kifejezéseket.
- A keresés során használd a *cson kolási operátor*t! Álta lá ban a szavak végén lehet csonkolni, sőt néhány könyvtárkezelői program a szó elején használt csonkolást is megengedi.

Egy meghatározott témára vonatkozó irodalom összegyűjtésére célszerű a tárgyszavas keresési módot alkalmazni. Tárgyszóként a könyv tartalmát legjobban, legpontosabban kifejező fogalmat használják. Tárgyszavas keresésnél a megadott témára vonatkozó összes dokumentum *rekord*ját megadja a számítógép.

## *Keresd fel a lenti számítógépes könyvtárat! Rögzítsd a címet a keresõprogramban!*

Az iskolai könyvtárakban legelterjedtebb a *SZIRÉN* könyv tárkezelõi rendszer. A dokumentumok bibliográfiai adatait a *Ma gyar Nemzeti Bibliográfia Adatbázis*ból honosítják a SZI - RÉN-t használó könyvtárak. A központi címleírást kiegészítik a saját példány adataival, egyéni megjegyzéssel, ETO-számmal és tárgyszavakkal. Az így kiegészített bibliográfiai tételek alkotják a könyvtár katalógusát. A programban feldolgozhatók könyvek, folyóiratok, cikkek, videokazetták, lemezek.

A dokumentumok visszakereshetõk szerzõ, cím, tárgyszó vagy akár ETO-szám szerint is.

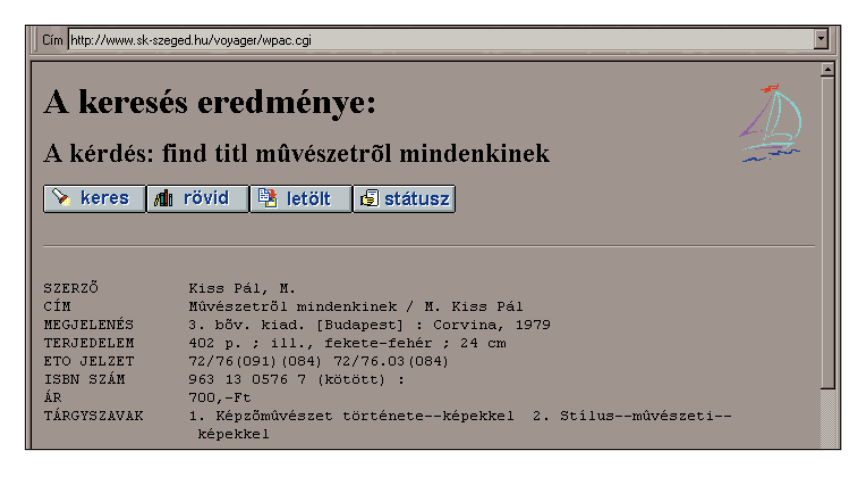

# **ALAPISMERETEI** *Könyvtárközelben*

Az egyes könyvtárak állományuk nagyságát, technikai felszereltségüket veszik figyelembe, amikor döntenek egy könyvtárkezelõi rendszer kiválasztásáról.

Ma már többféle – valamennyi könyvtári munkafolyamatot végző integrált számítógépes rendszer működik.

Néhány interneten elérhetõ könyvtári katalógus címe:

- *Somogyi Könyvtár, Szeged:* http://www.sk-szeged.hu/voyager/wpac.cgi
- *Budapesti Műszaki és Gazdaságtudományi Egyetem Országos Műszaki Információs Központ és Könyvtár* http://www.BME-OMIKK.hu
- *Fõvárosi Szabó Ervin Könyvtár:* http://www.fszek.hu
- *Deák Ferenc Megyei Könyvtár, Zalaegerszeg:* http://www.dfmk.hu
- *Verseghy Ferenc Megyei Könyvtár, Szolnok:* http://www.vfmk.hu

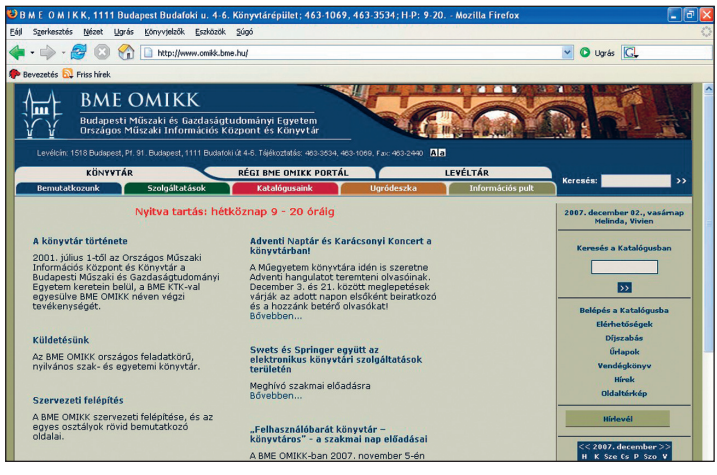

**BME OMIKK honlapja**

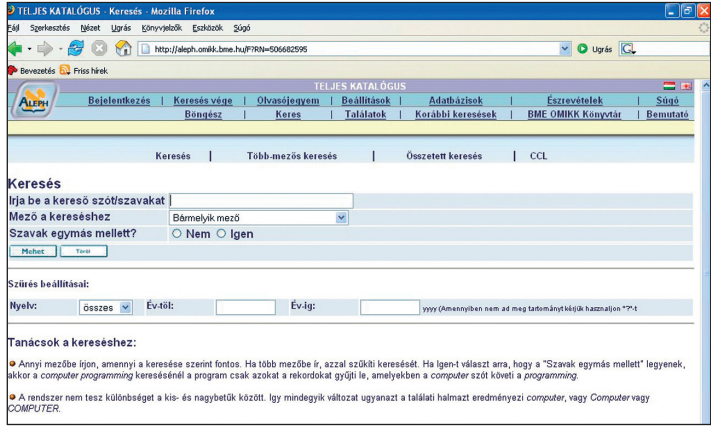

**Keresés a BME OMIKK katalógusában**

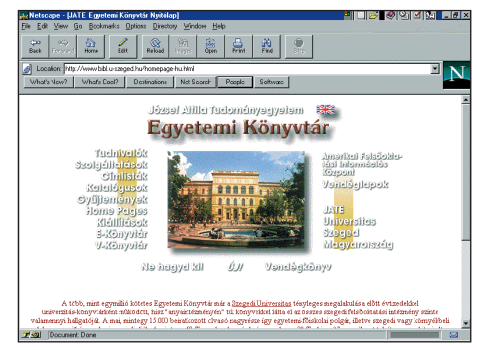

**Könyvtár honlapja**

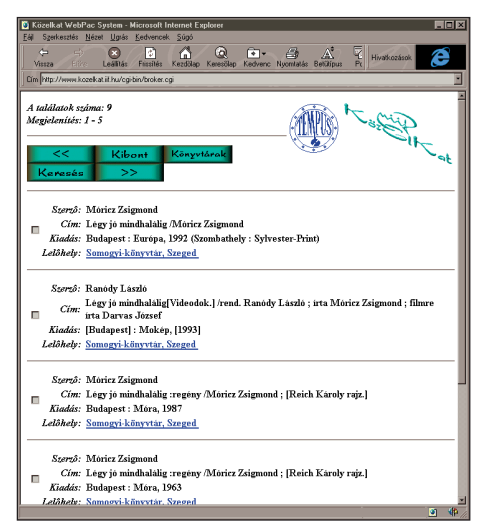

## **Keresés eredménye**

 *Keress további könyvtárcímeket és honlapokat!* - *Melyik honlap tetszik a leg jobban? Miért?*

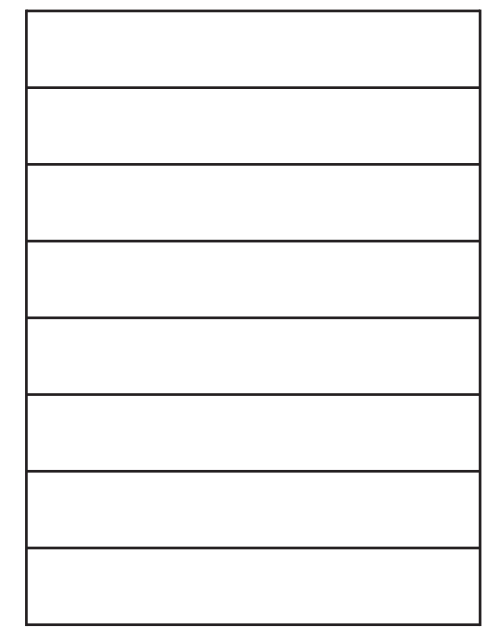

## **ALAPISMERETEK**

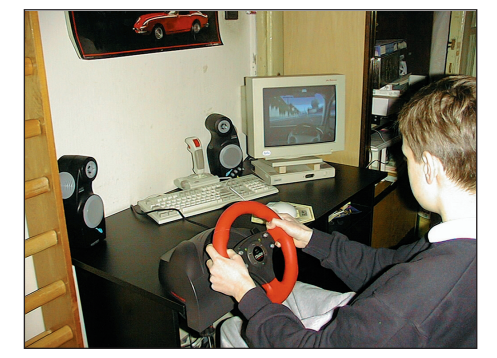

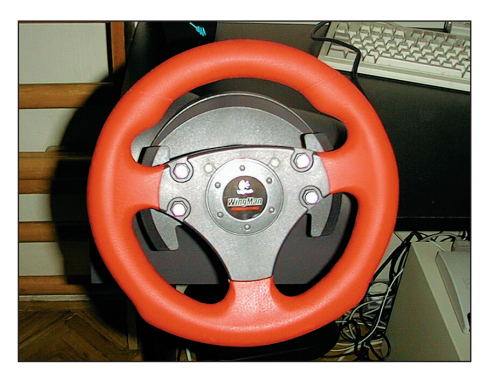

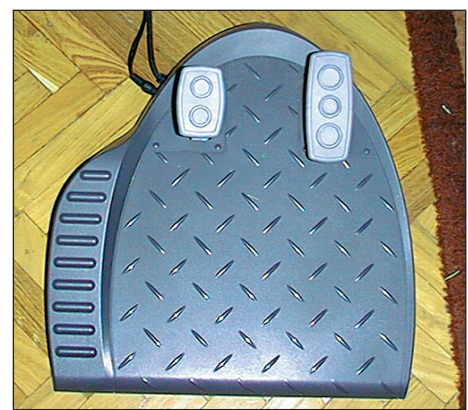

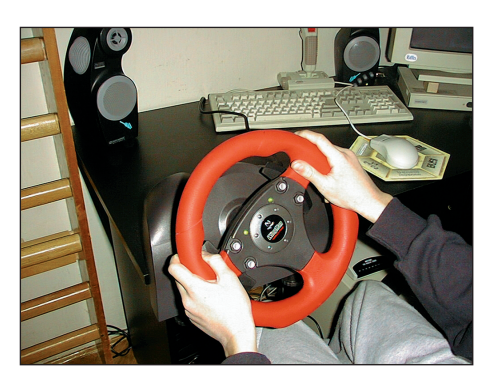

**Egy számítógépes (autós) szimulációs játék: FORCE FEEDBACK**

# **Összefoglaló**

Az életben való eligazodáshoz elengedhetetlen az informatikai műveltség. A könyvsorozatban azokat az alapokat foglaltuk össze, amelyek a továbblépéshez, a középiskolai tanulmányokhoz szükségesek. A számítógép-felhasználói ismeretek és a könyvtárhasználati ismeretek összefonódását a technika fejlõdése tette szükségessé.

A számítógép kialakulása hosszú folyamat eredménye, de a fejlődés századunk második felében felgyorsult. Ez az elektronikai háttéripar modernizációja miatt vált lehetõvé. Eleinte a számítógépeket a sokféleség jellemezte, ma már a fejlesztõk és a gyártók együttműködésével a modulrendszerű bővítési elvet igyekeznek megvalósítani. A számító gépekhez készített szoftvereket egyre inkább az átjárhatóság, az összekapcsolhatóság, az egymásra épülés jellemzi. A számítógép-alkalmazók köre kibõvült, az iskolákban, a munkahelyeken, a szó rakozó helyeken minden korosztály használja. A mai számítógéprendszereket az együttműködés jellemzi.

- *Sorolj fel olyan személyeket, akik szerepet játszottak a szá mítógépek fejlesztésében!* 

 *Milyen szerkezeti egységekbõl épül fel a számítógép, és ezek nek mi a funkciója?* 

 $\mathscr S$  Írd fel a számítógép első üzembe helyezésének algorit*musát! (Az összeállítástól az elsõ program behívásáig.) Milyen baleseti veszélyek lehetségesek?*

 *Milyen kiterjesztésbe menthetünk el képeket? Az általad ismert képkezelõ programok milyen képeket tudnak fogadni? Hogyan konvertálhatunk át egy képet más kiterjesztésbe?* 

*Hogyan készül egy számítógépes program?*

 *Sorold fel a táblázatkészítés menetét! Hogyan készítünk grafikont? Átalakíthatjuk-e a kész grafikonokat?*

A könyvekből, az időszaki kiadványokból, az audiokiadványokból és az elektronikus kiadványokból számunkra fontos információkat gyűjthetünk. A leggazdagabb gyűjtemények a könyvtárakban találhatók. A könyvtári állományokban katalógusok segítségével igazodhatunk el. Ma már – a művek óriási száma miatt – számítógépes katalógusok segítik a tájékozódást. A könyvtári együttműködés lehetővé teszi, hogy tőlünk távoli könyv tárban lévõ mûveket is kölcsönözhessünk.

## *Hogyan keresünk az elek tro nikus könyvtárakban?*

 *Mit tartalmaz a könyv tári szabályzat? Hogyan kell viselkedni egy köz könyvtárban?*

- *Sorold fel, melyek hazánk legismertebb könyvtárai!* 

 . .

- $\Box$  *Hogyan keresünk egy lexikonban?*
- $\Box$  *Melyek a legkedvesebb könyveid?*

*Mit jelentenek az ikonok ezen a képernyõn? Melyik program mire használható?*

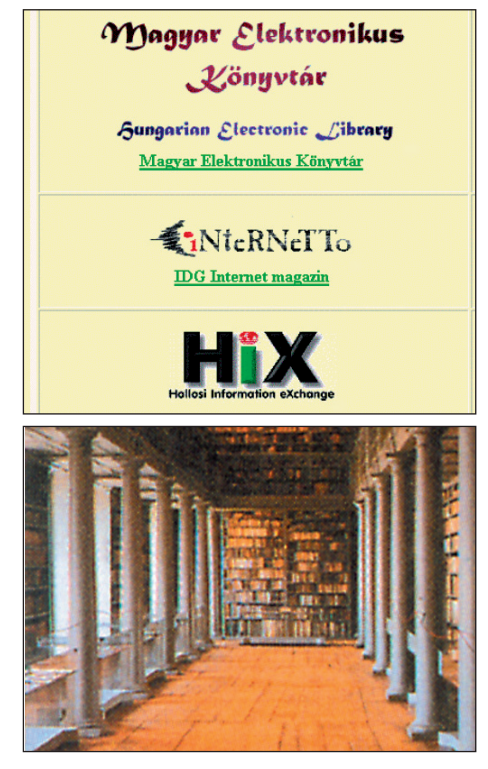

**A Debreceni Református Kollégium könyvtára**

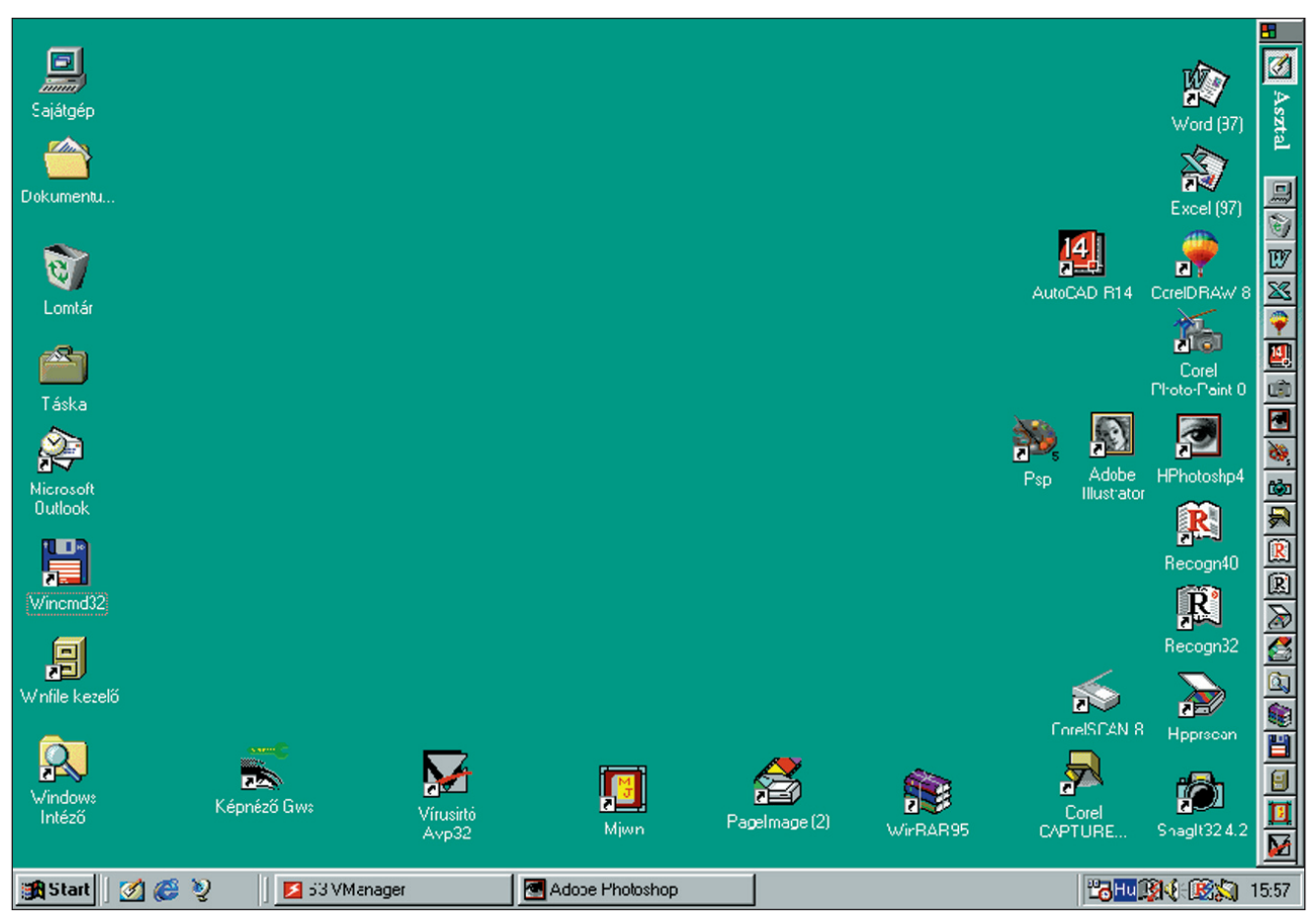

# **Az informatika tudósairól**

A számítógép-technika fejlesztése a csillagászat, a navigáció és a technika területén fellépő fokozott számítási igény miatt vált szük sé gessé. A fej lesz tést a *mecha nika* és a *ma te matika* fejlõ dése tette lehetővé.

KEMPELEN FARKAS 1769-ben sakkozó "játékautomatát" szerkesztett, amelynél már finommechanikai szerkezeteket használt. J. H. HERMANN, német mérnök 1814ben olyan mechanikai szerkezetet készített, amellyel a "leírt" görbe alatti területet lehetett kiszámítani. Ez már analóg számolószerkezet volt.

## *Olvass utána! Milyen volt a valóságban KEMPELEN szer ke ze te? Kiknek mutatta be a felta láló?*

A bináris aritmetikát 1666-ban GOTTFRIED WILHELM VON LEIBNIZ alapozta meg. Ezt fejlesztette tovább GEORGE BOOLE, bevezetve a logikai feladatok algoritmizálását (1815-től).

 *Mit jelent a számok bináris alakja? Hogyan alakíthatunk át decimális számokat bináris számokká?*

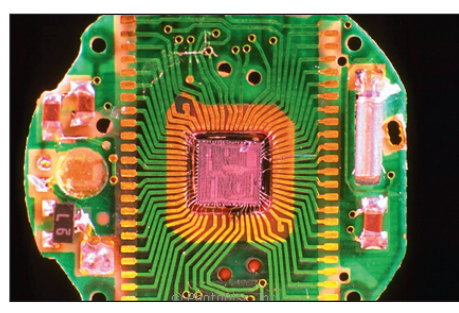

**Egy mikroprocesszor és környezete**

Az első automatikus működésű mechanikus számológépet 1642-ben BLAISE PASCAL készí tette 19 éves korában. Az volt a célja, hogy édesapja számolási munkáját megkönnyítse.

LEIBNIZ 1671-ben olyan számológépet készített, amely már mind a négy alapmûveletet elvé gezte.

Az elsõ, vezérlésre is használt eszközt FALCON készítette. 1728 ban tervezte meg a lyukkártya-vezérlésû, ismétlõdõ szövésmintát készítő automatikus szövőgépét. Tervei felhasználásával 1798-ban JAQUARD építette meg az automatikus szövőgépet.

CHARLES BABBAGE 1822-ben szintén lyukkártyát használt gépe bemeneti egységeként. BABBAGE ún. differenciagépének tervein 1823-tól 1834-ig dolgozott. A leírása alapján elkészített differenciagépet az 1855. évi párizsi világkiállításon is bemutatták. A lyukkártyavezérlést HERMANN HOLLERITH fejlesztette magas szintre 1884-től. Olyan gépeket készített, amelyek egyrészt a számokat ábrázolták lyukkombinációkkal, másrészt a gép műkö dési utasításait is.

Az 1890-re kifejlesztett gépét az Egyesült Államokban népszámláláskor is felhasználták. HOLLERITH 1896-ban megalakította a TMC (Tabulating Machine Company) céget. Cégátalaku lá sok után az utódcég 1924-ben az **I**nternational **B**usiness Machines Corporation (IBM) nevet vette fel.

*Keress rajzokat és képeket különbözõ könyvekben a fenti szemé lyekrõl és munkáikról!*

Az adatbevitel billentyűzését először J. M. PARMELEE valósította meg 1850-ben. A gyakorlatban jól használható billentyűzetet D. E. FELT tervezte, melyet 1870-ig gyártottak is. W. S. BURROUGHS 1889-ben olyan szerkezetet készített, amely a billentyűn beütött adatokat tárolta, bevitte, majd a bevitt adatokat és az eredményt is kinyomtatta.

 *Hasonlítsd össze a régi és a mai írógépek billentyû ze té nek kiosztását a számító gép-bil len tyû zet kiosztásával!*

Az elektromosság a számítógép-fejlesztésben is egyre nagyobb teret kapott. Főként analitikus, elektronikus gépeket építettek, amelyeket a hadá szatban és az ipar különbözõ területein hasznosítottak. 1937-ben H. H. AIKEN összefoglalta a kor azon ismereteit, amelyek egy új szemléletű gép építéséhez szükségesek voltak. 1944-ben készült el a Harvard Egyetemen a MARK 1 nevű gép. Fontosabb jellemzői: 35 000 kg tömegű, 15,5 x 2,5 x 1 m3 térfogatú, 800 ezer alkatrészbõl és 800 km hosszú vezetékbõl állt. Két szám összeadására 0,3 másodpercre volt szüksége. A gép továbbfejlesztéseként építették meg 1947ben a MARK II-t.

1950-ig a világban különböző elektromos és elektromechanikus számítógépeket építettek. Ezek közül a legismertebbek: Z1 (Németország: 1937), ARC (Nagy-Britannia: 1947), ETI (Japán: 1952).

1937-ben vetette fel J. V. ATANASOFF a digitális elektronikus elemek alkalmazását. Többen kísérleteztek az elektronizálással, de az első elektronikus digitális számítógép csak 1946-ban készült el. Ez a gép az ún. ENIAC (Electronic Numerical Integrator and Computer), amelyet J. P. ECKERT és MAUCHLY irányításával építettek a pennsylvaniai egyetemen. Fontosabb jellemzői: 30 ezer kg tömegű,  $15.5 \times 3 \times 1$  m<sup>3</sup> térfogatú, 19 000 elektroncsőből, 1500 jelfogóból állt. A gép programozása dugaszolóeljárással történt. Az összeadásra már 0,2 ms elegendõ.

NEUMANN JÁNOS 1946-ban bekapcsolódott a számítógépek fejlesztésébe, s ekkor dolgozta ki azokat az alapelveket, amelyeket a fejlesztések során a későbbiekben alkalmaztak. Legfontosabb megállapítása: a gépben a programot és az adatokat is ugyanolyan formában kell tárolni. (Lásd: Informatika 6. évfolyam.) NEUMANN és H. H. GOLDSTINE irányításával épült meg az EDVAC (Elektronic Discrete Variable Automatic Compu-ter), amely már 15 ezer összeadást volt képes másodpercenként elvégezni. A fejlesztés az 1950-es években felgyorsult, további gépek készültek.

A programozás korszerû síté sében az elsõ áttörõ változást 1952 ben H. RUTISHAUSER fordítóprogramja (compiler) hozta. 1954ben J. W. BACKUS alkotta meg a FORTRAN (**For**mula **Tran**s lator) nyelvet, melyet 1957-ben hoztak nyilvánosságra. 1958ban az ALGOL (Algoritmic Language), majd 1959-ben a COBOL (Common Business Oriented Language) programnyelveket kezdték alkalmazni.

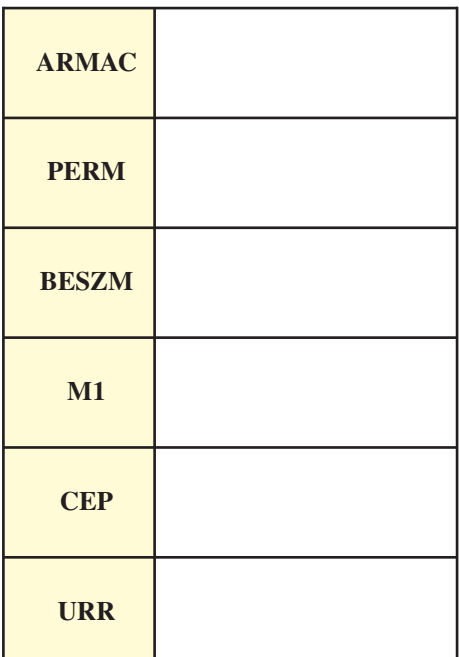

**KIEGÉSZÍTÕ ISMERETEK** *Az informatikai robbanásról*

 *Keress képeket ezekrõl a szá mítógépekrõl! Hasonlítsd össze méreteiket!*

 *Nézz utána, hol és mikor készültek a táblázatban szereplõ gépek!* 

- *Fordítsd le az angol nyelvû szövegeket!* 

*Gyűjts információkat további programnyelvekrõl!*

 *A felsorolt géptípusok mely* számítógép-generációkba sorolha*tók be? Gyûjts folyó ira to kat és köny ve ket, ame-*

 *lyek ben a szá mí tó gépek újabb törté ne té rõl is ta lálsz ada to kat!*

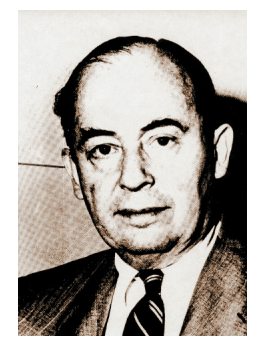

**Neumann János**

# **A programozási nyelvek története**

A számítógépek mûködtetéséhez programokra van szük ség. A számítógép-programozás során bonyolult műveletsorokat írunk elő a számítógép számára, meghatározott jelrendszerben. A gép apró, elemi lépésekben végzi el a feladatot. Ezért alakultak ki a *különbözõ szintû programozási nyelvek.*

# **Magas szintû programnyelv**

Az emberhez legközelebb álló nyelv.

Egy-egy utasítás több elemi lépést foglalhat magába. A műveleteket angol szavakkal írjuk le.

A *magas szintű programnyelvek*hez természetesen a megfelelő "tolmács" (fordító) programok szük ségesek.

Ez az *interpreter*, ill. a *compiler*.

Csaknem valamennyi számítógép úgy készül, hogy tartalmazza az interpretert (utasításonkénti értelmező, fordító). Azaz a dekódoló utasítások bele vannak építve. Vagyis a gyártó készítette el a gép részeként.

Amikor az utasítások ilyen formában jelennek meg, "*firmware*"-nek is szokás õket nevezni. A magas szintű programnyelvek többségükben compilerrel dolgoznak. A compiler a programot az összeszerkesztés után végigelemzi és *szintaktikázza*. Előállít az eredetivel egyenértékű, de sokkal gyorsabban működő gépi kódú programot. Az így létrejött tárgyprogram már közvetlenül futtatható.

# **Gépi kódú programnyelv**

A legalacsonyabb szintû programnyelvszint. A számítógép által egy szerre elvégezhetõ, lépést kiváltó *utasítás*okból áll.

A számítógépen az adatokat *nullá*k és *egyes*ek, ún. *bit*ek kom binációjaként *tárol*juk, *dolgoz*zuk fel és *továb bít* juk. Ezért az 1. generációs számítógépeknél az ún. *gépi kó dú prog ra mozás* volt a jellemzõ.

Egy bizonyos mikroprocesszor gépi kódján két szám összeadására készített utasítássorozat az alábbi:

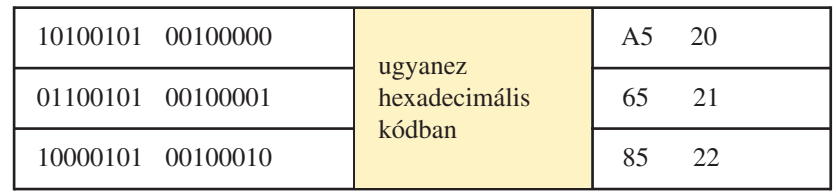

Ez utóbbi éppen úgy csak a szakemberek számára érthetõ, mint az elsõ, de már könnyebb olvasni.

# **Assembly programnyelv**

A gépi kód logikáját követi, utasításai egyetlen gépi utasításnak felelnek meg, ezek az ún. *emlékeztetõ kód*ok.

Ha a fenti táblázat bal oldali kódjait *mnemonik*okkal (= emlékeztetõ rövidítések) helyettesítjük, ezt kapjuk:

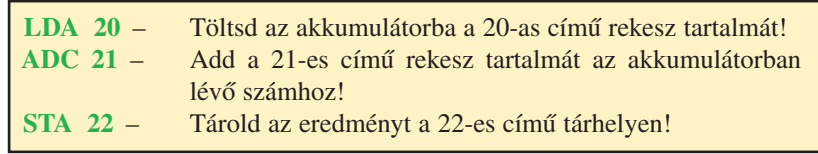

Egy újabb lépéssel továbbhaladva, az előbbi példa számait is elnevezzük, és a programrésznek is adunk nevet. A következõ formához jutunk:

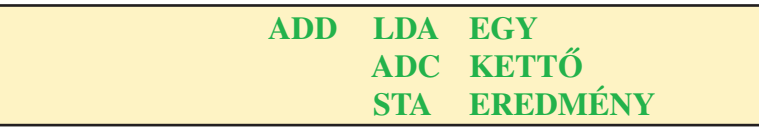

Ez az ún. *assembly* (gépközeli) *nyelv*, gépi nyelvre fordító program ja pedig az *assembler*.

**KIEGÉSZÍTÕ ISMERETEK** *Informatikaelmélet és -gyakorlat*

A magas szintű programnyelveket a problémák egyszerűbb megoldására hozták létre.

1955-ben kezdték kidolgozni az általános célokra szánt *AL - GOL*-t (ALGOrithmic Language = algoritmikus nyelv). Csak 1960-ban tették közzé, s azóta már néhány alkalommal történt rajta változtatás.

1963-ban készült el a magyar származású KEMÉNY JÁNOS munkájának eredményeként a *BASIC* (Beginner's All-purpose **Symbolic Instruction Code). Magyar jelentésében: "Kezdők** általános célú szimbolikus utasításkódja". Előnye, hogy könynyen tanulható, és viszonylag kevés számú utasítás birtokában is lehet jó programokat írni.

1968-ban NICKLAUS WHIRTH jóvoltából az ALGOL-ra építve elkészült a terv a *PASCAL* programnyelv létrehozására.

A 70-es években a programozási nyelvek két fő irányba fejlõd tek: az *adatabsztrakció* és a *párhuzamosság* irányába.

Az adatabsztrakció elve az, hogy az *adatstruktúrá*kat a rajtuk végezhető műveletekkel definiálunk.

A *SIMULA* osztálya egy lehetséges módszer az absztrakció meg va lósítására. Ezt a fogalmat más nyelvek, pl.: az *EUCLID,* a *CLU* és a *GYPSY* tovább finomították.

A PASCAL – *univerzális* – programnyelv PC-kre írt változatai, a *TURBO PASCAL*-ok 1982-tõl jelentek meg.

A párhuzamos feldolgozás és a valós idejű rendszerek problémáival foglalkozik a *Modula* és a *C* nyelv is. Lehetne még sorolni a programnyelvek sokaságát, mint pl.: a kereskedelmi alkalmazásokhoz létrehozott *COBOL*-t vagy matematikai feladatokhoz a *FORTRAN*-t, adat bá zis- ke zeléshez a *dBASE*-t stb.

Közben megjelentek az ún. *többcélú programcsomagok* (pl.: *MSOffice*), a *vizuális nyelvek* (pl.: *Visual Basic*), az *objektumorientált programok* (pl.: *Smalltalk, Lev View*). Ma mindenki megtalálhatja a céljának megfelelőt. A jó választás viszont nagyon fontos, mert pl.: egy táblázatkezelő program nem a legalkalmasabb egy repülésirányító rendszer megírásához.

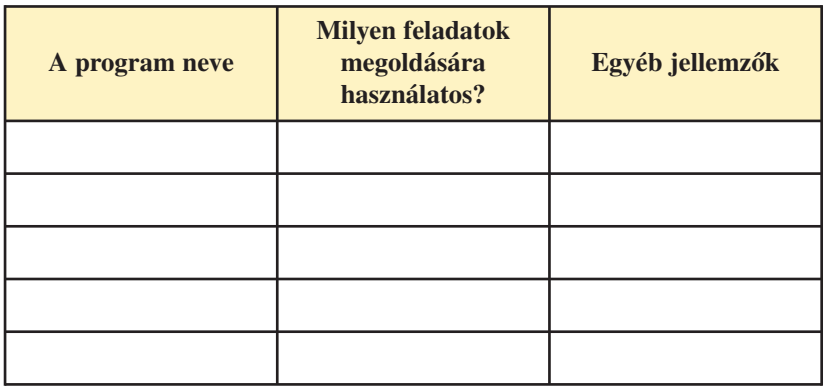

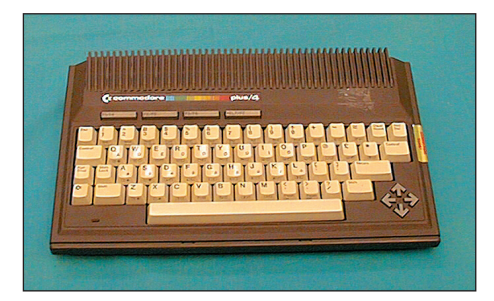

**A Commodore Plus4 számítógépet már Basic nyelven programozhattuk**

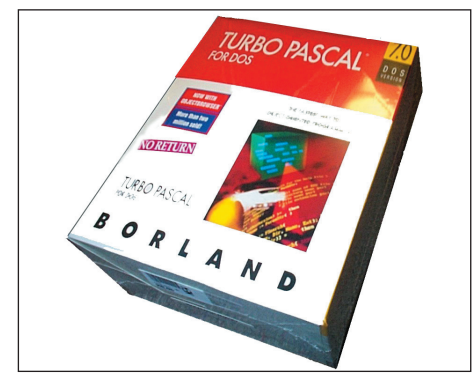

**TURBO PASCAL-kézikönyv**

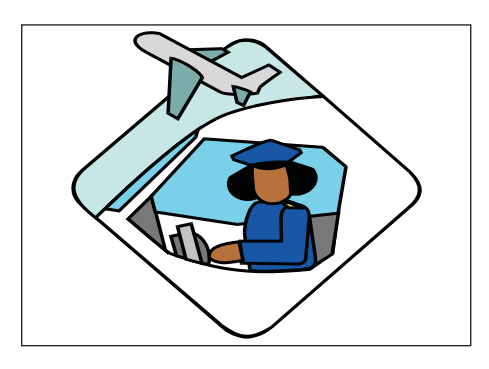

**Program pelda1; begin write ('Turbo Pascal') end.**

Ez a programrész Turbo Pascalban készült. **A képernyõre felír ja: Turbo Pascal**

 - *Gyûjts információkat a könyv ben nem szereplõ, de használatos program nyel vek rõl! Jegyezd fel a program nevét! Írd mellé, milyen feladatok megoldására használatos és az egyéb* jellemzőit is! Gyűjtőmunkádat jegyezd *le a füzetben!*

# A minikönyvektől a "térbeli" könyvekig

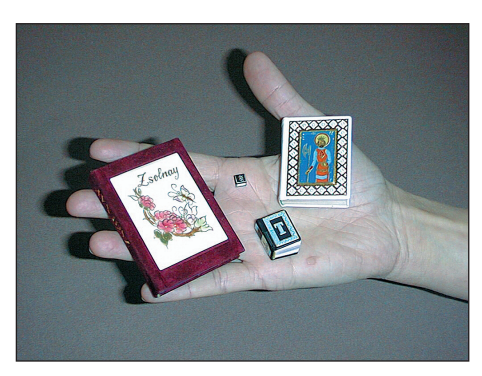

A könyv nem öncélú mûalkotás, hanem használati tárgy, amely gondolatokat közvetít, sok szellemi és technikai vívmány szülötte. Két fõ alkotóeleme van, a *szöveget meg örö kí tõ írás* és *az írást hordozó anyag*. A két alkotóelem a száza dok során sokszor változott, de mindig a gyorsabb, célszerûbb eljárás gyõzött.

# - *Eddigi tanulmányaid alapján egészítsd ki a táblázatot!*

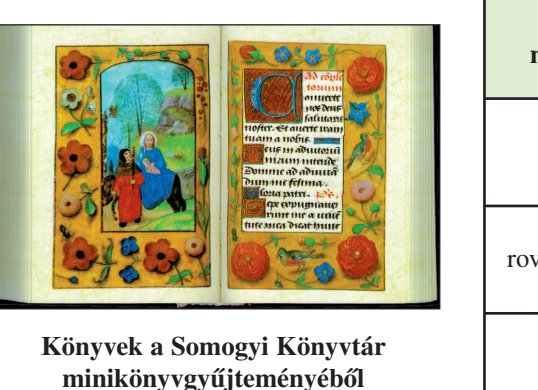

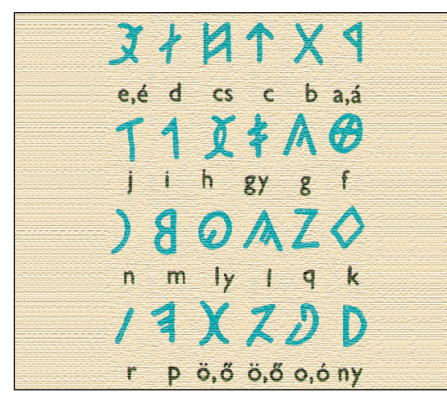

**Székely rovásírás**

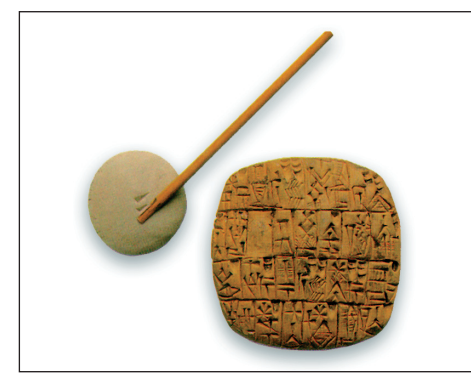

**Ékírásos agyagtábla**

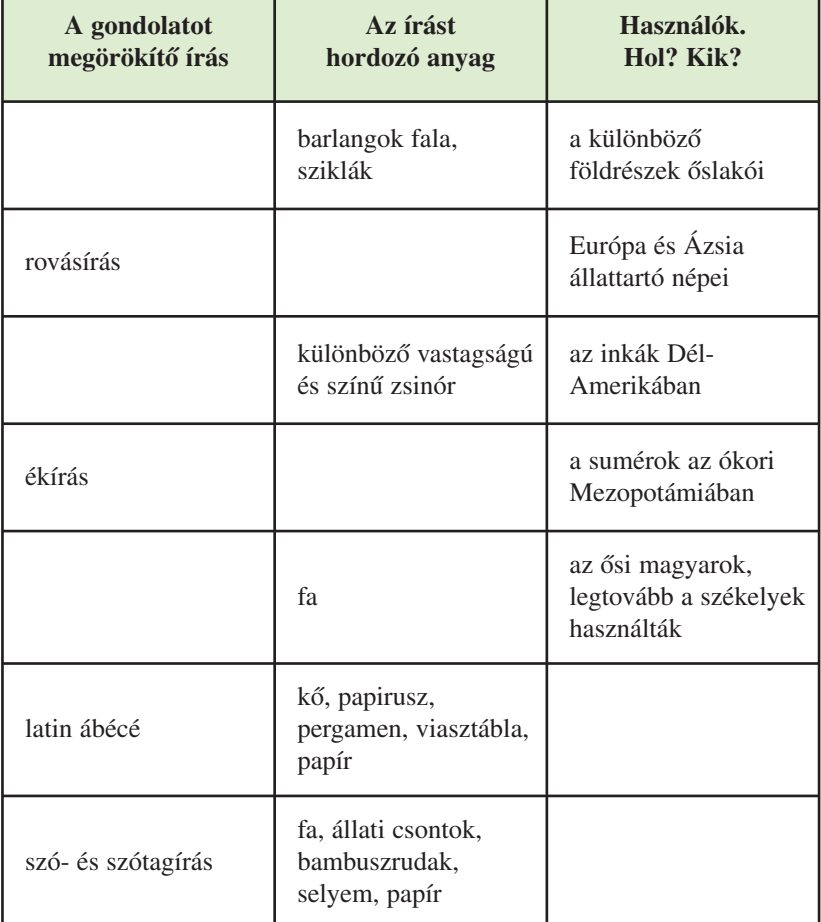

Ha helyesen töltötted ki a táblázatot, akkor világosan látni lehet, hogy a könyv mai formájának kialakulásáig hosszú és változatos út vezetett az alkotóelemek fejlődésében.

A képjelektől a fogalom- és szótagíráson át eljutott a hangírásig, írófelületként rendkívül sokféle anyagot használva.

A mai, klasszikus értelemben vett könyv teste *papírlapok*ból áll. Ezeket *kötéstábla* vagy fû zött könyv esetén *borítófedél* fogja össze. A lapokat és a táb lákat a *gerinc* tartja.

## **KIEGÉSZÍTÕ ISMERETEK** *A könyvek szeretete*

A kisebb lapszámú kiadvá nyok neve *füzet* (brosúra), *map pa*, illetve *aprónyomtatvány*. Az egyes művek nagysága különböző, általában 15-20 cm magasságú, téglalap alakú nyom tatványok készülnek. Is me rünk azonban kétméteres *könyv óriá sok*at és alig egy centiméteres *liliputi könyvek*et vagy más néven gyémántkiadású könyveket is.

A könyvírás magasrendû mû vé szetté fejlõdött, így az *érték* és használat szempontjából eltérő kiadványok lelhetők fel.

### *Bibliofil kiadvány*

Művészi kiállítású könyv különleges papíron, szép kötésben, kis példányszámban.

*Fakszimile*

Hasonmás, az eredetihez teljesen hû, sokszorosított másolat.

*Reprint*

A könyvkereskedelemben elfogyott könyv fotomechanikus eljárással tör ténő újbóli kiadása.

*Címkiadás*

Valamely mû elsõ vagy más, régebbi kiadásának új megjelenési évszámmal való forgalomba hozása.

*Editio priceps*

Elsõ kiadás, egy mû kiadásai közül a legértékesebb.

*Editio postuma*

A szerzõ halála után megjelent írás.

## *Keress példákat a felso rolt ki adástípusokra az iskolai könyv tár állományából!*

A könyvek előállításánál a ma emberének legfőbb szempontja a gyors hozzáférhetõség és az olcsóság. Egy-egy könyv több százezres vagy milliós példányszámban jelenik meg. A két alkotóelem közül a hordozó anyag van fejlõdésben. Már nálunk is elterjedt az elektronikus publikálás. A legtöbb kiadvány számítógépen készül, így elektronikus dokumentumként terjeszthetik hálózaton, lemezen, CD-n.

*Keress hirdetéseket, ahol elektronikus kiadványokat ismer tetnek!*

- *Keress minikönyveket! Sorold fel a jellemzõ adataikat! Mi a véleményed a minikönyvekrõl?*

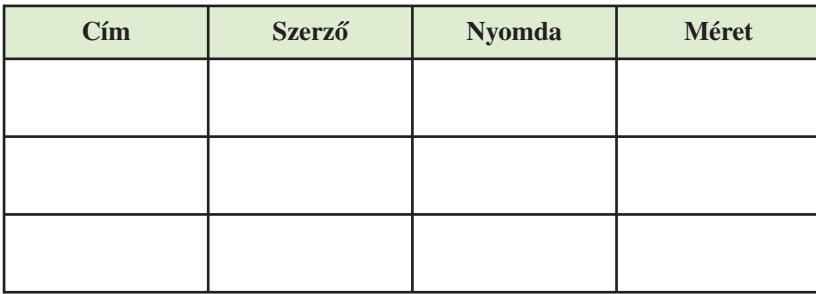

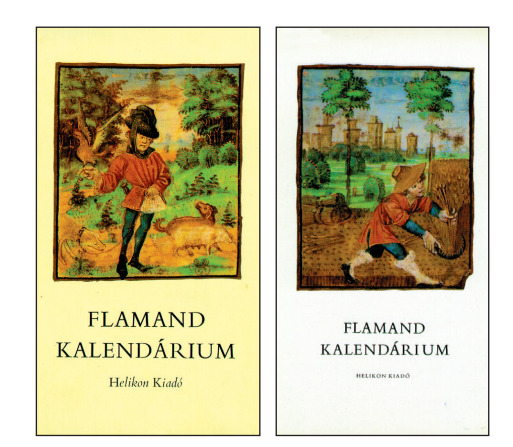

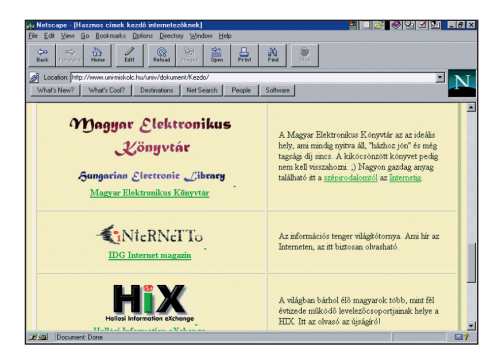

**Részlet egy elektronikus könyvismertetõ rendszerbõl**

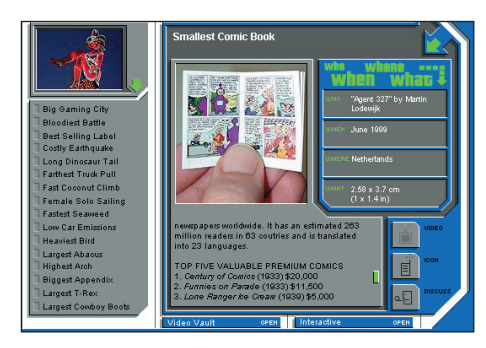

**A világ legkisebb képregénye 2,57 cm hosszú és 3,7 cm széles**

### **Tudod-e?**

- A könyvóriások közül kiemelkedik az a 3 m magas, 8048 oldalra írt biblia, amelyet VAJNAY LAJOS készített. A könyv több mint fél tonnát nyom, és Amszterdamban található.
- A világ legkisebb könyve 6,3 mm hosszú, 4,5 mm széles és 0,064 g. OMAR KHANGAM verseit tartalmazza 34 oldalon. HENRY H. CHAMBERLAIN amerikai író ajándékozta az Oxfordi könyvtárnak 1934-ben.

# **KIEGÉSZÍTÕ ISMERETEK**

## *A könyvek szeretete*

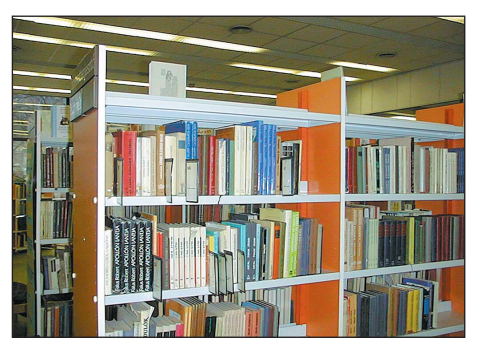

**Könyvtárrészlet**

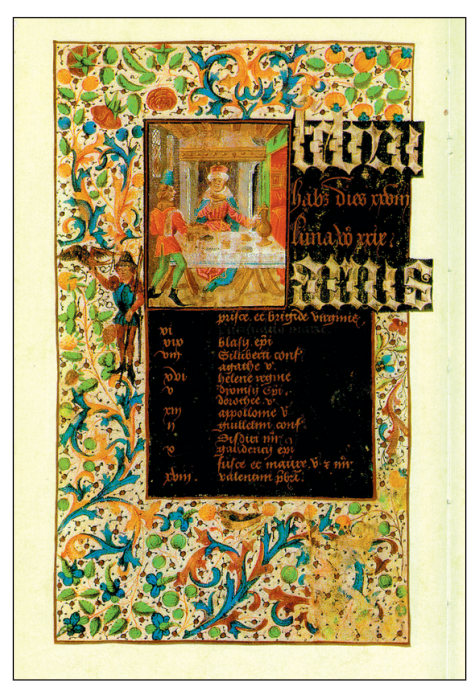

**Egy szép középkori könyv**

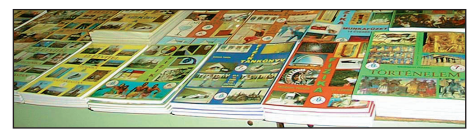

**Részlet egy tankönyvkiállításról**

## *Választásaid során találkoztál-e a fel sorolt típusú könyvek kel? Ha igen, mondj rá példát, mu tasd be, indokold meg döntésedet!*

(Vedd figyelembe a könyv tartalmát, a kivitelezés minőségét és a kezelhetőségét!)

# **Kedvenceink**

## **Szeretsz olvasni?**

Bizonyára már nem egyszer hallottátok ezt a kérdést. Megkérdezheti a szomszéd néni, a nagyszülõk, a barát vagy barátnõ...

A válaszok természetesen nem azonosak: igen, nem, nem mindent, néha, csak újságot, műszaki könyvet, szerelmes regényt...

Mindenesetre, ha egy kiválasztott írás szórakoztat vagy segítséget nyújt munkánkban, ez örömmel tölt el minket, és ilyenkor felébred bennünk a továbbolvasás igénye. Keressük elõzõ kellemes élményeink folytatását, és sokszor más érdekességekbe is belebotlunk.

Magunknak kell tehát megtalálnunk a számunkra megfelelő olvasmányokat, ki-ki a saját útját teszi meg, hogy a lehető legtöbbet birtokba vegyen a könyvek, az írott szó végtelen világából.

A leírt és olvasott irodalom alig több mint 2500 éves. Ez a va lójában rövid idõ az, amelyben az ember egyre jobban kezdte érteni a világát és benne önmagát.

Az olvasó ember mindig és mindenkor, maga elõtt is és embertársai közt is több, mint a nem olvasó.

Bizonyára neked is van egy "nagy találkozásod" valamelyik irodalmi mûvel.

**<sup>***E***</del>** *Készíts rövid ajánlást társaidnak! Írd le tömörítve a tartal-*</sup> *mát, és azt, hogy miért ajánlanád!* 

Napjainkban egyre nehezebb eligazodni az ezrével megjelenő olvasmányok között. Zsúfoltak a könyvesboltok, színes a könyv tárak kínálata.

- *Mi alapján választasz? Húzd alá a megfelelõ választ!*
	- A borítón látható kép kelti fel a figyelmemet.
	- Elolvasom a rövid ismertetõt a könyvön.
	- Barátaim ajánlatára választok.
	- Szüleim vásárolnak.
	- Találomra választok.
	- A könyvtáros segít.
	- Csak a különféle sorozatokból választok.
	- Egyéb: .......................................................................

# **KIEGÉSZÍTÕ ISMERETEK** *A könyvek szeretete*

# Példák a jellemzésre:

- Érdekes olvasmány, gyenge kivitelben.
- Érdekes olvasmány, igényes kivitelben.
- Gyenge olvasmány, igényes kivitelben.
- Gyenge olvasmány, gyenge kivitelben.

## **Tudod-e?**

- A *bibliofil* ember nem más, mint aki szereti a könyvet, könyvtárát.
- A *bibliofag* ember falja a könyvet, olvassa számolatlanul. Találó magyar kifejezéssel: könyvmoly.
- A *bibliomán* a könyvőrült vagy könyvdühönc, aki csak gyűjti olvasatlanul, mániákusan a könyveket.
- A *bibliofóbia* könyvutálat.

# *Te tartozol-e valamelyik kate gó riába?*

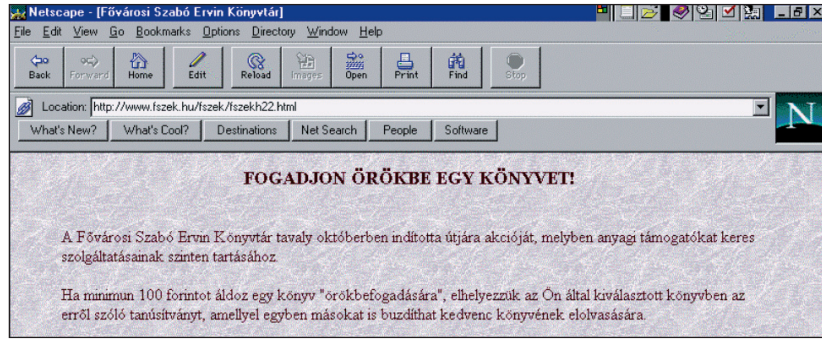

**Aki szereti a könyveket, akár örökbe is fogadhat közülük!** 

# - *Végezz felmérést környeze ted ben az olvasási szokásokról!*

*A cím, ahol utánanézhetsz:*

Location: http://www.mek.iif.hu/

**Mely híres magyar könyvtárakat láthatjuk a képeken?**

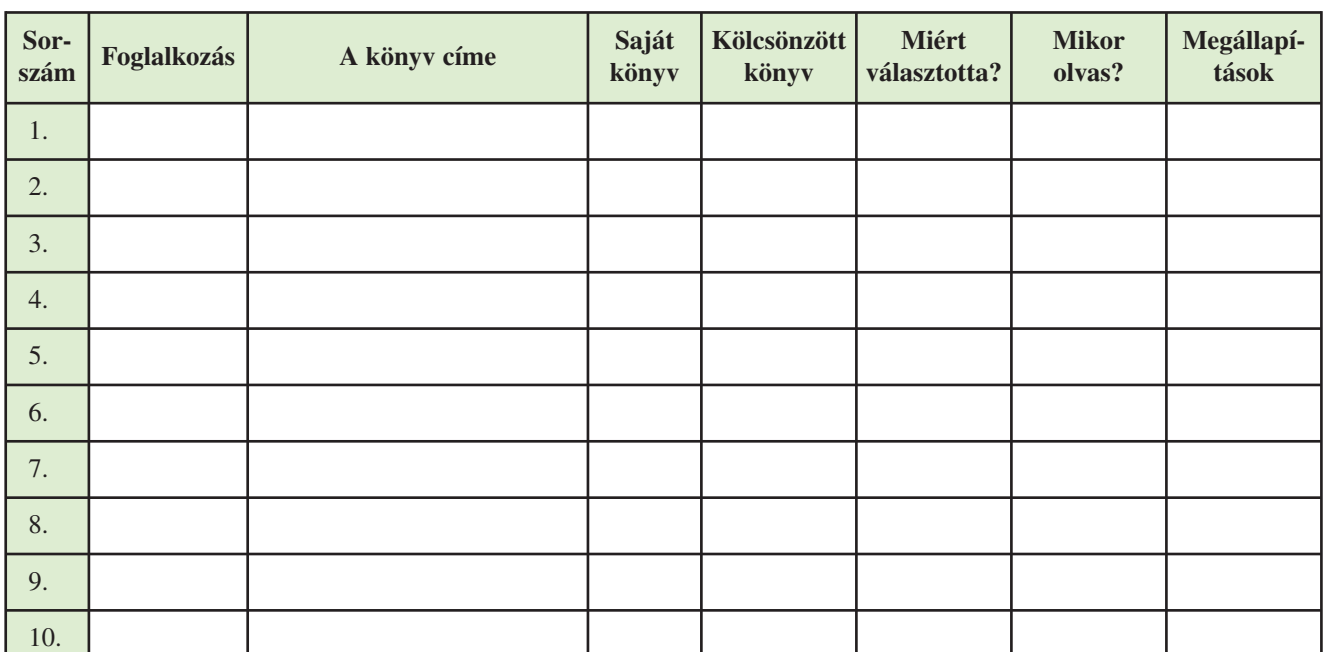

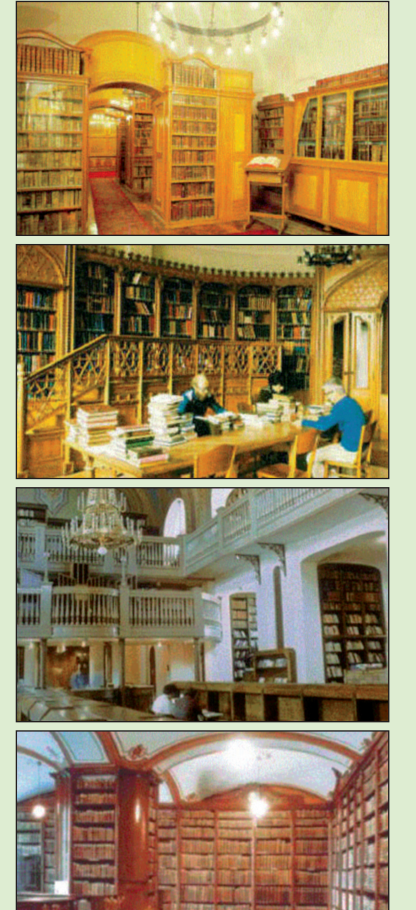

# **Ismerkedés a szoftverpiaccal**

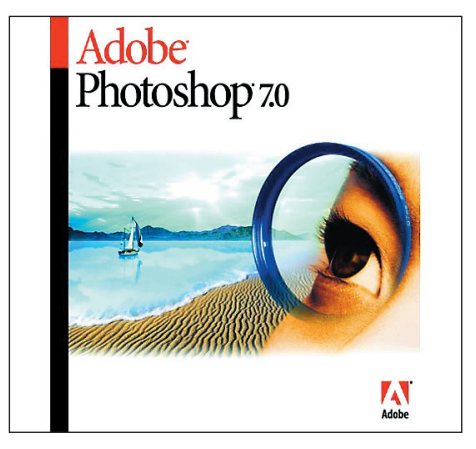

**Adobe Photoshop 7.0 képszerkesztõ szoftver**

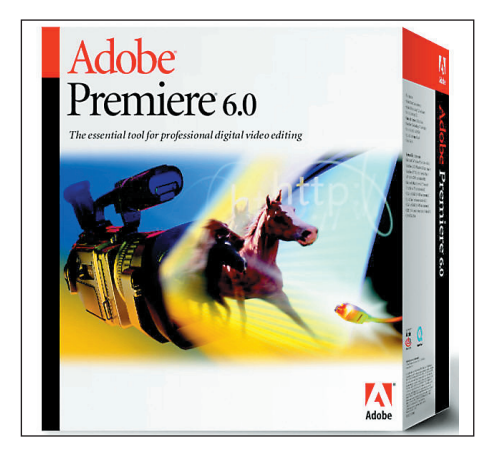

**Adobe Premiere 6.0 mozgóképszerkesztõ szoftver**

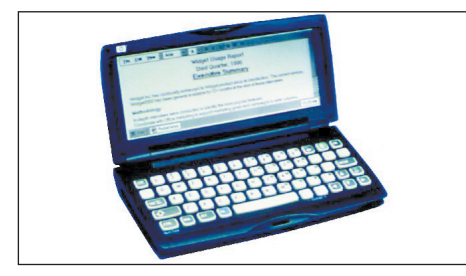

**Kisméretû kézi számítógép, a palmtop**

 *Keress számítógépes szoftve rekre vonatkozó hirdetéseket! Ho gyan hívják fel a figyelmet a termé kek re?*

A számítógépeken különféle operációs rendszereket és az ezeken futó különféle felhasználói programokat alkalmaznak. Ezek közül ízelítõként bemutatunk néhányat.

A számítógépek csaknem 90%-án valamilyen *Micro soft* ope rációs rendszer fut, és csaknem ugyanennyien használnak MS irodai alkalmazást is.

Növekszik a cég részesedése a hálózati operációs rendszerek piacán és az internetes programok eladásában egyaránt.

A *Windows 98*-at 1998. június 25-én adta ki a Microsoft. Azóta megjelent a Windows ME, a Windows 2000, a Windows XP, a Windows Vista és legutóbb a Windows 7.

A *Kodak* és az Amerika On Line olyan új eljárást dolgozott ki és mutatott be, amellyel fényképeket lehet elektronikus postával továbbítani. A Kodak üzleteiben előhívásra leadott filmekről 48 óra leforgása alatt e-mailen kapják meg az előfizetők a fényképeket.

A *Sharp* olyan telefonkészüléket fejlesztett ki, amellyel személyi számítógép nélkül lehet az internetre csatlakozni.

A *Compu Worx Kft*. (magyar szoftverfejlesztő) a Microsofttechno lógiára fejlesztette ki a *diákigazolvány* és a *Mol chipkártya* gyártását.

Az *Adobe Illustrator* az egyik legnépszerűbb grafikai tervezőprogram. Ma már nemcsak a *grafikai stúdiók* használják. Az otthoni felhasználók száma is növekszik. Újdonságok: az *Adobe Illustrator 10.0*, az *Adobe Photoshop 7.0*, valamint a videoszerkesztésben népszerû *Adobe Pre miere 6.0*-s. Az in ternetes képszerkesztésben használatos az Adobe ImageReady, a honlapkészítésben pedig az *Adobe Page Mill 3.0.*

A *Casio* bemutatta legújabb kézi számítógépét, amelyen a Mic rosoft CE operációs rendszer legújabb, 2.0-s verziója fut. Az új, E-11 készülék LCD kijelzõs, egy serial port, mikrofon és hangszóró található rajta, továbbá 8 MB hasznos és 4 MB ROM memória.

A *DoubleClick* reklámhálózatot üzemeltető cég olyan új programot mutatott be, amely lehetővé teszi a hirdetők számára, hogy még jobban egyénre szabhassák reklámjaikat. A *Boomerang* névre elkeresztelt szolgáltatás segítségével a válla latok személyre szabott hir detéseket juttat hatnak el az internet felhasználóihoz. A DoubleClick az internetezõkrõl a *cookie*-k, azaz a felhasználó gépén elhelyezett rövid kódok segítségével személyes információkat gyűjthet.

Az ausztrál érdekeltségû *Doors Software* által fejlesztett EasyWorld szövegszerkesztő program egyesíti magában a piacon lévő szövegszerkesztők hasznos funkcióit, a felhasználók észrevételeit és a fejlesztők tapasztalatait. A teljes program használatának elsajátításához a több száz részből álló ikonerdő helyett mindössze 24 gomb funkciójával kell megismerkedni.

Az Opten Kft. Cégtár 2000 CD-je tartalmaz minden nyilvános információt a létező, a megszűnt, valamint a még be nem jegyzett, ám már mûködõ cé gekrõl. Az adatok frissítése CD-n havonta, lemezen és interneten hetente lehetséges.

A *PANEM Multimédia Stú dió* és a *Dorling Kinderslei* Ma gyarországon egyedülálló ismeretterjesztő multimédiás CD-ROM-sorozatot jelentetett meg. A Végtelen világ sorozatból elõször *A varázslatos embe ri test* és a *Dinoszaurusz-vadá szat* címû kiadványokat vehetik kézbe az érdeklõdõk, ezek teljes körű, azaz a szövegre, a menükre és narrációkra egyaránt kiterjedõ magyarosításával.

A *Corel* egyik új terméke a *Corel Print Office,* ami a kis cé geknek és az otthoni felhasználóknak nyújt lehetőséget a minőségi kiadvány szerkesz tésre. Egy másik új termék a *Corel* Gallery, amely fotók és fontok gazdag gyűjteményével segítheti a legkülönfélébb marketinganyagok elkészítését.

A *Recognita Rt.* által kifejlesztett *Recognita optikai karakter*felismerő programok segítségével a géppel írt vagy nyomtatott szövegek a leghatékonyabb módon alakíthatók át számítógépen szerkeszthetõ és tárolható szöveggé. Érdekesség, hogy több mint száz nyelv karaktereinek felismerésére képes, amivel kiemelkedik a konkurens termékek közül. A program bármely szkennerhez használható.

Ezek csak válogatások a sokaságból. Valószínűleg te is hallottál már néhány új termékről a felsoroltakon kívül, és környezetedben is van néhány hasznos új szoftver.

# - *Érdeklõdj felõlük, és tapasztalataidat jegyezd le!*

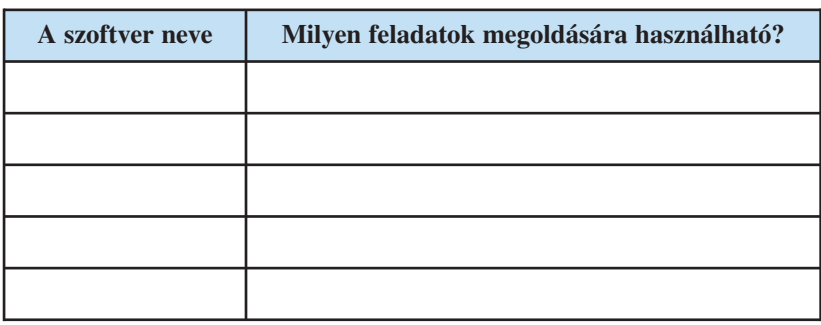

*Gyûjts különbözõ programismertetõket! Hasonlítsd össze, mit írnak ugyanazon program különbözõ verzi ójá ról!*

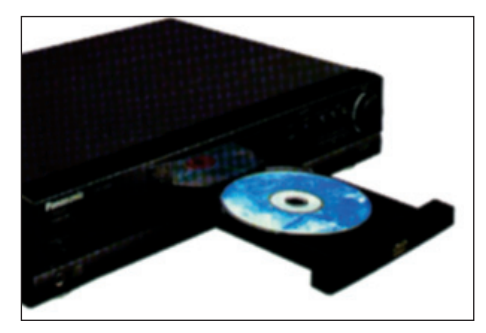

**A Panasonic egyik DVD-lejátszója**

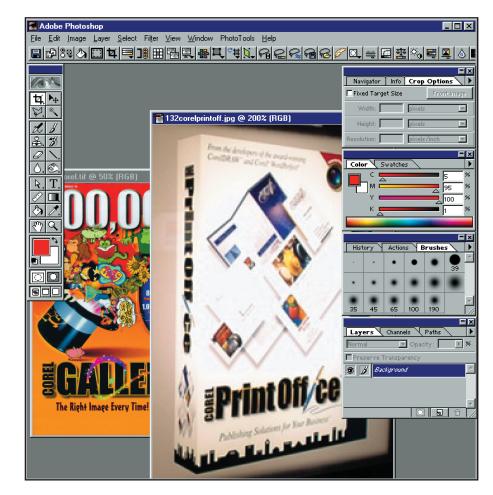

**Photoshop ablak munka közben**

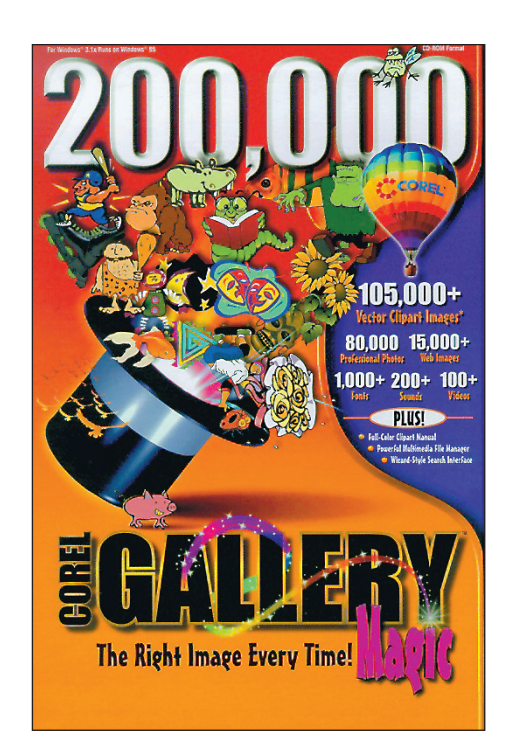

**Rengeteg képet, fontot találunk a Corel termékein**

# **Információs központok**

- *Milyen szakterületre, témá ra é pül tek ezek az információs köz pontok?*

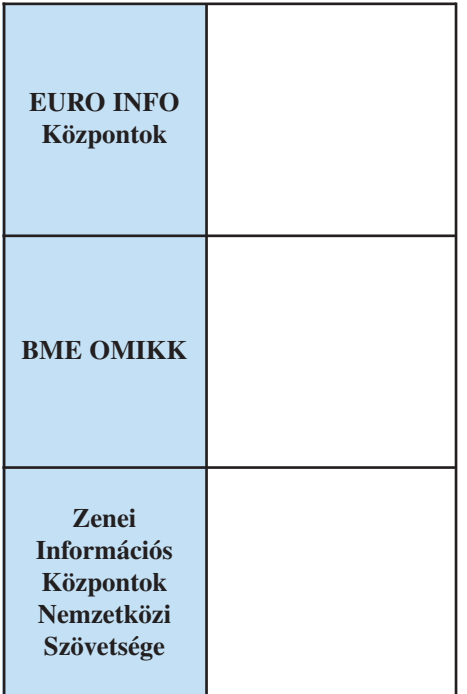

## *Kinek készültek?*

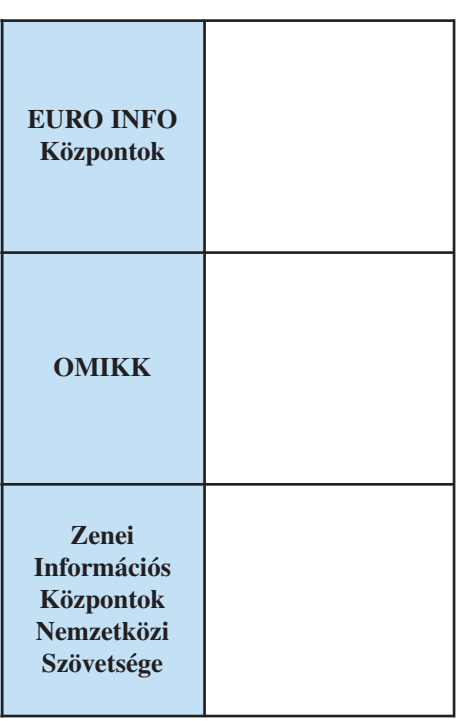

Mindennapi életünk során sokszor találkozunk ezzel a fogalommal: *információs központ*. Végül is mitől az információk központja az információs központ?

Bemutatjuk Magyarország néhány legismertebb információs központját. Miután figyelmesen elolvastátok, válaszoljatok a példákat követõ kérdésekre!

# **EURO INFO KÖZPONTOK**

Kiépítésüket 1987-ben kezdték azzal a céllal, hogy a központok *tanácsadással* és *könyv tár szol gá lat tal* segítsék a kis- és kö zépvállalatok felkészülését arra, hogy az uniós (unió: szövetség, egyesülés) követelményeknek megfeleljenek. Ennek érdekében valamennyi központ *hozzáférhet* az Európai Unió kiadványaihoz, amelyek az unió tevékenységének teljes körét felölelik: a gazdasági, pénzügyi és jogi kérdésektõl kezdve a tudo má nyos vagy mûszaki problémákig. A központ jelenteti meg az *Európai Füzetek* címû kiadványsorozatot.

*http://www.itd.hu/itdheuro.htm*

## **BME OMIKK**

A *Budapesti Műszaki és Gazdaságtudományi Egyetem Országos Mûszaki Információs Központ és Könyv tár* a vi lág mûszaki, tudományos és gazdasági információit gyűjti. A BME OMIKK *gyûjti* a szak köny ve ket, szakfolyó ira tokat és a szá mí tó gépes adat bázisok adatait is. Az információkat *feldolgozzák,* és ezek alapján témafigyelést, irodalomkutatást vállalnak, céginformációkat adnak, és tájékoztató tanulmányokat készítenek, szolgál*tatnak.*

A BME OMIKK adja ki a *Tudományos és Mûszaki Tá jé koz ta tás* címû folyóiratot. *http://www.bme.omikk.hu*

## **ZENEI INFORMÁCIÓS KÖZPONTOK NEMZETKÖZI SZÖVETSÉGE**

A kortárs zenét propagáló és terjesztõ nemzetközi szervezet. A zenei információs központok szoros *együttmû kö dés* ben állnak egymással.

Nyilvánosak, minden érdeklődőt szeretettel várnak. Könyvtáraikban a kotta- és hangzóanyag mellett hasznos tudnivalókat is *gyûj t*enek, némelyik központ például hangfelvételeket és kiadvá nyo kat. *http://www.c3.hu/~hmic/iamic.htm*

# **KÖZHASZNÚ INFOR MÁ CIÓS KÖZPONTOK**

Egy bizonyos szakterületről a téma iránt érdeklődő embereknek teljes körű információt adnak.

Ilyen központok a közkönyvtárakban működnek. Magyarország legnagyobb közhasznú információs központja a Fővárosi Szabó Ervin Könyvtárban működik.

A közhasznú információs központok gyakorlati és lexikális kérdésekre gyors választ vagy eligazító tanácsot adnak (pl. a közszolgálati információs központokhoz irányítanak).

Közérdekű vagy speciális információkat szolgáltatnak (pl. jogszabályokról, menetrendrõl stb.).

Tájékoztatást adnak cégekről, gyártókról, forgalmazókról, márkaképviseletekrõl.

A Fővárosi Szabó Ervin Könyvtár webcíme:

*http://www.fszek.hu*

*http://www.t-com.hu*

*http://www.magyartelecom.hu*

# **KÖZSZOLGÁLATI INFORMÁCIÓS KÖZPONTOK**

## *Országos Meteorológiai Szolgálat*

Időjárás-jelentést szolgáltat szöveges jellemzéssel, képekkel.

## *Online Tudakozó*

Az országos tudakozóban az előfizetők neve és telefonszáma kereshetõ.

# *MÁV-menetrend*

Itt minden megtalálható: a vasúti közlekedésről útvonalak, vonatok indulása, érkezése, díjszabás...

*http://www.mav.hu*

## *Teleház*

Az internet az esélyegyenlőség megteremtésében is segíthet, ahol adottak a megfelelő eszközök, onnan be lehet kapcsolódni a nagyvilág dolgaiba. E téren nagy jelentőségük van a teleházaknak.

- A teleházat nevezhetjük a falu, a település:
- informatikai központjának
- programszervezési irodájának
- falusi fórumnak
- helyi médiaközpontnak.

*http://www.telehaz.hu*

## *Médiatár*

A Neumann János Multimédia Központ és Digitális Könyvtár az audiovizuális, multimédia és elektronikus dokumentumok nemzeti szolgáltató központja.

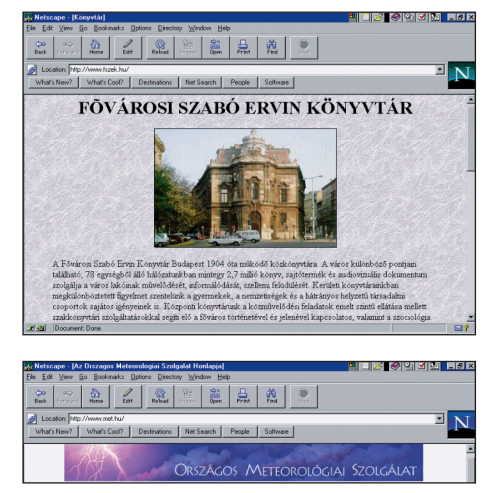

**Weblapok bemutatkozó oldalai**

- *A webcímeket a ké sõbbiekben használjuk! A hiányzó helyekre írd be a központok címeit! Az alábbi logókat azonosítsd a fel sorolt központokkal!*

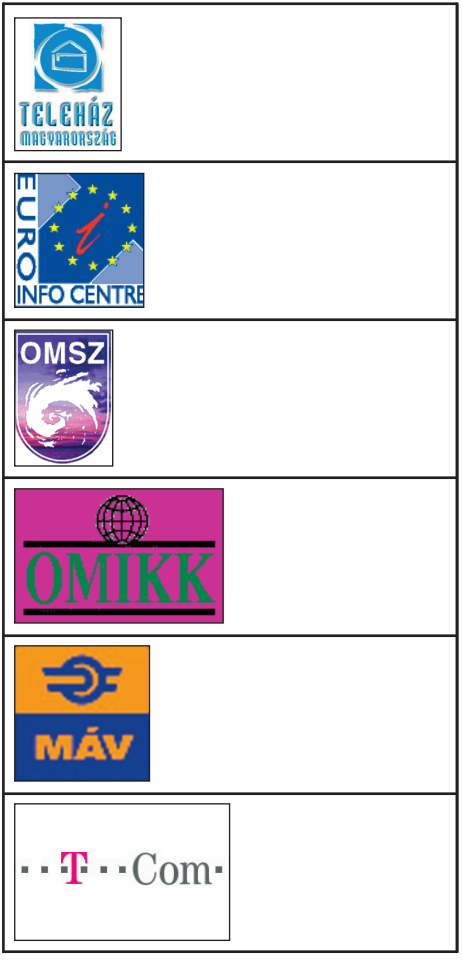

# Aleph TexLib /<del>///////////</del> /<del>//////////</del> **KözElKat** Voyager || Egyéb || TINLIB  $\sqrt{111111111}$ /<del>////////////////////</del> /<del>////////////</del>/

**Különféle könyvtári rendszerek együttes lekérdezése**

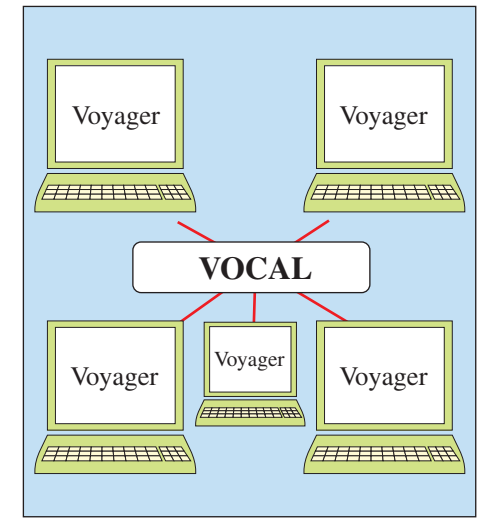

**Azonos könyvtári rendszerek együttes lekérdezése**

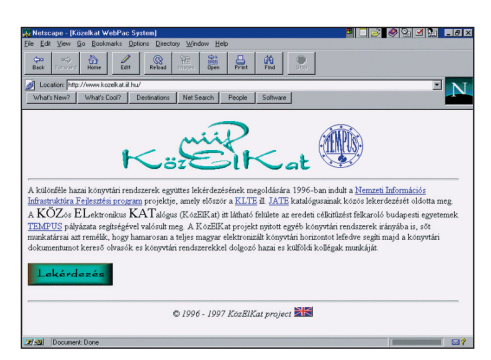

**A KözElKat címoldala**

*"A könyvtári szolgáltatás... nem ismer sem nem zeti, sem pedig politikai határokat. Egyete mesek. Akárcsak a könyv tá rosszakma."*

*(Ranganathan)*

Az információk megnövekedett mennyisége és a világ sokszínûsége miatt ma már egyetlen könyvtár sem képes önmagában az ismeretek regisztrálására. Nem tudja azokat önállóan, egyedül hozzáférhetõvé tenni.

A könyvtári együttmûködés *nemzetközi szervezete:*

*IFLA* = International Federation of Library Associations and Institutions (Könyvtáros Egyesületek Nemzetközi Szövetsége, 1935-ben alakult). Ez a szervezet biztosítja nemzetközi szinten a könyvtárak fejlõdését és jövõjét.

A könyvtári együttmûködés *hazai szervezete:*

*MKE* = Magyar Könyvtárosok Egyesülete, 1965-ben alakult. Az MKE révén hazánk is tagja az IFLA-nak.

A könyvtárak közti együttműködés hatékonyan megvalósítható:

- 1. munkamegosztással, közös tervezéssel,
- 2. új, korszerû technológiával.

**Könyvtári együttmûködés**

- 1. A munkamegosztás, közös tervezés *mûködési szintjei:*
	- területi: egy adott régió könyvtárai közötti megegyezés alapján,
	- *szakterületi:* egy adott régió szakkönyvtárai közötti meg egyezés alapján.
- 2. Példa az új, korszerű technológia alkalmazására: Magyarországon az egyik legnagyobb könyvtári együttműködésnek az eredménye a KözElKat és a VOCAL rendszerek kialakítása.

A VOCAL adatbázis a magyarországi *Voyager rendszer*ek adatbázisainak integrálásával jött létre. Célja, hogy az érintett területek könyvtárközi kölcsönzési és dokumentumellátási feladatainak adatbázisává váljon.

(Voyager = "hajóutas"; KözElKat = KÖZös ELektronikus KATalógus)

Könyvtárközi kölcsönzés: a könyvtárak közötti együttműködés legrégibb formája. Célja, hogy bármely könyvtár olvasója számára az adott könyvtárból hiányzó dokumentumokat más könyvtárból való átkéréssel hozzáférhetővé tegye.

Fajtái:

- hagyományos könyvtárközi kölcsönzés
- elektronikus könyvtárközi kölcsönzés.

- *Miért van szükség könyvtárközi kölcsönzésre? A legfontosabb szempontokat írd be a táblázatba!*

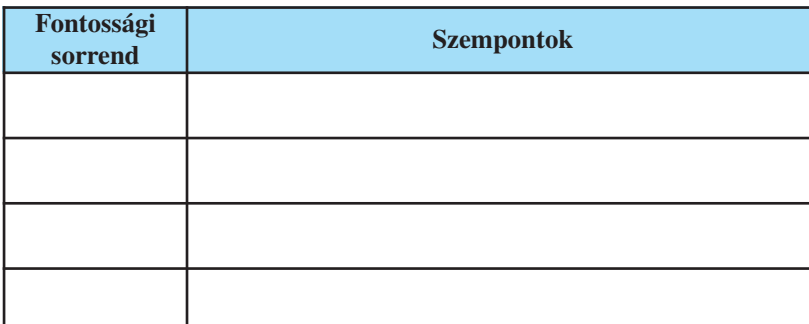

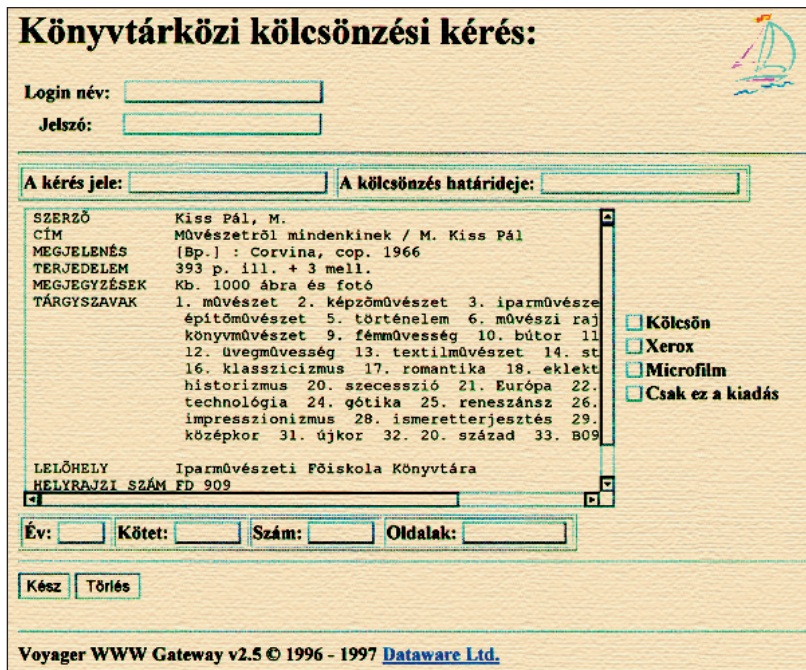

**Elektronikus ûrlap a könyvtárközi kölcsönzéshez** 

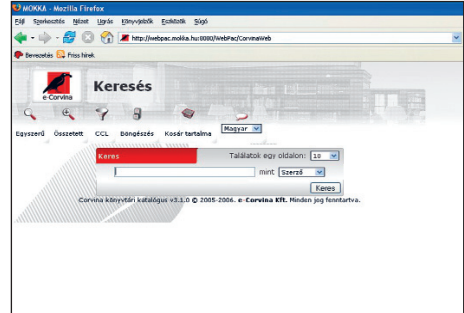

## **A MOKKA keresõfelülete**

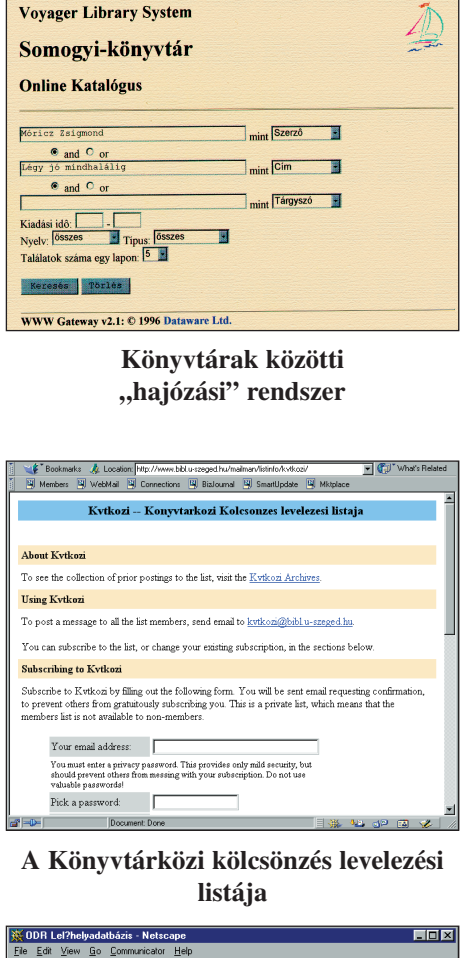

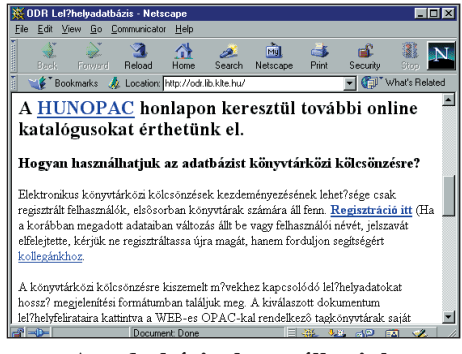

**Az adat bázist használhatjuk könyvtárközi kölcsönzésre is**

# **Szakkifejezések kislexikona**

#### *annotáció*

Rövid megjegyzés, felvilágosítás egy fogalomról, címről, egy-egy könyv vagy egyéb dokumentum értékéről, tartalmáról.

#### *annotált bibliográfia*

Olyan, rendszerint ajánló bibliográfia, amelynek tételeit annotáció egészíti ki.

### *aprónyomtatvány*

Többnyire csak egyetlen lapból álló kiad vány. Ilyen a plakát, a prospektus, a hirdetmény, a meghívó, a gyászjelentés stb.

#### *assembly*

Az assembly (összerakás, összegyűjtés) a gépi kódhoz (a számítógép "anyanyelvéhez") legközelebb álló és így helykihasználás és futási idő szempontjából a leghatékonyabb programozási nyelv. Gépi kódú programozás, amikor a fordítószoftver csak a legegyszerűbb szimbólumkonverziókat végzi el, minden mással a programozónak kell törődnie.

#### *asszociáció*

Képzettársítás: különbözõ képek, gondolatok egymáshoz kapcsolása.

#### *bibliográfia*

Dokumentumokról, információkról készült jegy zék, a nyilvántartás, a feltárás és a tájékoztatás eszköze.

#### *bibliográfiai adatbázis*

A dokumentumok címleírásaiból a számí tógép által épített adatbázis.

#### *bibliográfiai leírás*

Olyan adatok összessége, amelyeket meghatározott szabályok szerinti egységes szerkezetben, formában és sorrendben írnak le. A könyv vagy egyéb dokumentum azonosítására, nyilvántartására és a róla szóló általános tájé koztatásra szolgál.

### *bináris*

A számok kettes számrendszerbeli for-

mája, amelyben csupán két érték lehetséges: 0 vagy 1.

#### *bit*

Valamilyen képszerű információ tárolási módja a számítógépben. Lényege, hogy a képet pontokra bontják, amelyeknek biteket feleltetnek meg. Egyszínű kép esetén 1 bit = 1 pont. (Színes felbontásnál a színek száma határozza meg az egy ponthoz tartozó bitek számát.)

#### *cella*

A táblázat oszlopokból és sorokból áll, ezek metszéspontját cellának nevezzük. A táblázat vízszintes fejlécében minden oszlophoz egy betűjelet, a bal oldali függőleges sávban pedig minden sorhoz egy sorszámot rendelnek. A cellát az oszlop betűjele és a sor sorszáma egyértelműen azonosítja. Így beszélhetünk pl. a B oszlop és a 11-es sor kereszteződésében álló B11-es celláról. A cella azonosítóját gyakran cellahivatkozásnak vagy a cella címének nevezzük.

### *csonkolás*

Kereséskor egy-egy szó ,,levágása" jobbról vagy balról, azaz a szó elejének vagy végének helyettesítése bármennyi karakterrel. Adatbázisok keresőfelületein a jobbról csonkolás sok esetben alapértelmezés (tavas\* – tavas% = tavaszra, tavasszal, tavaszi stb.), a balról csonkolás viszont nem (\*tavasz = koratavasz).

*ETO (Egyetemes Tizedes Osztályozás)*  Mesterséges nyelv az információ rendszerezésére, táro-lására és keresésére.

#### *félvezető kristály (egykristály)*

Folytonos rácsszerkezetű kristály, amelyben az atomok meghatározott geometriai rendben helyezkednek el. Olyan kristályos szerkezetű anyag, amelynek elektromos vezetőképessége a jól vezető fémek és az elektromos szigetelők vezetőképessége közötti értéket mutat.

### *hipertext*

Sajátos szerkesztési mód a számítógépeken. Kapcsolat szövegek és állományok között. A szö veg, a kép bizonyos pontjai ugrópontok, ahonnan a program egy másik, kapcsolódó szövegre, képre, hangra stb. ugrik.

### *honlap*

A home page magyar megfelelõje. Egy fel hasz náló címoldala, ahol a tallózás elkezdhető. Figyelemfelhívó jellegű. Szokásos elnevezés még: ottlap.

#### *HTML*

HyperText Markup Language, hiperszöveges jelölőnyelv. Ezzel a speciális dokumentumleíró nyelvvel készítik a weboldalakat, melyek megjelenítésére a böngészőprogramok szolgálnak.

#### *indexelés*

Célja, hogy a tárgyak, dokumentumok visszakereshetőek legyenek az indexkifeje zések kel jelölt fogalmak szerint.

#### *integrált áramkör*

Az integrált áramkör (röviden IC, az angol Integrated Circuit rövidítéséből) félvezető lapkán (esetleg lapkákon) kialakított nagyon kis méretű áramkör. Előnyei egy azonos funkciót megvalósító hagyományos áramkörrel szemben: nagyobb megbízhatóság, nagyobb sebesség, kisebb fogyasztás.

#### *integrált könyvtári rendszer*

Olyan számítógépes rendszer, amely az összes könyvtári funkciót – kölcsönzés, katalogizálás, információk visszakeresése stb. – kezelni tudja.

#### *kurrens*

A latin szó jelentése: gyakori, szokásos.

#### *kurrens bibliográfia*

Rendszeresen megjelenõ jegyzék, amely a rö videbb idõszakokban kiadott mûveket sorolja fel.

### *liliputi könyv vagy gyémántkiadás*

A megszokottnál jóval kisebb méretû könyv. Régen a leg-kisebb betûtípussal, a gyémánttal nyomták, innen a neve.

#### *MARC formátum*

A dokumentumok adatainak bevitelére alkalmas forma. Könyvtári szabványhoz igazodó almezőket tartalmaz. Lehetõvé teszi a többi elektronizált könyvtárral történõ adatcserét.

#### *mezõ (adatmezõ)*

Egy fájlnak vagy adatbázisnak meghatározott információkhoz hozzárendelt logikai egysége (tartománya).

#### *mezőnév*

A táblázat oszlopainak elnevezése (pontot, illetve szóközt nem tartalmazhat): Pl.: vezetéknév, utónév, város, irányítószám, utca, házszám stb.

### *OPAC*

A számítógépes rendszerek visszakeresését biztosító modul. A Voyager programrendszer OPAC modulja a bibliográfiai adatbázisban lévő információk elérését teszi lehetõvé.

### *periodicitás*

A latin szó jelentése: idõszakosság, szakaszosság, ismétlődés. Az a gyakoriság, amelyben az időszaki kiadványok megjelennek. Pl. havonta, negyedévente stb.

#### *pixel*

Egy kép legkisebb, tovább nem osztható, kétdimenziós összetevője.

### *pixelgrafika*

A rasztergrafika, másként pixelgrafika olyan digitális kép, ábra, melyen minden egyes képpontot (pixelt) önállóan definiálunk. Előnye: egyszerű adatszerkezet, egyszerű algoritmus, gyors feldolgozás, fotótechnikai trükköknél

jól alkalmazható. Hátránya: az adatállomány nagyméretű, rögzített felbontás, nagyításnál a minőség romlik.

#### *polikristály*

Apró, szinte mikroszkopikus méretű egykristálydarabkákból (kristallitokból) felépített kristály. A kristallithatárokon igen gyakran idegen anyagok helyezkednek el.

### *prézens anyag*

Az állomány nem kölcsönözhetõ, csak a könyv tárban használható része. A prézens anyagot tartalmazó könyvtár a prézens könyvtár.

*recenzeált bibliográfia* Recenziókat tartalmazó bibliográfia.

#### *recenzió*

Valamilyen dokumentumról írt rövidebb tájékoztatás, kritikai értékelés.

#### *repertórium*

Olyan címjegyzék, amely egy folyóirat több évfolyamának (vagy több folyóirat bizonyos idõszakának) cikkeit sorolja fel.

#### *retrospektív*

A latin szó jelentése: visszatekintõ, a múltba forduló.

### *retrospektív bibliográfia*

Lezárt jegyzék, ami visszamenõleg állítja össze egy nagyobb, lezárt idõszak dokumentum termését.

#### *szkenner*

Képek vagy szövegek digitalizálására és a számítógépbe való bevitelére használt berendezés. Lapolvasónak is nevezzük.

#### *szövegdoboz*

Egy kis "dobozt" jelenít meg a szövegbe ágyazva a lap oldalán (alapértelmezés = jobbra), amelyben külön szöveg – többletinformáció, érdekesség stb. – helyezhető el.

#### *tranzisztor*

A tranzisztor egy több rétegből álló félvezető eszköz, amely a többi között felhasználható erősítésre, feszültségstabilizációra és jelmodulációra. Általában szabályozóelemként használják fel, amely a bemenő feszültsége alapján szabályozza a rajta átfolyó áram erősségét. Tranzisztorokat gyártanak különálló alkatrészként és integrált áramkörök alkotóelemeiként.

#### *vektorgrafika*

A vektorgrafika vagy geometriai modellezés a számítógépes grafikában az az eljárás, melynek során geometriai primitíveket (rajzelemeket), mint például pontokat, egyeneseket, görbéket és sokszögeket használunk képek leírására. Nagyításnál, kicsinyítésnél nem romlik a kép, a színek kezelése korlátozott.

#### *Voyager*

Integrált könyvtári rendszer. 1981-ben fej lesztette ki az amerikai Carlyle Systems cég. Alkalmas a könyvtári munkatevékenységek géppel történő elvégzésére.

#### *weboldal, weblap, website*

Az interneten önálló URL-címmel rendelkező egy- vagy többoldalas kiadvány. Egy adott intézmény, cég vagy személy által készített teljes és önálló egységnek tekinthető információs anyag.

#### *Whois*

Hálózati felhasználókeresõ szolgáltatás.

# **Tartalom**

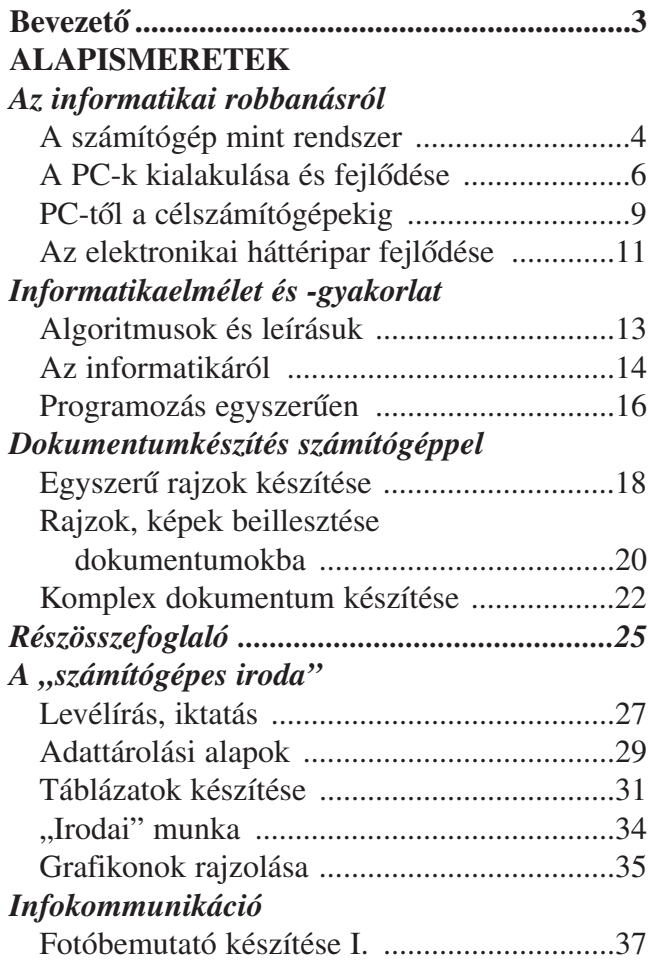

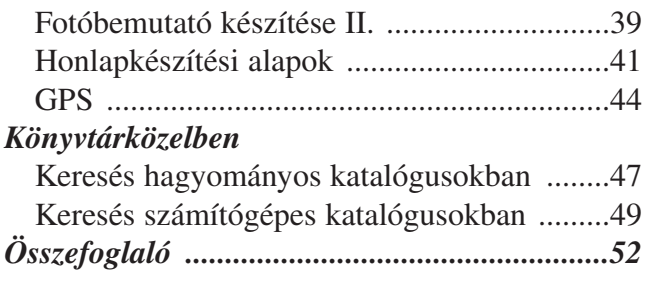

# **KIEGÉSZÍTŐ ISMERETEK**

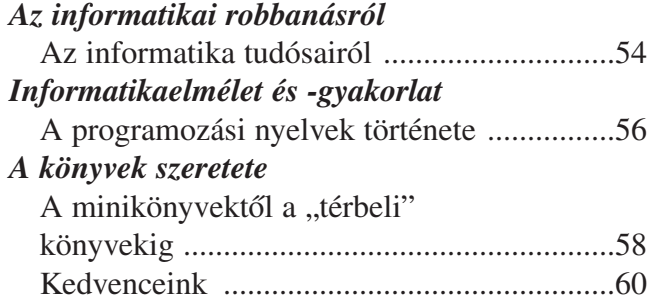

# **ÉRDEKLŐDŐKNEK**

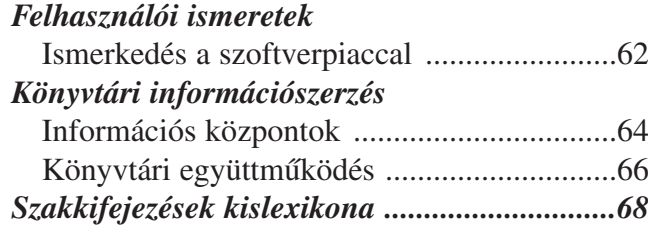
AP-080601

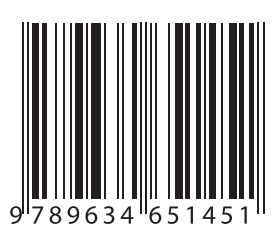